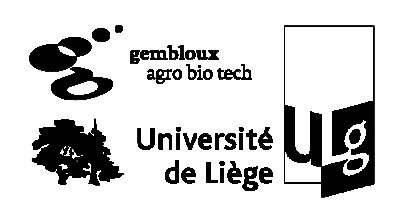

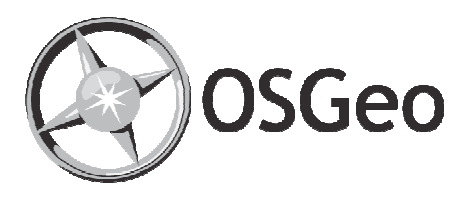

### **QGIS, une alternative open source à ArcGIS**

Stéphanie Bonnet Thibaut Gheysen Philippe Lejeune

*Unité de Gestion des ressources forestières et des Milieux naturels* **18 février 2010**

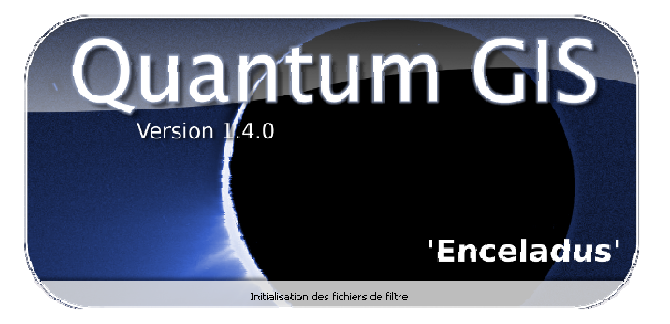

2

### Plan de la présentation

- **Introduction**
- **F** Installation
- **Extensions**
- **Premiers pas**
- Outils de géotraitement
- **Autres Outils**
- **Digitalisation**
- Mise en page
- GRASS et bases de données spatiales
- **Créer ses extensions**
- Communauté

### Plan de la présentation

- **Introduction**
- **Installation**
- **Extensions**
- **Premiers pas**
- Outils de géotraitemen
- Autres Outils
- **Digitalisation**
- Mise en page
- GRASS et bases de données spatiales
- **Créer ses extensions**
- Communauté

### Introduction

3

- **Quantum GIS (QGIS)** 
	- Système d'Information Géographique
	- Multi-plateforme : Windows, Linux, Mac OS X, Unix
	- Logiciel Open Source
	- QGIS est l'un des projets officiels de la fondation Open Source Geospatial

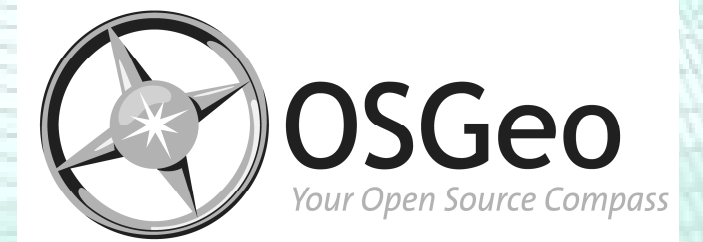

### Quantum GIS

#### Au départ…

- Trouver un visualiseur SIG sous Linux qui soit assez rapide et supportant un large panel de formats
- version 0.0 : mai 2002

Extensions Premier pas Géotrait Outils Digital Layout GRASS/BD Program

### Quantum GIS

- …depuis : une évolution rapide et récente
	- version 0.5 : octobre 2004 (1ère version sous Windows)
	- version 1.0 : janvier 2009 (*LTS*)
		- → version 1.0.2 : mai 2009 (*LTS*, correction bug)
	- version 1.2 / 1.3 : septembre 2009
	- version 1.4 : janvier 2010

### Quantum GIS

#### **Logiciel Open Source et gratuit**

• Open Source ≠ freeware

 $\rightarrow$  Open Source (Open Source Initiative) = possibilité de libre redistribution, d'accès au code source, de modification de celui-ci et de réalisation de travaux dérivés (condition = rester dans les conditions de la licence originelle)

– englobe logiciels « libres » (Free Software Foundation)

→Freeware = logiciels gratuits qui ne sont pas nécessairement Open Source/Libre

Intro Instal Extensions Premier pas Géotrait Outils Digital Layout GRASS/BD Program

### Quantum GIS

7

8

**Logiciel Open Source et gratuit** 

• Développement d'activités commerciales périphériques (support, formation, développement)

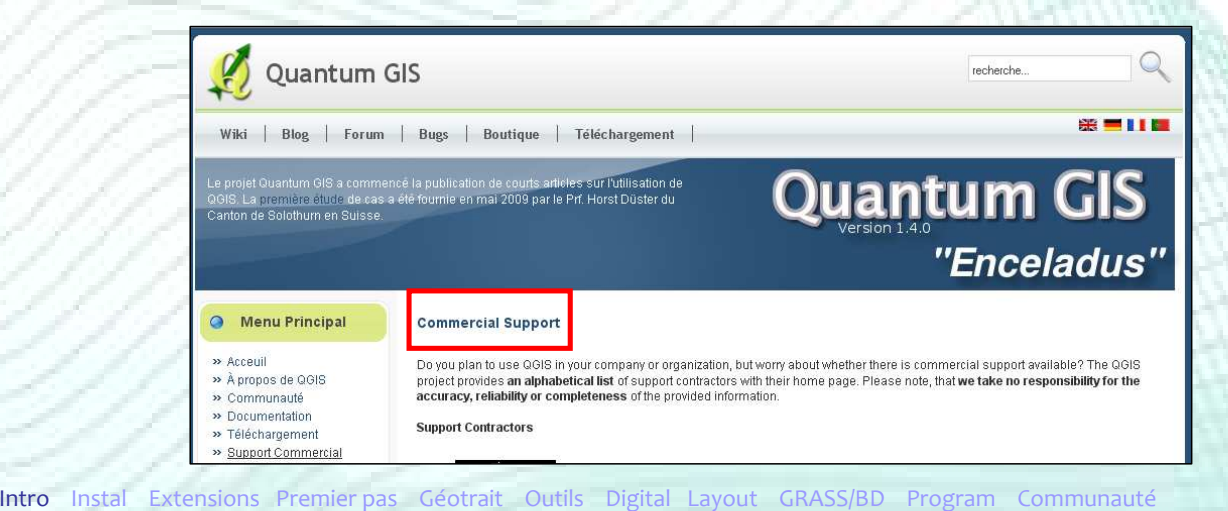

### Quantum GIS

- **Logiciel Open Source et gratuit** 
	- Développement d'activités commerciales périphériques (support, formation, développement)
	- Open Source ≠ amateur

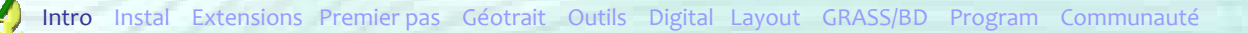

### **OSGeo**

- Fondation **O**pen **S**ource **Geo**spatial
- Association à but non lucratif créée le 27 février 2006 au Delaware (USA)
- **Mission** 
	- Aider au développement et à la promotion des logiciels libres spatiaux tout en améliorant la collaboration entre les différents projets existants

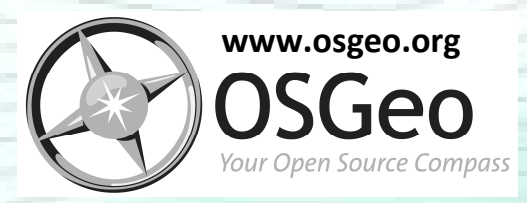

### OSGeo – les buts

- **Fournir des ressources** 
	- Finances (donation, sponsor,…)
	- Infrastructures
		- → Global = Bureau des Dirigeants de l'OSGeo (Board of Directors)
		- → Projet = Comité de Gouvernance de Projet
		- (Project Steering Committee)
		- $\rightarrow$  Listes de discussion (organes de fonctionnement)

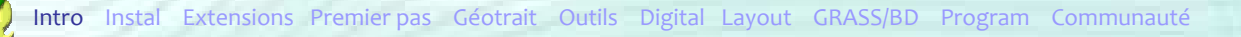

### OSGeo – les buts

#### **Fournir des ressources**

- Législation
	- $\rightarrow$  Aucune violation de brevets (utilisation de code/algorithme propriétaire)
	- $\rightarrow$  Contributions des différents projets maintenues dans le domaine « Open Source »

### OSGeo – les buts

- Encourager l'implémentation de standards ouverts dans ses projets afin de favoriser l'interopérabilité
	- Capacité d'un produit/système à fonctionner avec d'autres produits/systèmes existants ou futurs
	- Collaboration avec l'*Open Geospatial Consortium*
		- $\rightarrow$  formats de fichiers : GML et KML

→ …

→ serveurs cartographiques : WMS et WFS

Extensions Premier pas Géotrait Outils Digital Layout GRASS/BD Program

### OSGeo – les buts

- Assurer un haut degré de qualité dans ses projets
	- En terme de qualité programmation : code + documentation
- Promouvoir l'utilisation de logiciels open source dans l'industrie de la géomatique ainsi que des données géographiques librement disponibles

### OSGeo – les buts

- Rendre la fondation et ses logiciels les plus accessibles possibles
	- Création d'installateurs pour différentes plateformes (ex. : OSGeo4W)
	- Rédaction de mode d'emploi
	- Organisation de conférences annuelles

### OSGeo – les buts

 Rendre la fondation et ses logiciels les plus accessibles possibles

Premier pas Géotrait Outils Digital Layout GRASS/BD Program

- Mise en place de locales = prolongement de l'action de l'OSGeo dans une région géographique ou linguistique donnée
- Représentation francophone
- http://wiki.osgeo.org/wiki/Francophone
- Traduction en différentes langues

### **OSGeo**

- Pour entrer dans l'OSGeo, un projet doit
	- Avoir une communauté de développement active et ouverte
	- S'engager à respecter les principes de l'OSGeo
	- Phase d'incubation préalable
		- Évaluation du projet essentiellement en terme de qualité du code informatique
		- Mise en place de l'architecture du projet : organes de fonctionnement, schéma de développement,…

Instal Extensions Premier pas Géotrait Outils Digital Layout GRASS/BD Program

### OSGeo – Quelques projets

#### **Librairies**

- **GDAL/OGR** : lecture/écriture de formats de données spatiales raster et vecteur
- **GEOS** : fonctions de manipulation de données spatiales vecteurs (intersection, buffer,…)
- **PostGIS** : base de données permettant de stocker et de traiter (SQL « cartographique ») des données spatiales vecteurs
- **FDO, GeoTools et MetaCRS**

### OSGeo – Quelques projets

**Applications Internet** 

• **MapServer** : serveur de données cartographiques

- **MapFish** (Incubation) : environnement complet de développement d'application cartographique Internet riche (Web 2.0)
- **GeoServer, OpenLayers, Mapbender, MapBuilder et MapGuide Open Source**
- Gestion des métadonnées

Intro Instal Extensions Premier pas Géotrait Outils Digital Layout GRASS/BD Program

• **GeoNetwork**

### OSGeo – Quelques projets

- Applications *MonoPoste*
	- **Quantum GIS**
	- **GRASS GIS**
		- → Logiciel de traitement de données spatiales (≈ 350 modules de traitement de données vectorielles et rasters)
	- **OSSIM et gvSIG**

### Plan de la présentation

- **Introduction**
- **Installation**
- **Extensions**
- **Premiers pas**
- Outils de géotraitement
- **Autres Outils**
- **Digitalisation**
- Mise en page
- GRASS et bases de données spatiales
- **Créer ses extensions**
- Communauté

### Installation de QGIS

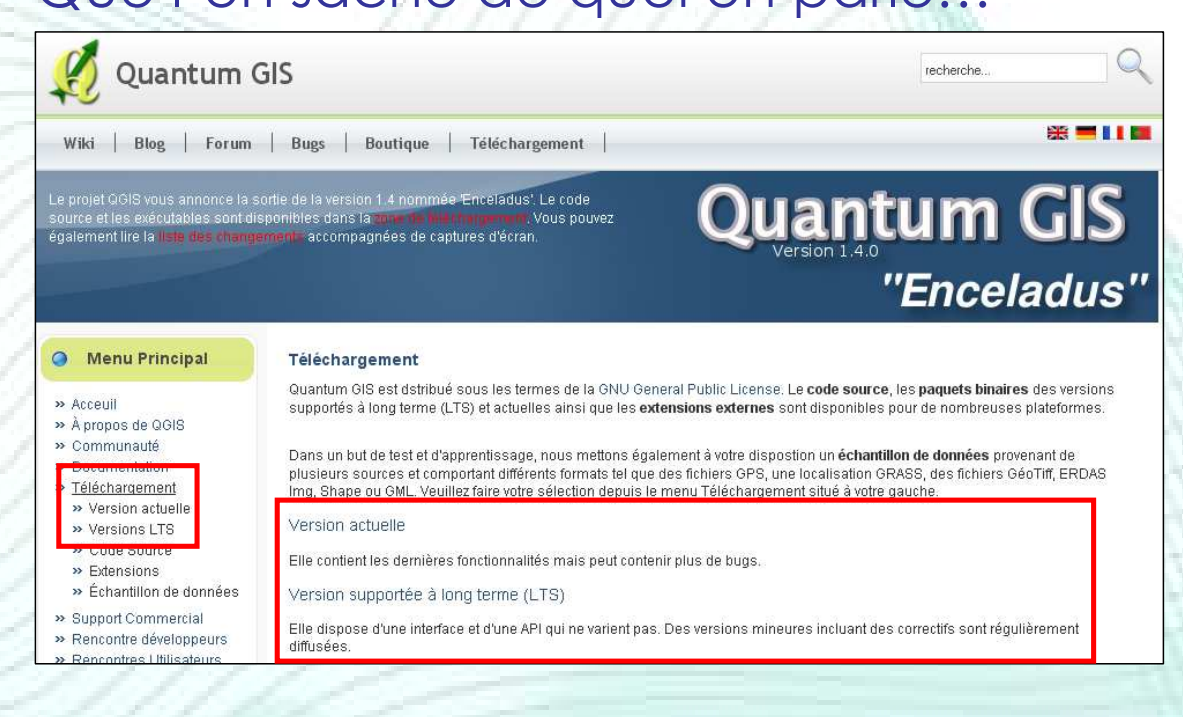

#### Que l'on sache de quoi on parle...

### Installation de QGIS

**• Version actuelle (« Unstable »)** 

- Ajout fréquent de nouveautés : interface et API (fonctions de base de QGIS -> développement d'extensions)
	- $\rightarrow$  Compatibilité rétroactive
- Une version tous les 3 4 mois
- Actuelle : QGIS 1.4

Installation de QGIS

- Version **L**ong **T**erm **S**upport
	- Aucune modification majeure, uniquement des corrections de bugs

Extensions Premier pas Géotrait Outils Digital Layout GRASS/BD Program

- $\rightarrow$  Idéale dans un environnement de production (entreprise)
- Une version +/- tous les ans
- Actuelle : QGIS 1.0.2
- Suivante : QGIS 1.5

#### Deux voies d'installation

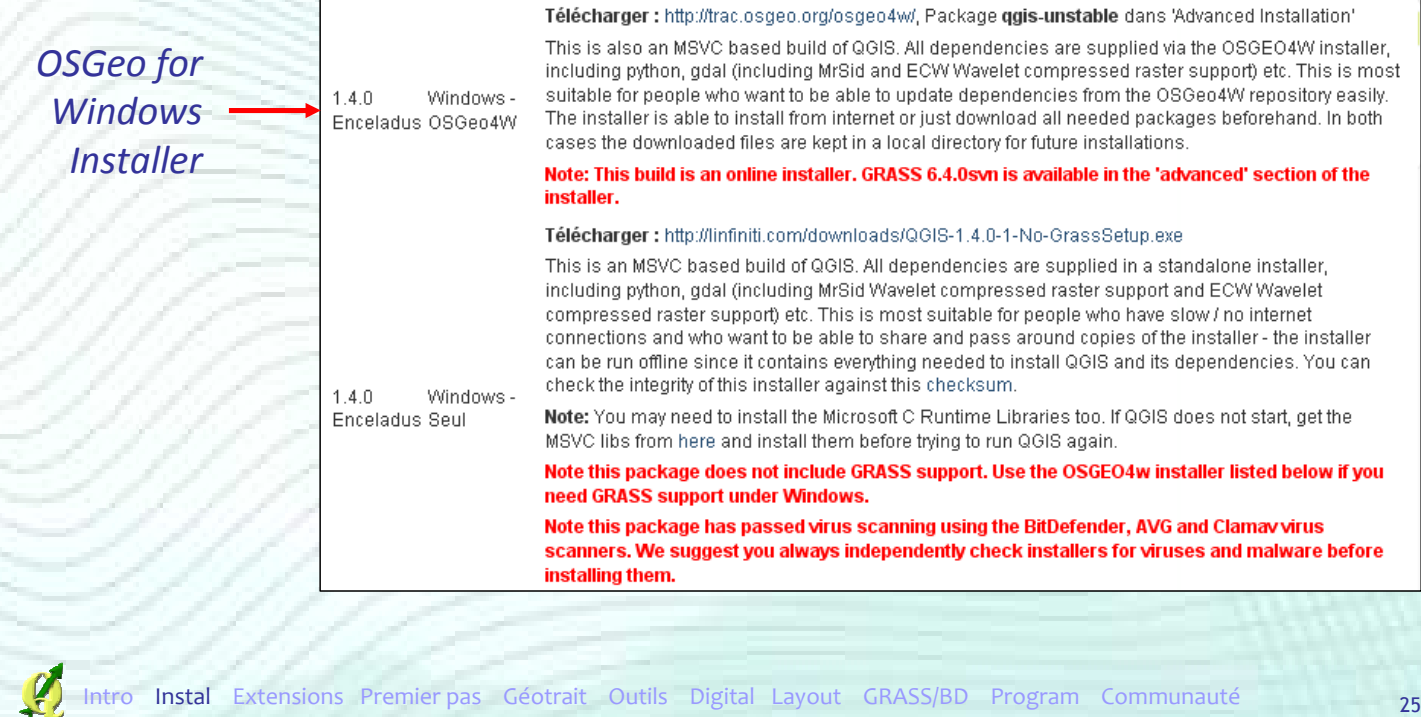

### Installation de QGIS 1.4.

OSGeo for Windows Installer (OSGeo4W)

- Installation d'un ensemble de logiciels gérés par l'OSGeo sous la plateforme Windows via Internet
	- $\rightarrow$  Gestion automatique des dépendances (DLL)
	- $\rightarrow$  Gestion des mises à jour
- Téléchargement dans un dossier temporaire avant installation
	- $\rightarrow$  Ne pas oublier de supprimer ce dossier temporaire après installation

#### **• OSGeo for Windows Installer**

#### • QGIS

#### → *Express Install*

- LTS avec options par défaut
- Installation aisée et rapide

#### → *Advanced Install*

- Installation de la version de son choix (LTS ou « Unstable ») avec les options de son choix
- Installation « ardue » (sélection des logiciels/composants à installer dans une liste) mais fortement personnalisable
- Installation conseillée

Instal Extensions Premier pas Géotrait Outils Digital Layout GRASS/BD Program

### Installation de QGIS 1.4.

- OSGeo4W Advanced Install
	- QGIS 1.4 avec support GRASS
		- → Desktop → qgis-unstable
	- Support de formats de fichier supplémentaires
		- → ECW : Libs → gdal16-ecw
		- → MrSID : Libs → gdal16-mrsid
		- → Oracle : Libs → gdal-oracle
	- Gestion du GPS
		- → Commandline\_utilities → gpsbabel

#### OSGeo4W - Advanced Install

- Extensions diverses
	- → Statistique (liaison avec R) : Libs → python-rpy2
	- →Analyse raster de terrain et outils raster (GDAL tools) : Libs → gdal16-python
	- $\rightarrow$  Raster calculator (expérimental) : Libs  $\rightarrow$ **pyparsing**
- Installation de modules complémentaires et mise à jour : Commandline\_utilities → setup

Installation de QGIS 1.4.

- OSGeo4W Advanced Install
	- Démarrer les applications
		- $\rightarrow$  QGIS
		- $\rightarrow$  GRASS (interface graphique, hors QGIS wxPython)
		- $\rightarrow$  GRASS (ligne de commande Text)

Instal Extensions Premier pas Géotrait Outils Digital Layout GRASS/BD Program

 $\rightarrow$  Mise à jour / ajout de compléments

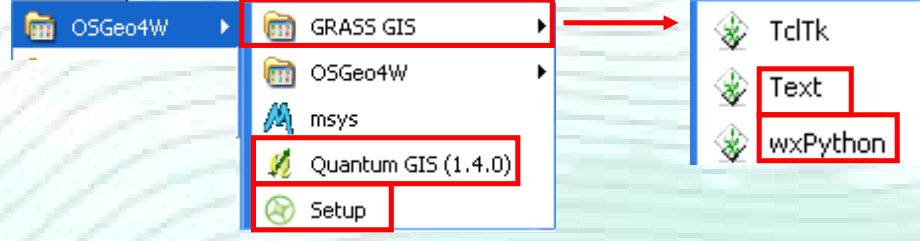

#### Deux voies d'installation

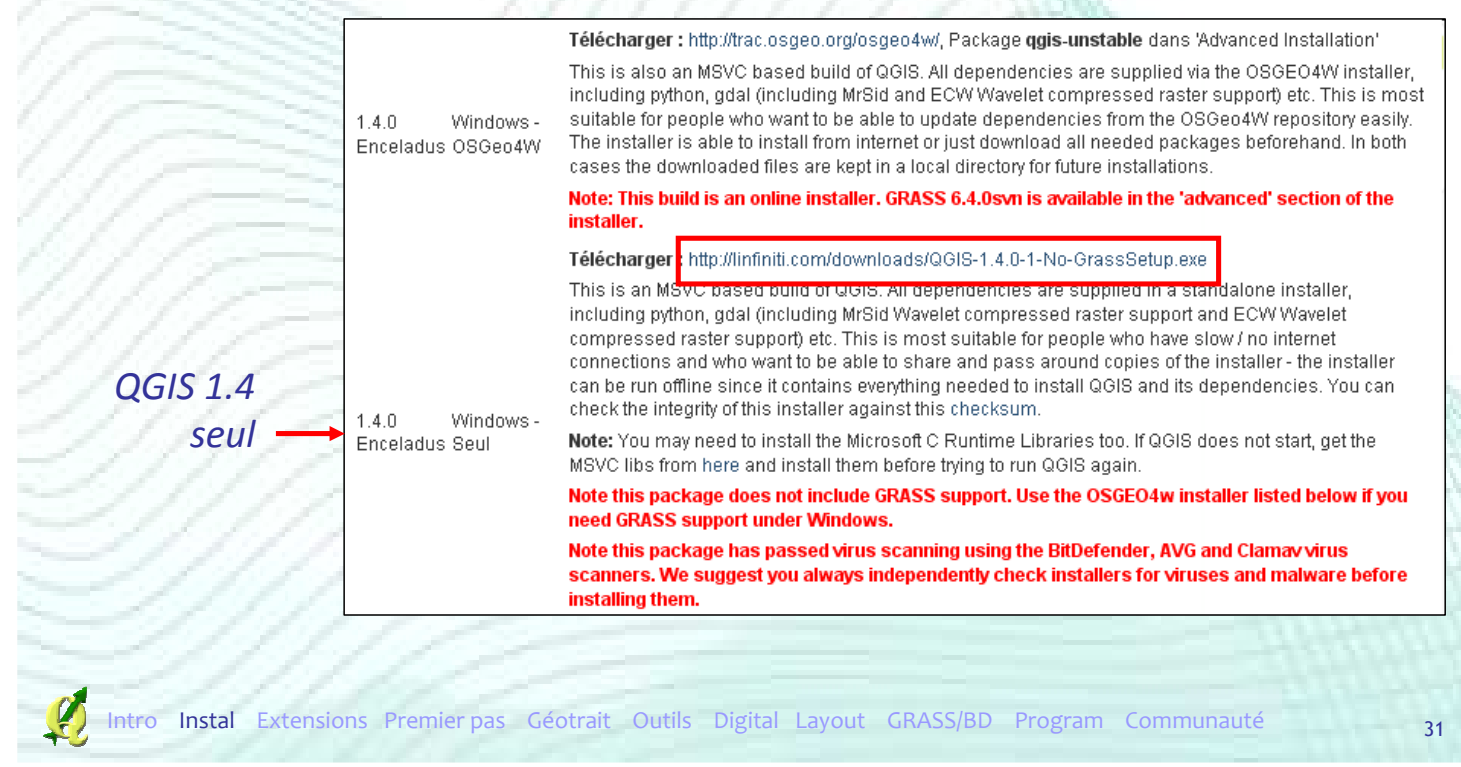

### Plan de la présentation

- **Introduction**
- **Installation**
- **Extensions**
- Premiers pas
- Outils de géotraitement
- Autres Outils
- **Digitalisation**
- Mise en page
- GRASS et bases de données spatiales
- **Créer ses extensions**
- Communauté

### Extensions dans QGIS

- Ensemble de plugins pouvant être ajoutés dans QGIS
- Outils complémentaires à QGIS permettant d'ajouter de nombreuses fonctionnalités
- Certaines extensions sont présentes par défaut dans QGIS
- **Pour gérer et installer les extensions**

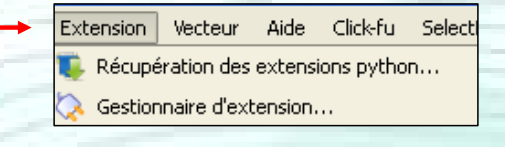

Instal Extensions Premier pas Géotrait Outils Digital Layout GRASS/BD Program

### Gestionnaire d'extensions

33

 Activer les extensions installées par défaut dans QGIS ou installées manuellement via « Récupération des extensions python »

#### Cocher pour activer l'extension

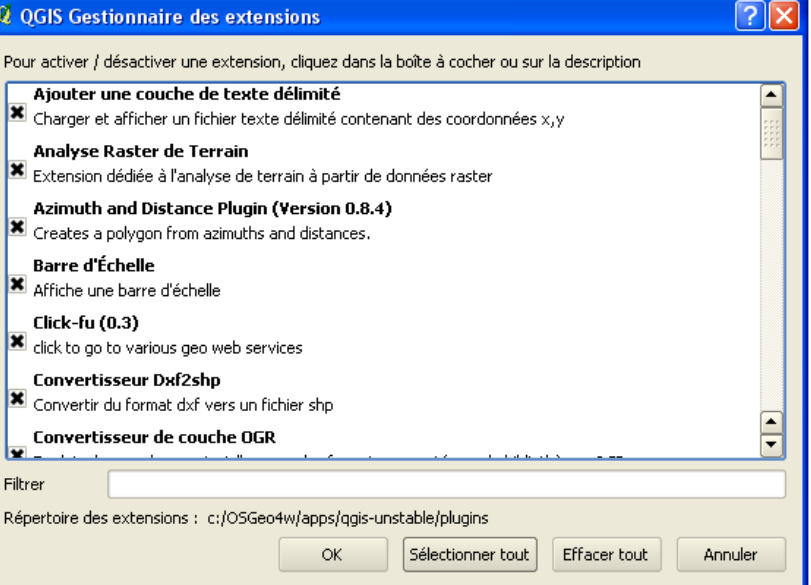

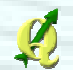

### Gestionnaire d'extensions

#### Exemple: afficher une échelle et une flèche Nord dans la carte **Q** QGIS Gestionnaire des extensions

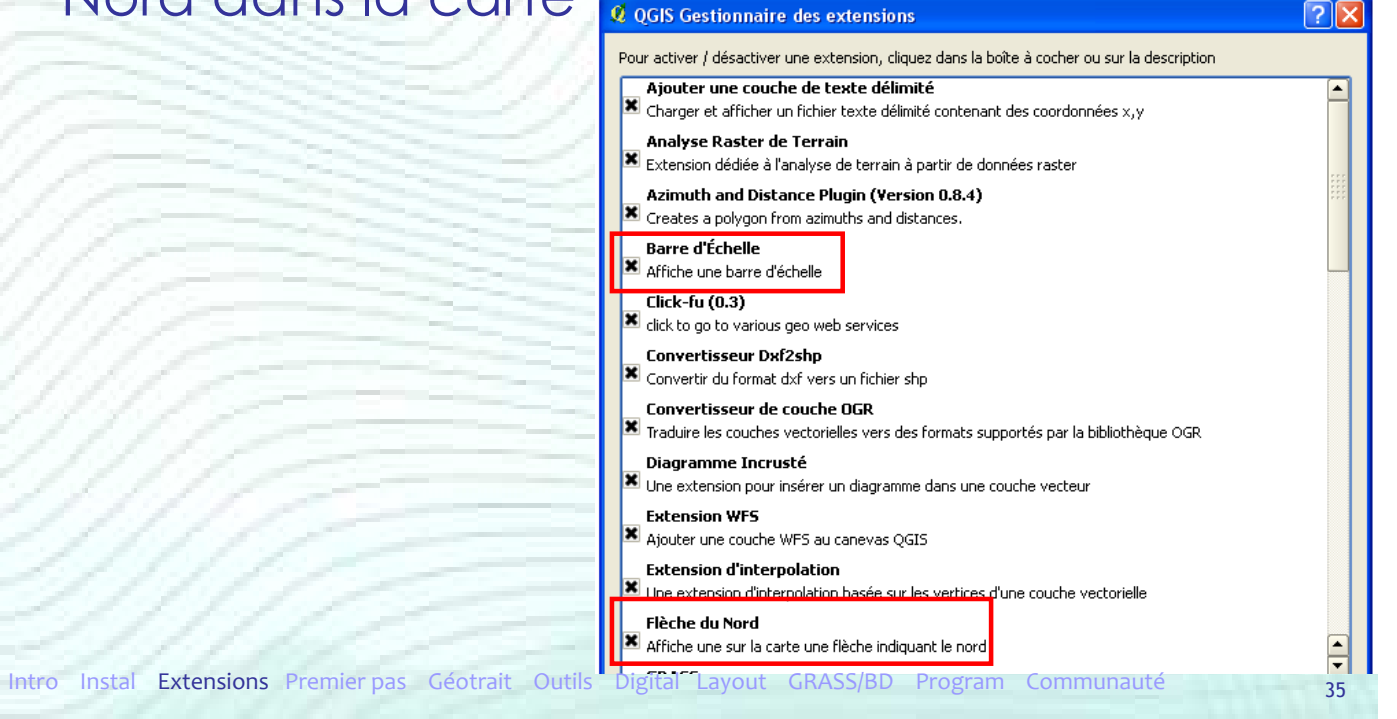

### Récupération extensions python

#### Permet le téléchargement d'extensions

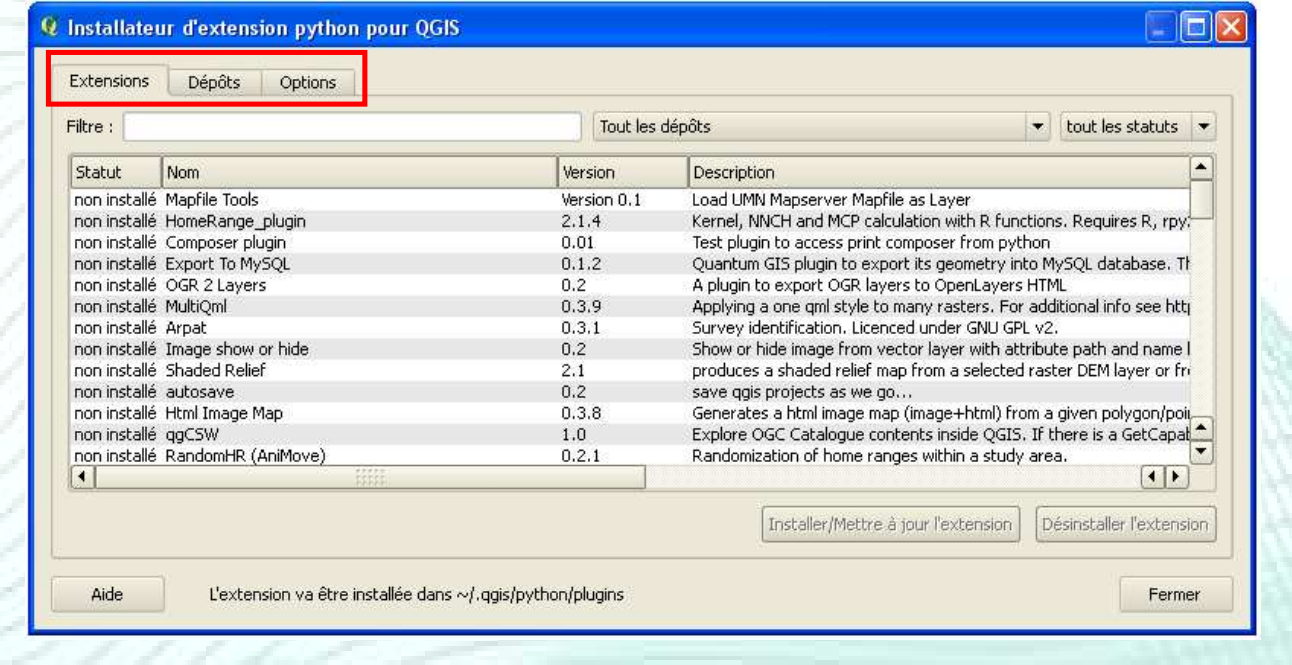

### Récupération extensions python

#### Dépôt = source de téléchargement d'extensions

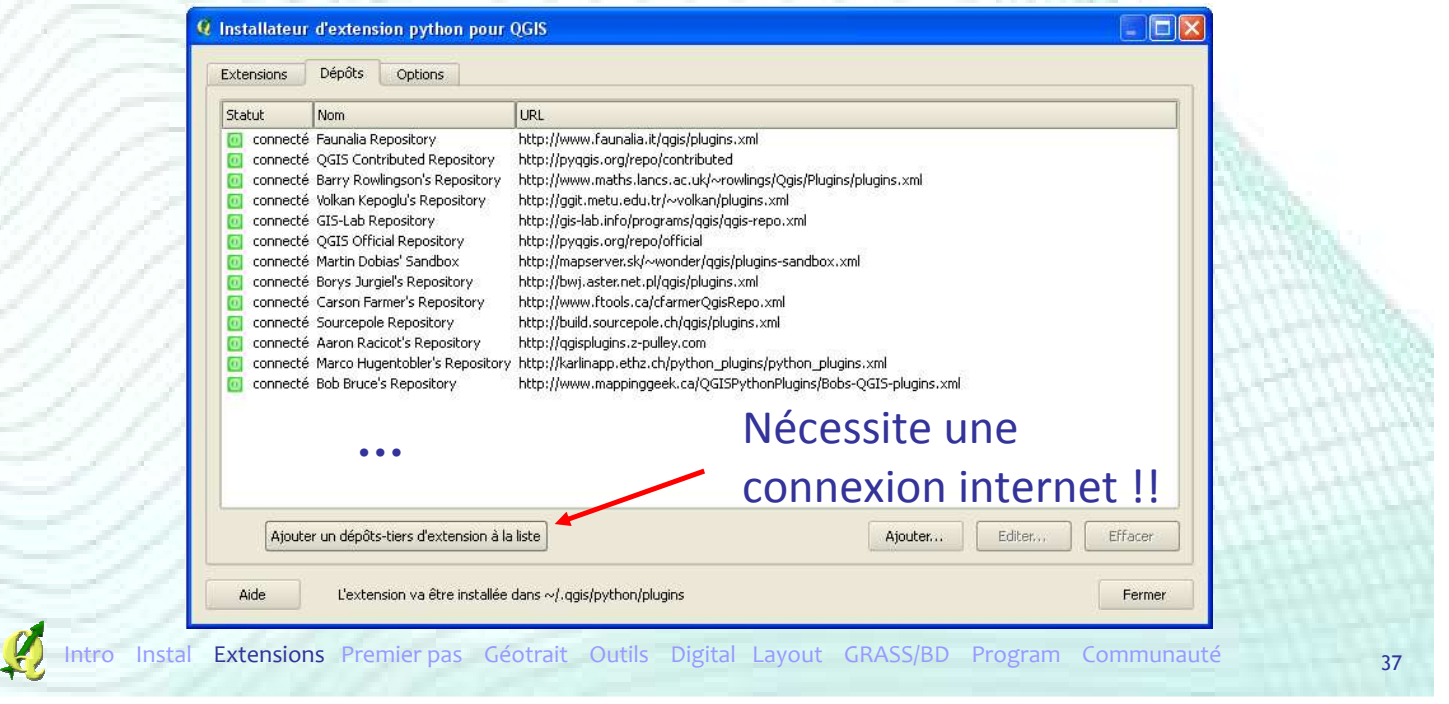

### Récupération extensions python

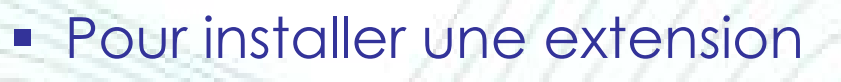

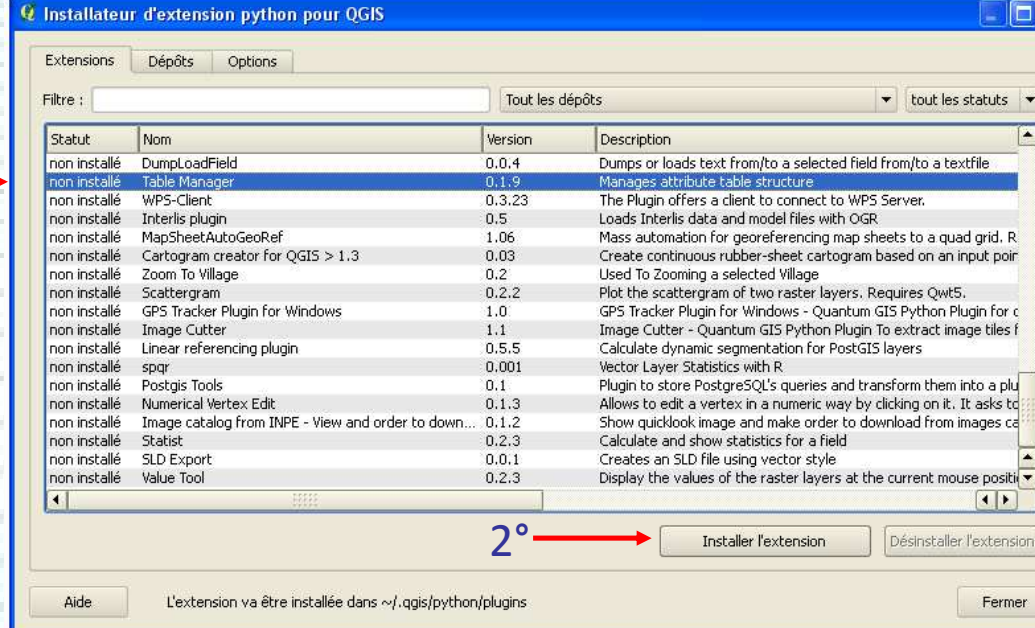

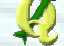

1°

## Récupération extensions python

#### **Pour installer une extension**

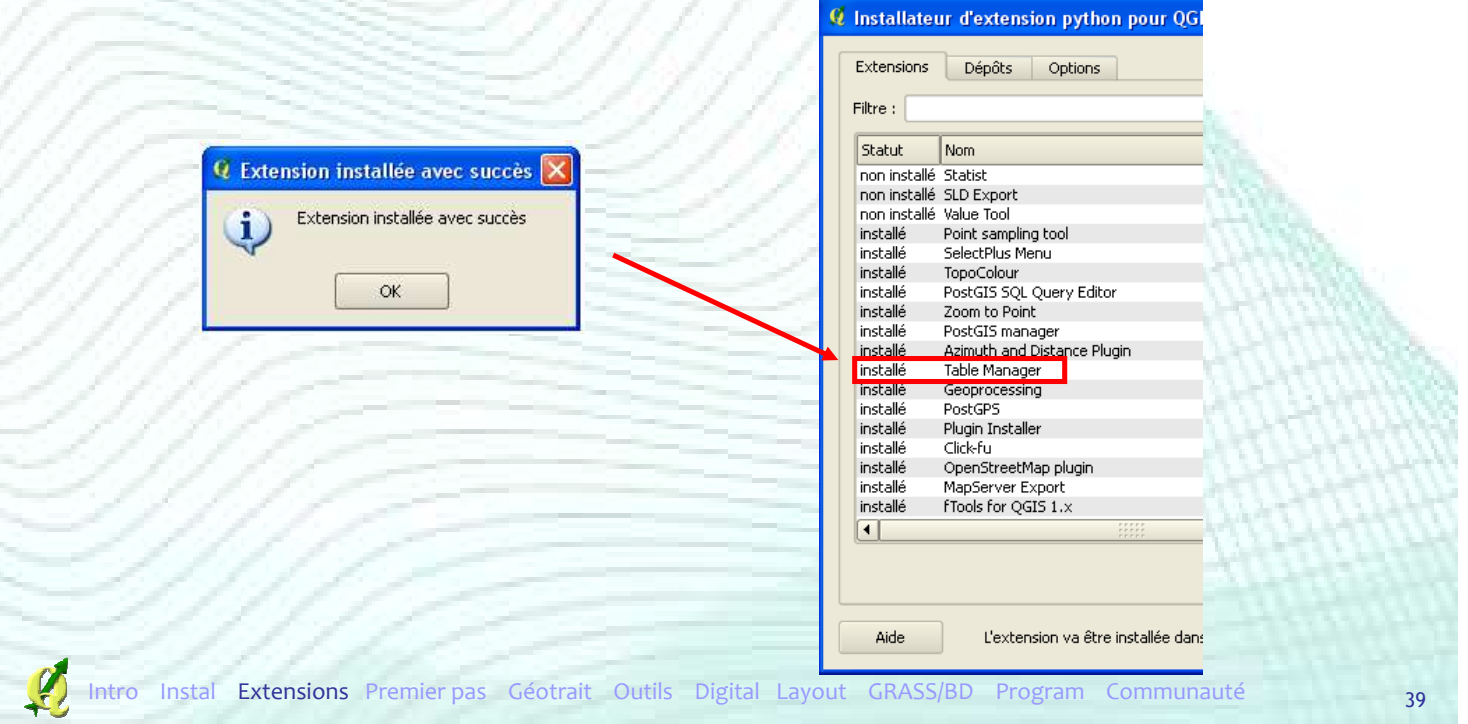

### Récupération extensions python

#### **• Onglet « Options »**

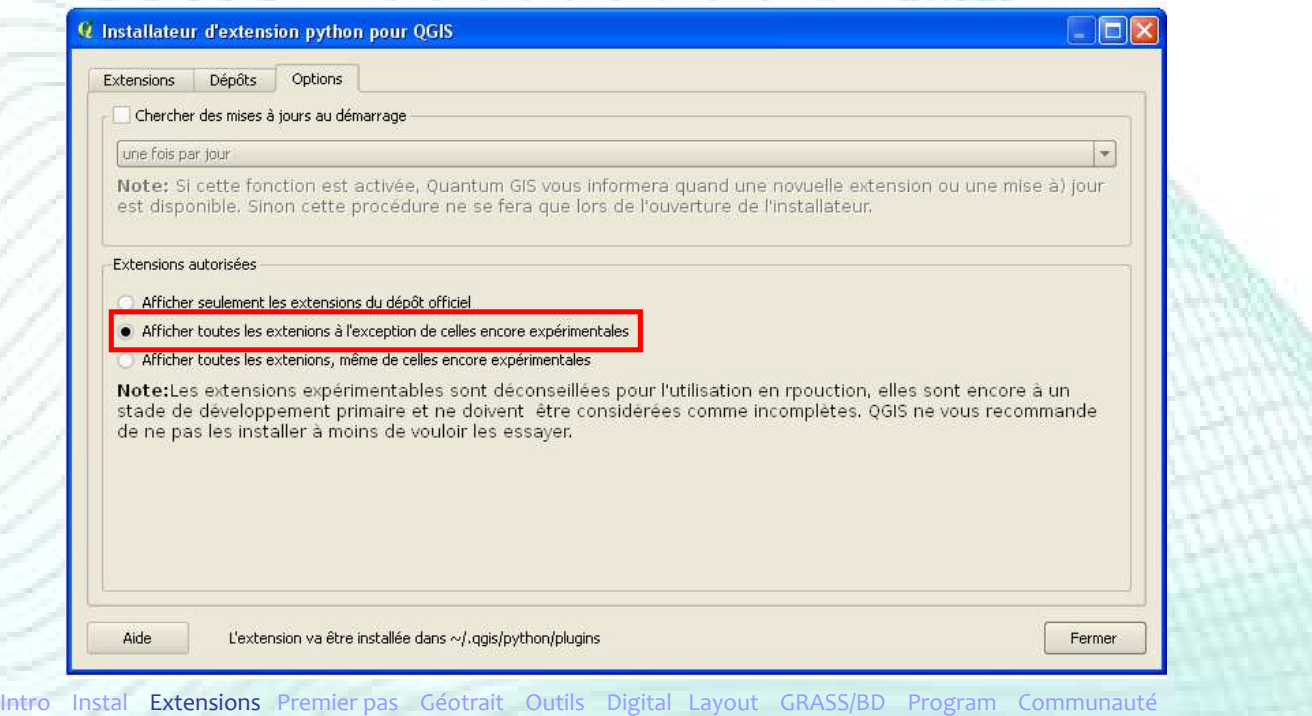

### Quelques extensions intéressantes

**Extensions conseillées** 

- Value Tool
- Point sampling tool
- SelectPlus menu
- Zoom to Point
- Click-fu
- PostGIS manager
- PgQuery for QGIS

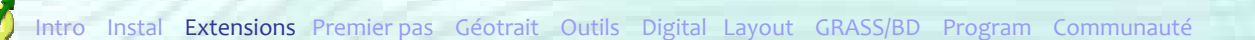

### Quelques extensions intéressantes

#### Extensions conseillées

- Gdal Tools
- Cad Tools
- Manage R for QGIS 1.x
- Azimuth and Distance Plugin
- PostGps
- TopoColour

### Plan de la présentation

- **Introduction**
- **F** Installation
- **Extensions**
- **Premiers pas**
- Outils de géotraitemen
- **Autres Outils**
- **Digitalisation**
- Mise en page
- GRASS et bases de données spatiales
- **Créer ses extensions**
- Communauté

### Premiers pas

#### Démarrage du logiciel

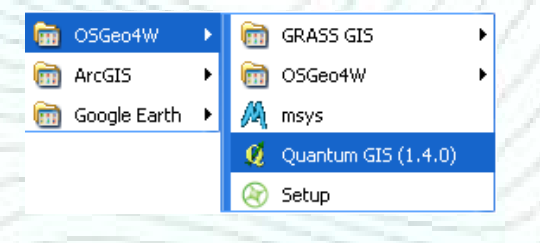

## Quantum GIS 'Enceladus'

- Fonctionnement comparable à ArcGIS
- Une carte = un projet
- Un projet = un fichier **.qgs**

### Premiers pas

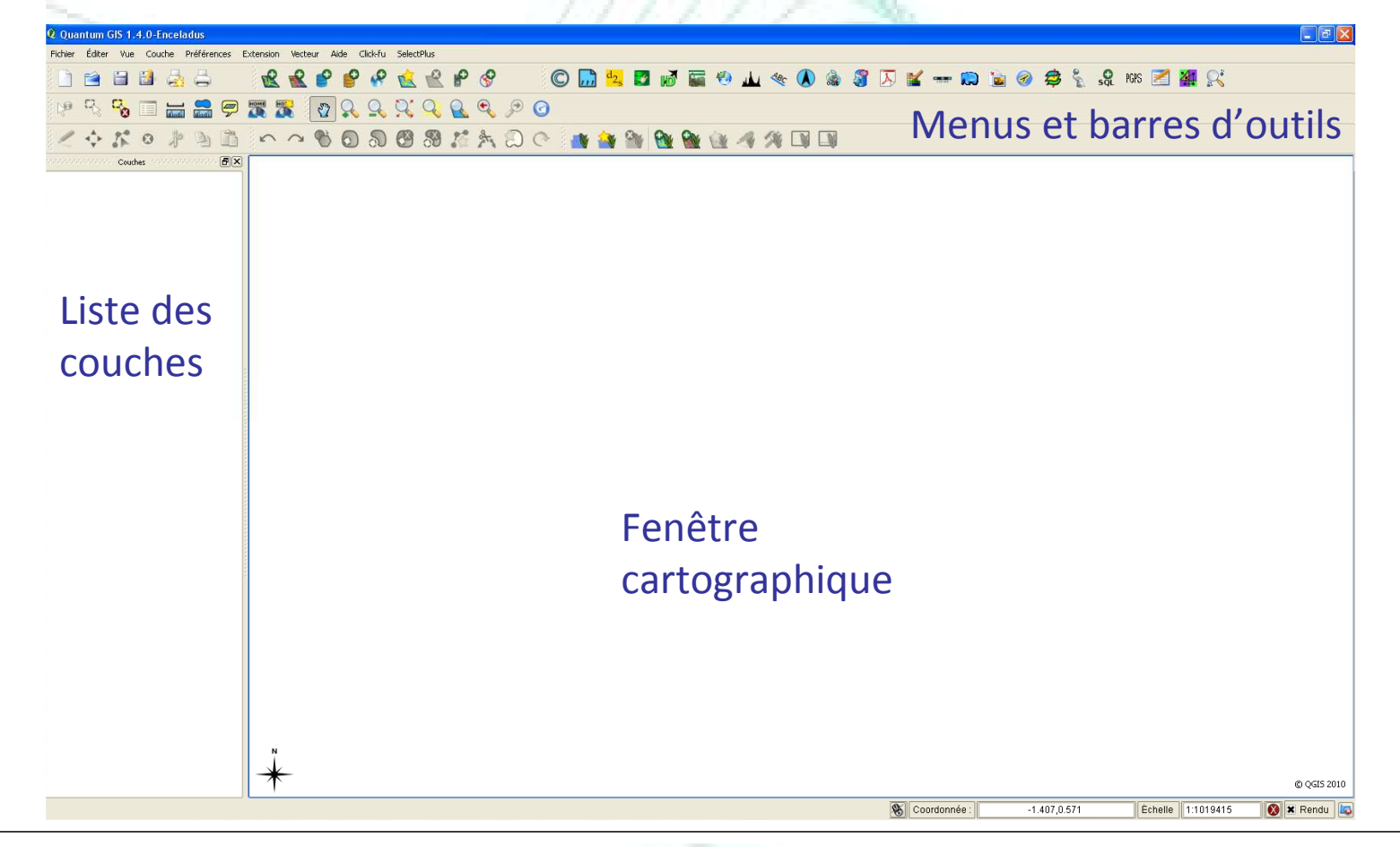

### Ajouter des couches

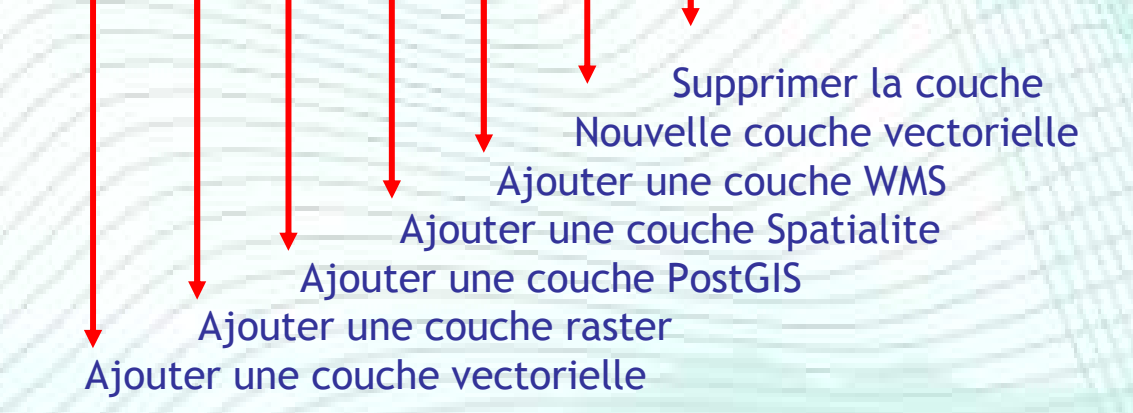

 $R$ 

88888

### Gestion de l'affichage carto  $R$  or or  $R$  $\sqrt[3]{2}$ Rafraîchir Zoom suivant Zoom précédent Zoom sur la couche Zoom sur la sélection Zoom étendue totale Zoom – Zoom + Déplacement (Pan) Instal Extensions Premier pas Géotrait Outils Digital Layout GRASS/BD Program Communauté 47

### Notion de projet

- **Le projet contient toutes les infos permettant** d'afficher une carte dans QGIS
- Une carte est constituée de la superposition de couches cartographiques représentées avec différentes symbologies
- Le projet est caractérisé par des propriétés

Préférences Extension Vecteur Aide Ctrl+Maj+P Propriétés du projet... Projection personnalisée... Gestionnaire de style... Configurer les raccourcis.. Options.

### Notion de projet

- Propriétés du projet
	- L'adresse des données cartographiques peut être enregistrée en chemin absolu ou en chemin relatif
	- Unités cartographiques des couches

Instal Extensions Premier pas Géotrait Outils Digital

• Numérisation (voir digitalisation)

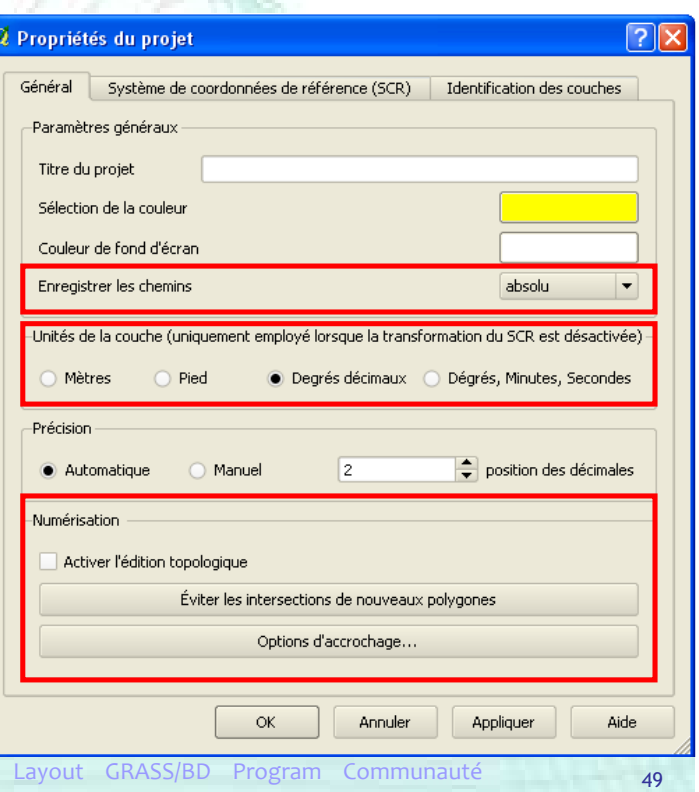

### Notion de projet

- Propriétés du projet
	- Système de coordonnées (SC) de référence

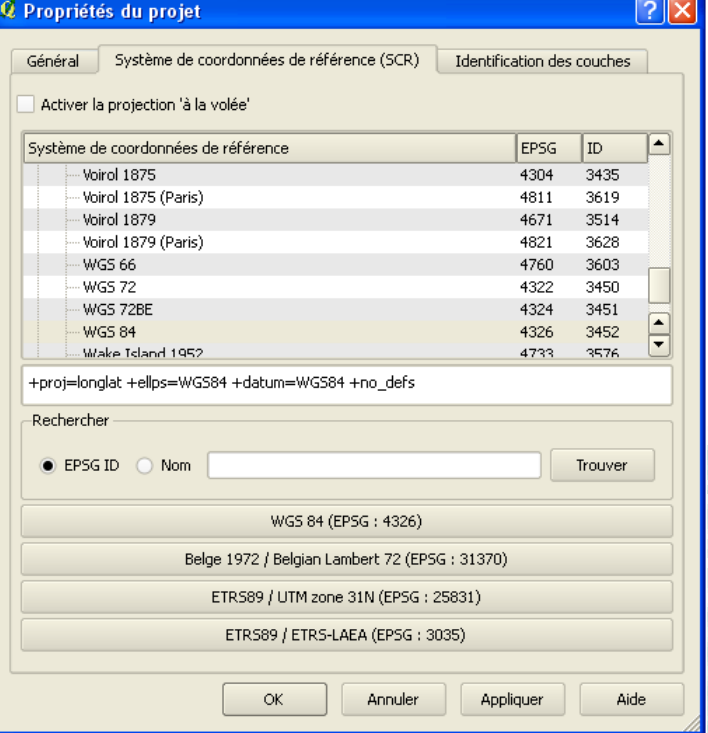

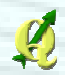

### Systèmes de coordonnées

Gestion des systèmes de coordonnées

- Une couche est caractérisée par un SC (projeté ou géographique)
- Complexe si les couches manipulées ont des SC différents
- La projection à la volée permet de superposer des couches de SC différents
	- $\rightarrow$  Le SC des couches doit être défini!
	- → Il faut définir le SC du projet **Q** Propriétés du projet

Activer la projection 'à la volée'

Général

Système de coordonnées de référence (SCR)

51

Instal Extensions Premier pas Géotrait Outils Digital Layout GRASS/BD Program Communauté

### Systèmes de coordonnées

 Gestion des systèmes de coordonnées • Couche sans SC ?

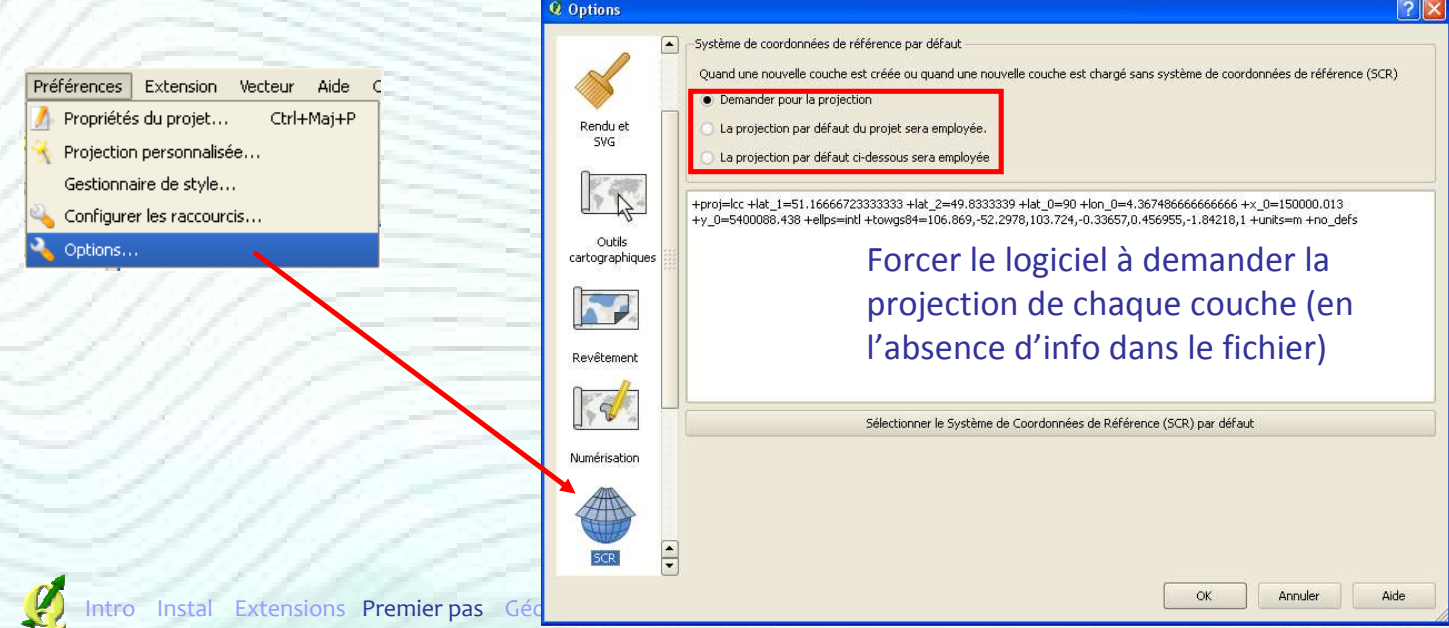

### Gestion des couches vectorielles

Format de données

• Accès direct à tous les formats compatibles avec la librairie OGR (.shp, .tab, .gpx, .kml, …)

 Ajouter une couche vectorielle

[OGR] ESRI Shapefiles (".shp ".SHP) [OGR] ESRI Shapefiles [".shp ".SHP] [OGR] Mapinfo File (".mif ".tab ".MIF ".TAB) [OGR] Spatial Data Transfer Standard ("catd.dd [OGR] S-57 Base file (\*.000 \*.000) [OGR] Microstation DGN (".dgn ".DGN) [OGR] VRT - Virtual Datasource. [".vrt ".VRT] [OGR] Atlas BNA (".bna ".BNA) [OGR] Comma Separated Value (\*.csv \*.CSV) TOGRT Geography Markup Language (".gml ".Gt A [OGR] GPX (".apx ".GPX) [OGR] KML (".kml ".KML) ||OGR] GeolSON (\*.geojson \*.GEOJSON)<br>||OGR] GMT (\*.gmt \*.GMT)<br>|OGR] GMT (\*.gmt \*.GMT)<br>||OGR] ESRI Personal GeoDatabase (\*.mdb \*.MI [OGR] X-Plane/Flighgear (apt.dat nav.dat fix.da) [OGR] Arc/Info ASCII Coverage (\*.e00 \*.E00) All files (".")

ntro Instal Extensions Premier pas Géotrait Outils Digital Layout GRASS/BD Program Communauté

### Gestion des couches vectorielles

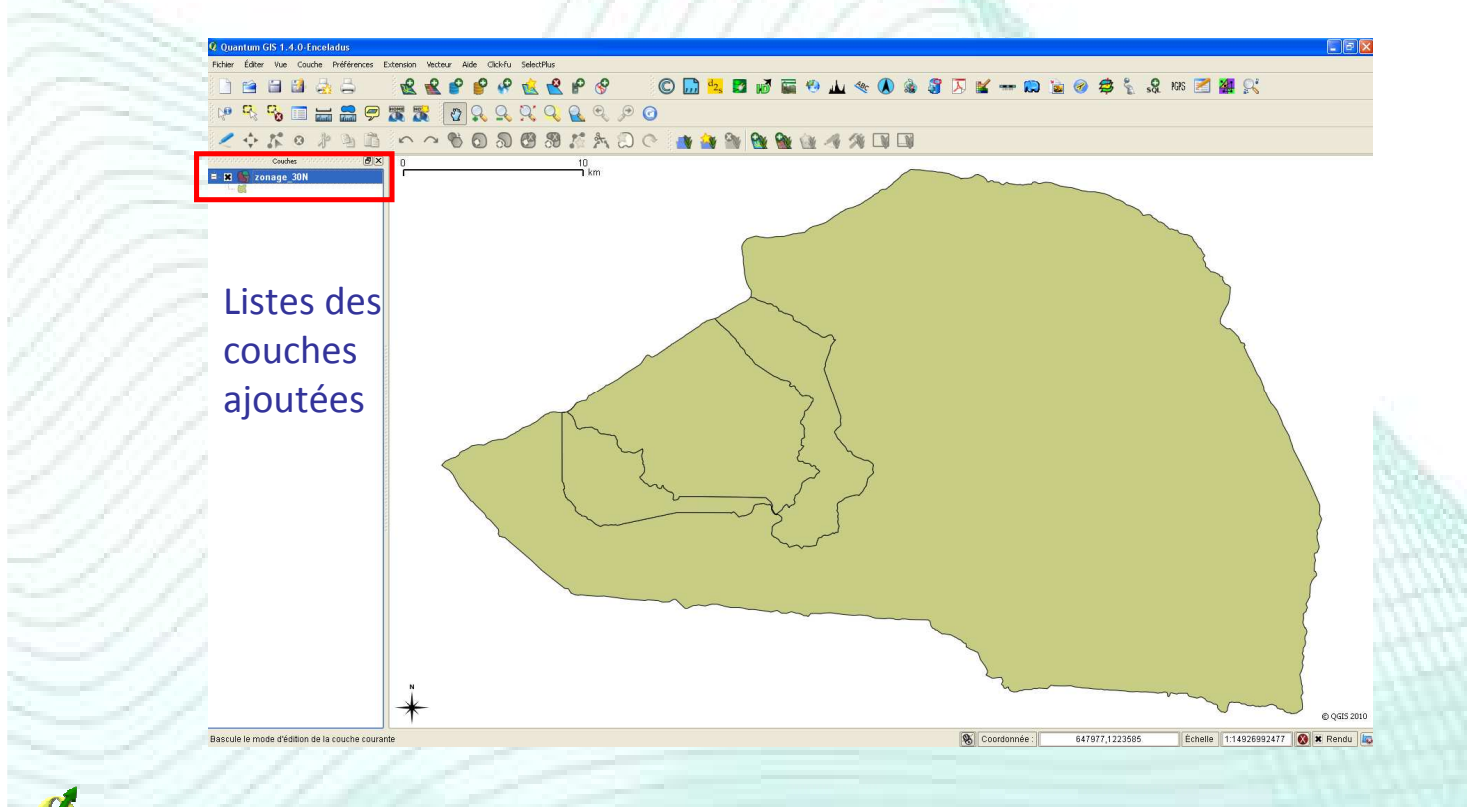

### Gestion des couches vectorielles

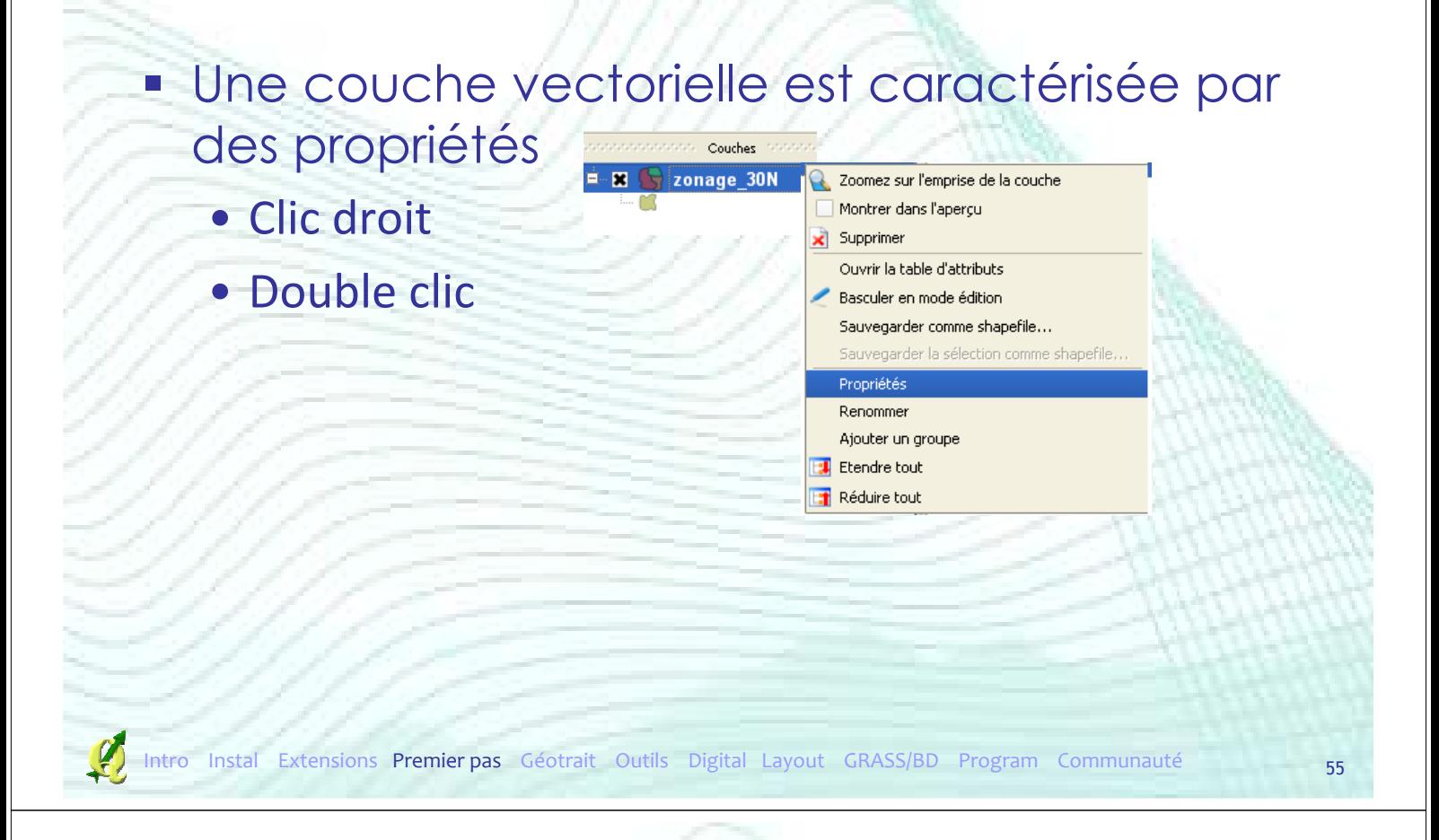

### Gestion des couches vectorielles

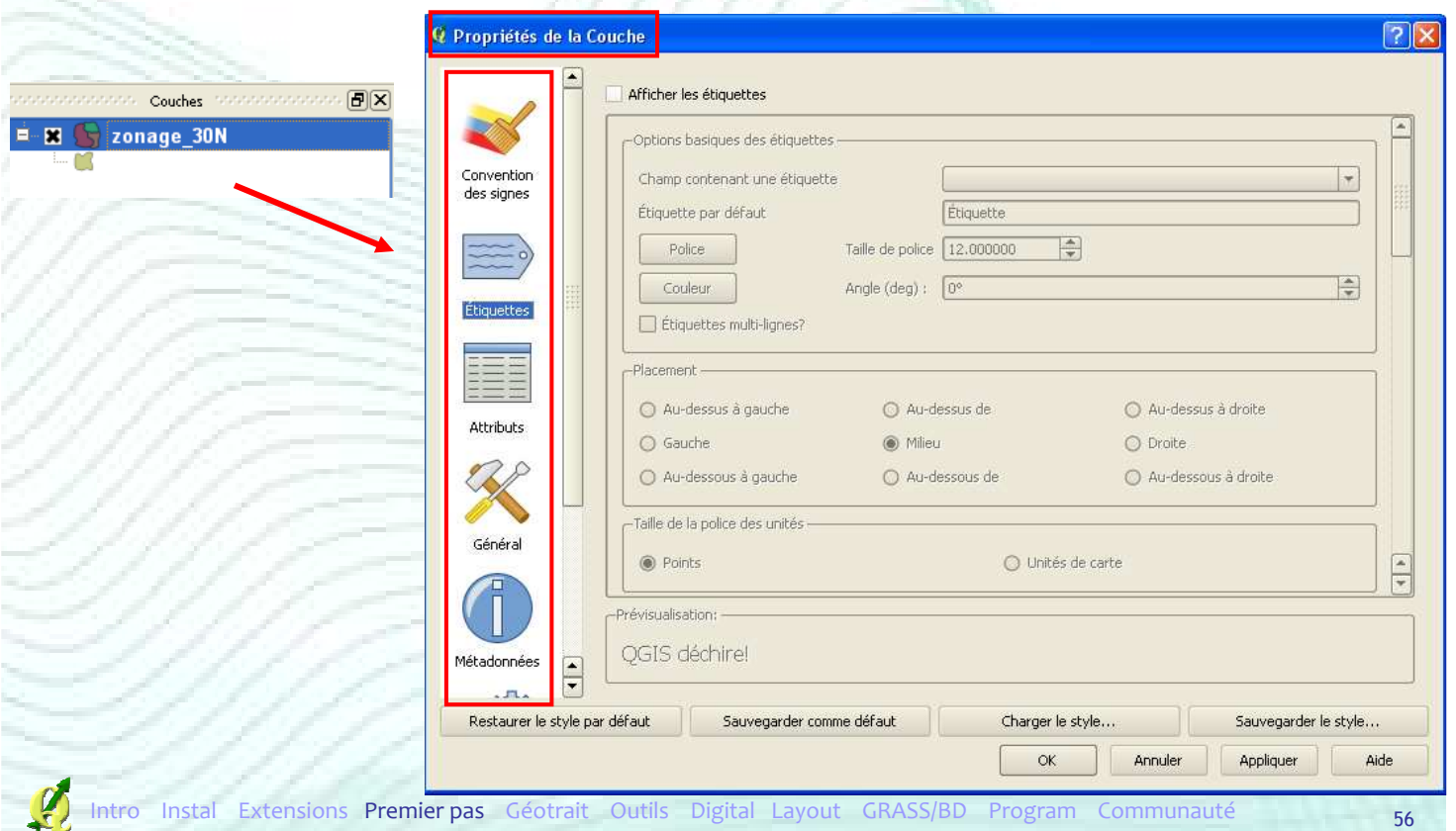

### Gestion des couches vectorielles

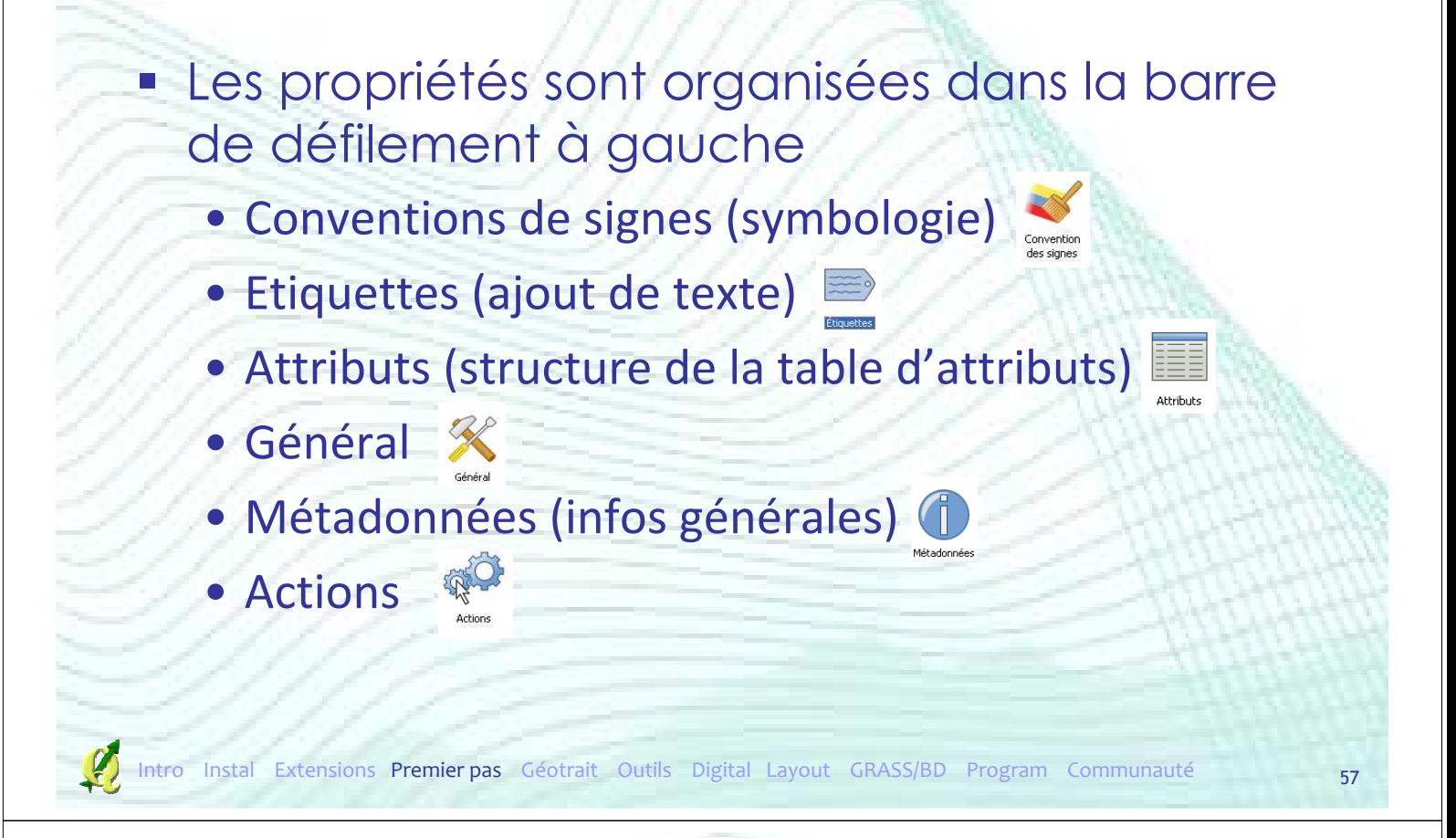

### Symbologie

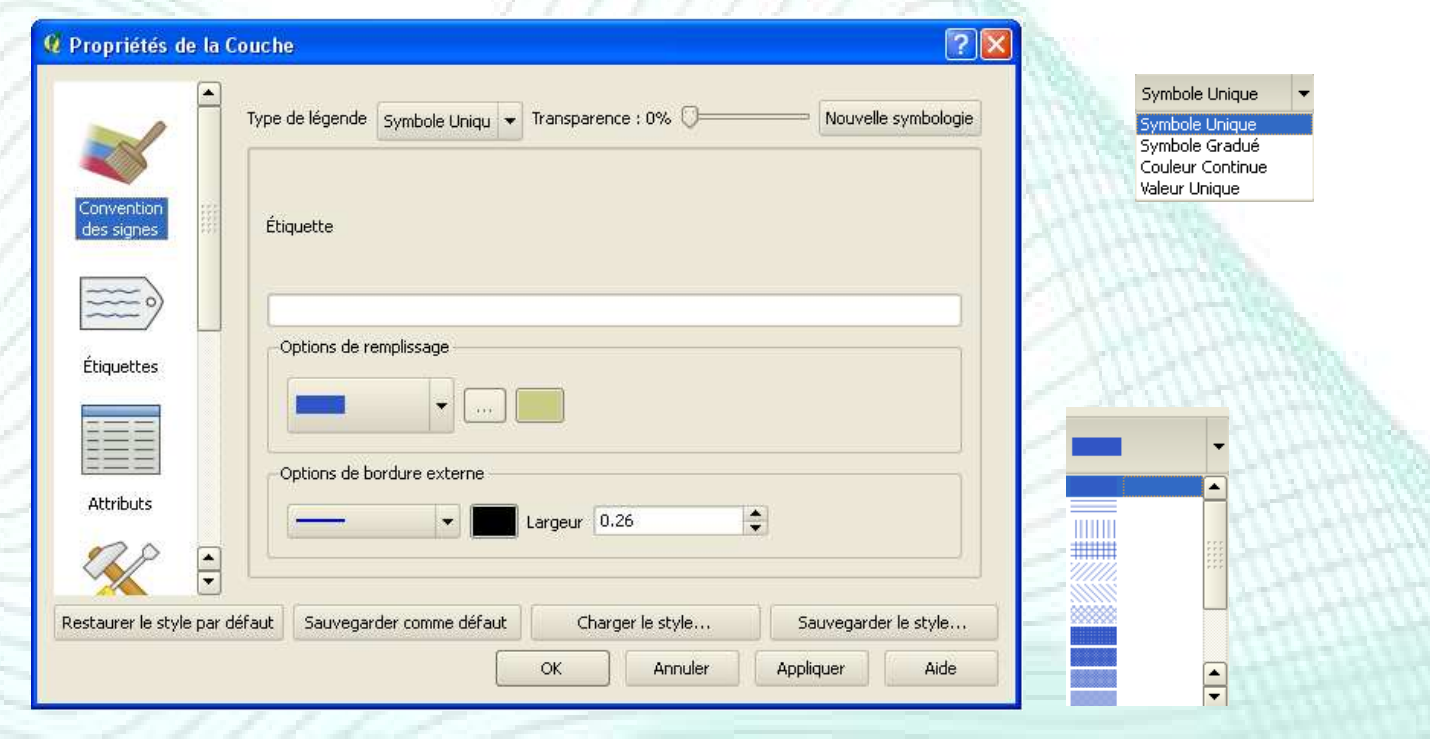

### Table d'attributs

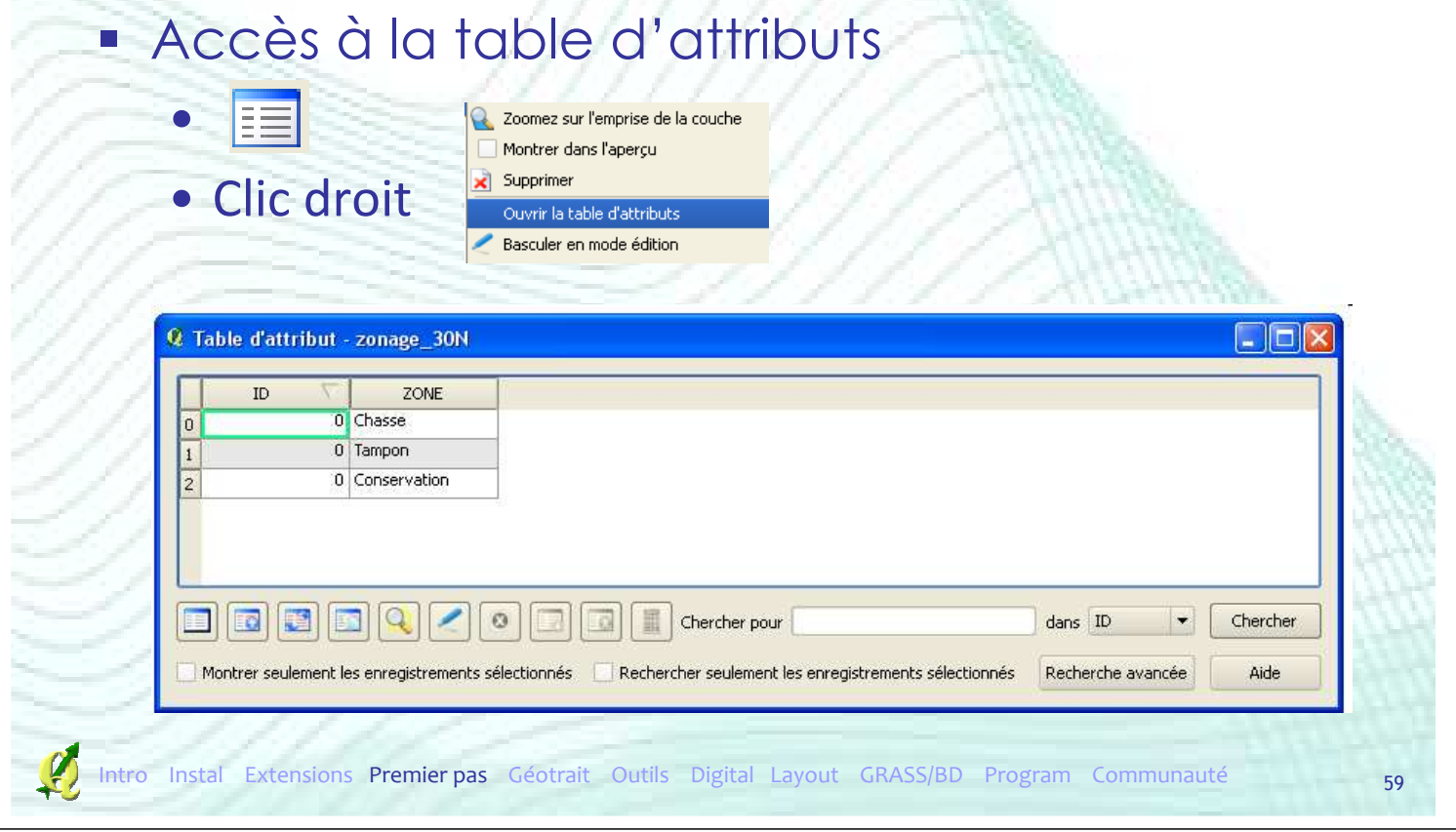

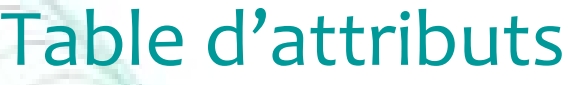

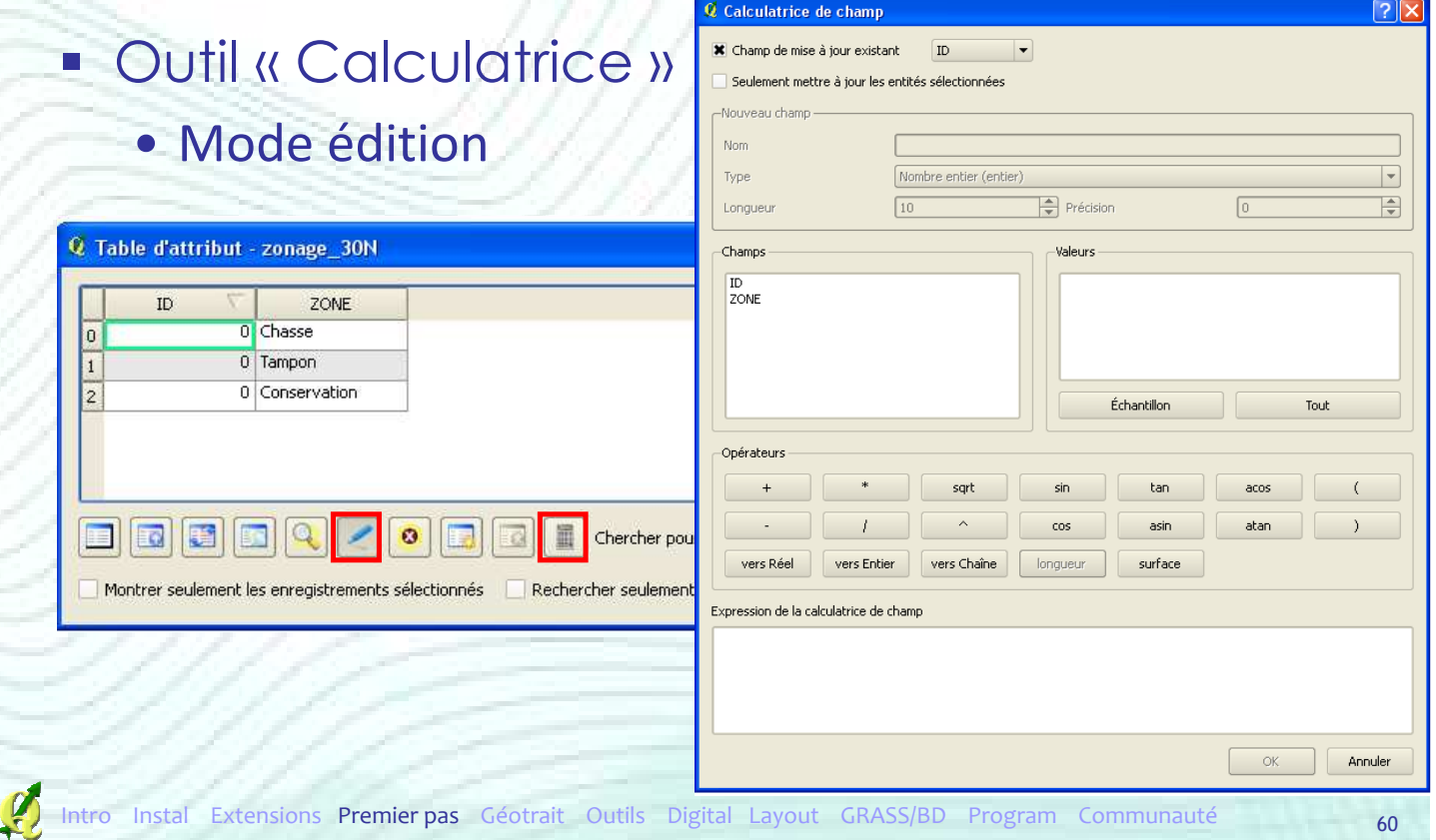

### Table d'attributs

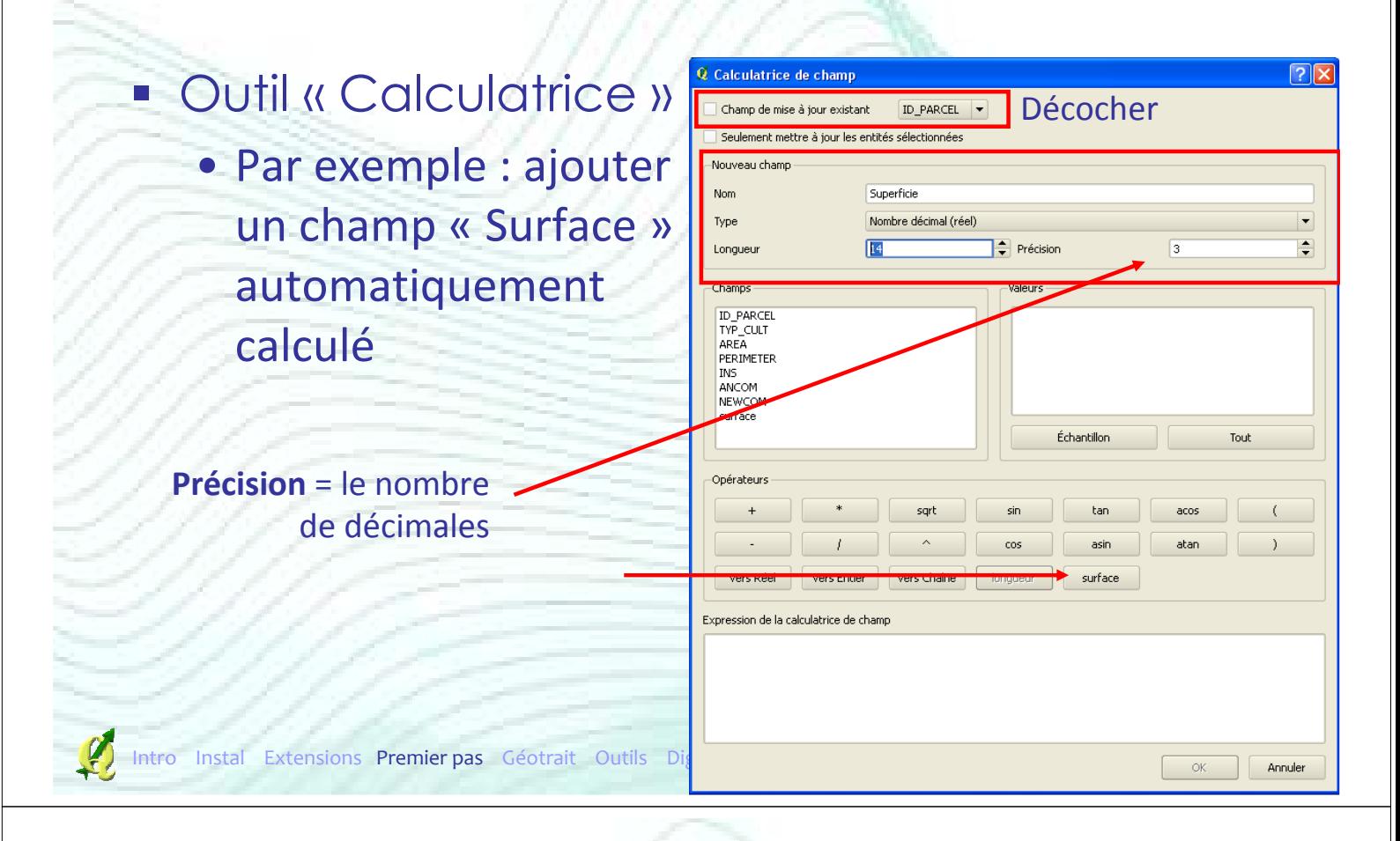

### Métadonnées

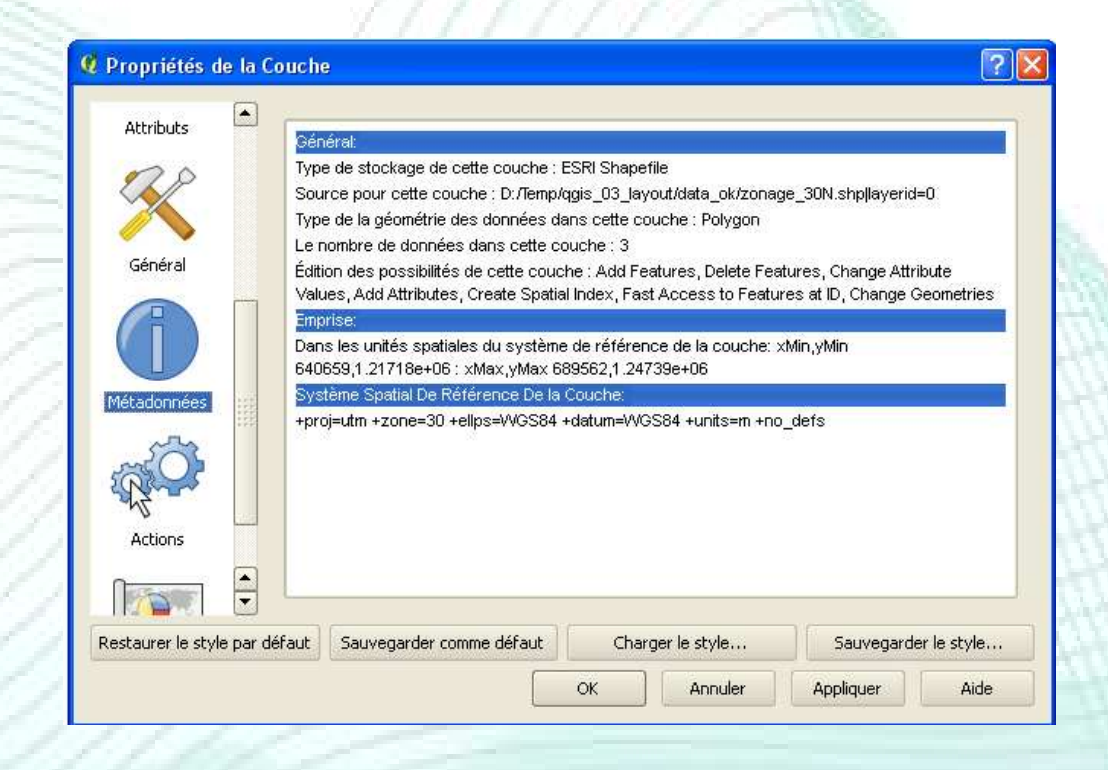

### **Etiquettes**

**Se-Étiquetage** 

#### **Etiquettes pour une couche vectorielle**

Etiquetage

- Deux outils
	- → Propriétés de la couche
	- → Extension « étiquetage »

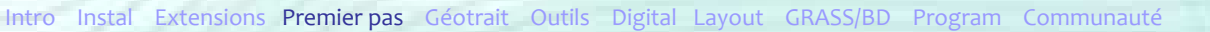

### **Etiquettes**

### **Etiquettes pour une couche vectorielle** • Propriétés de la couche

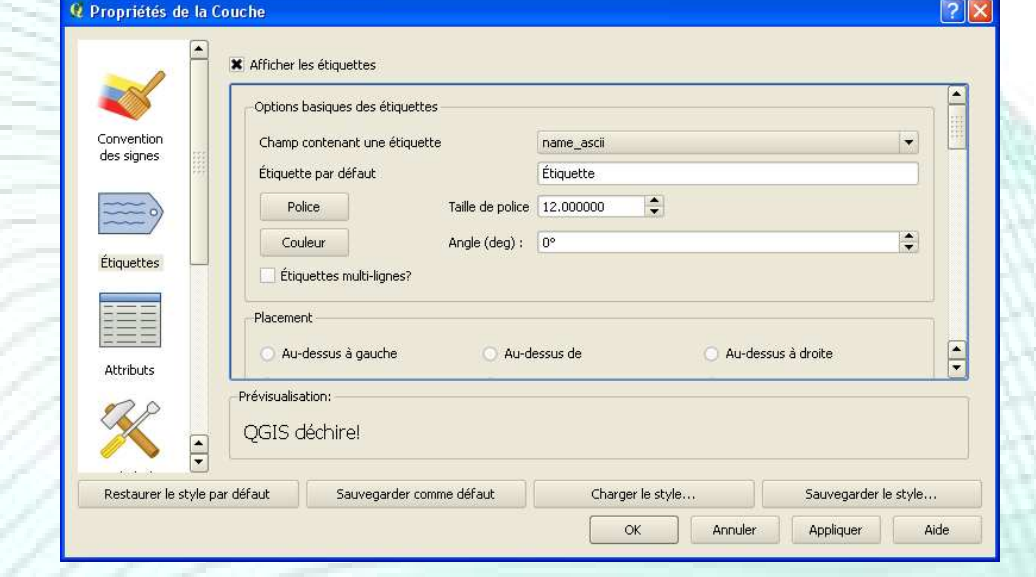

### **Etiquettes**

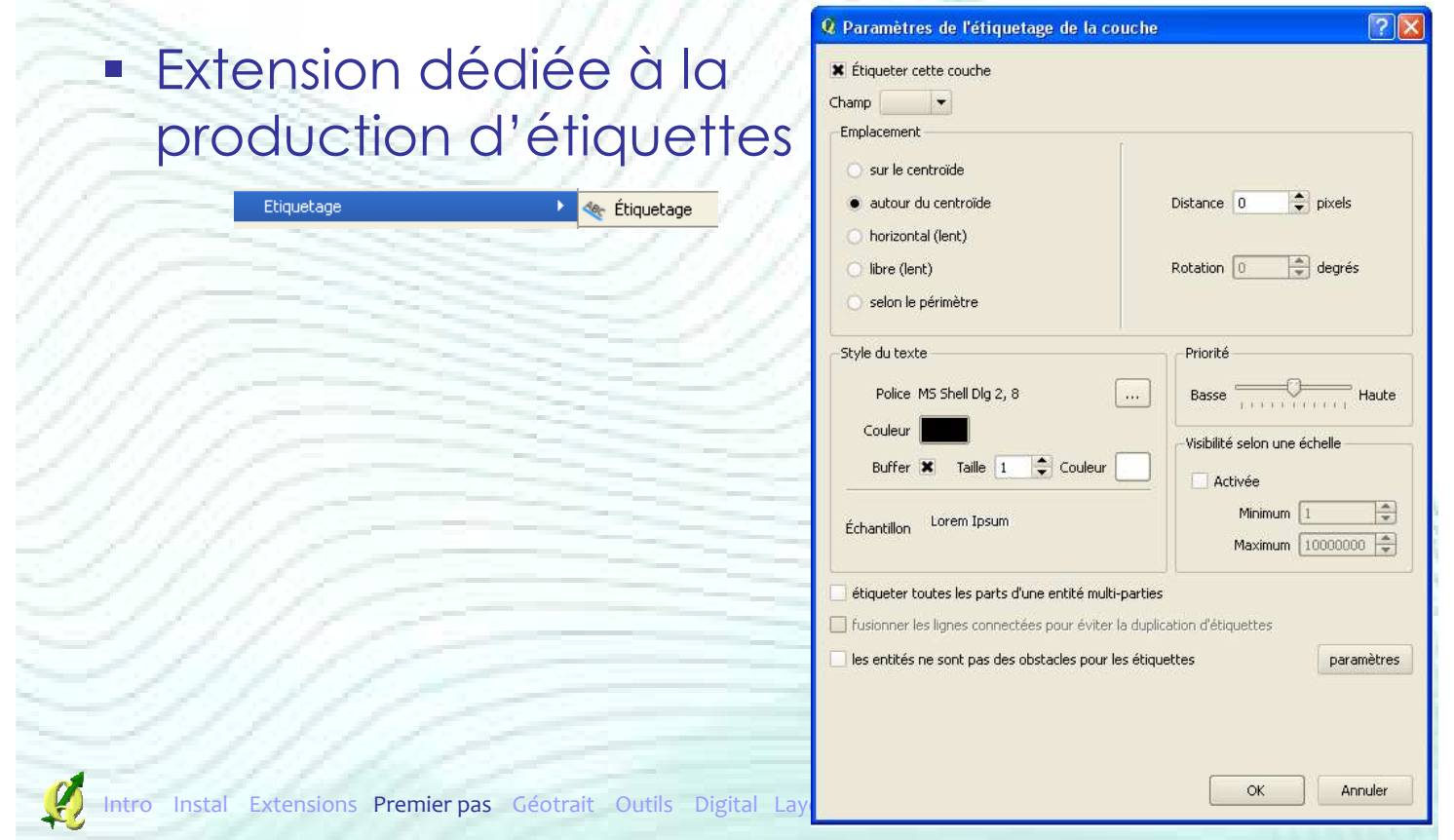

### **Etiquettes**

**La gestion des doublons et des superpositions** est améliorée dans l'extension « étiquetage »

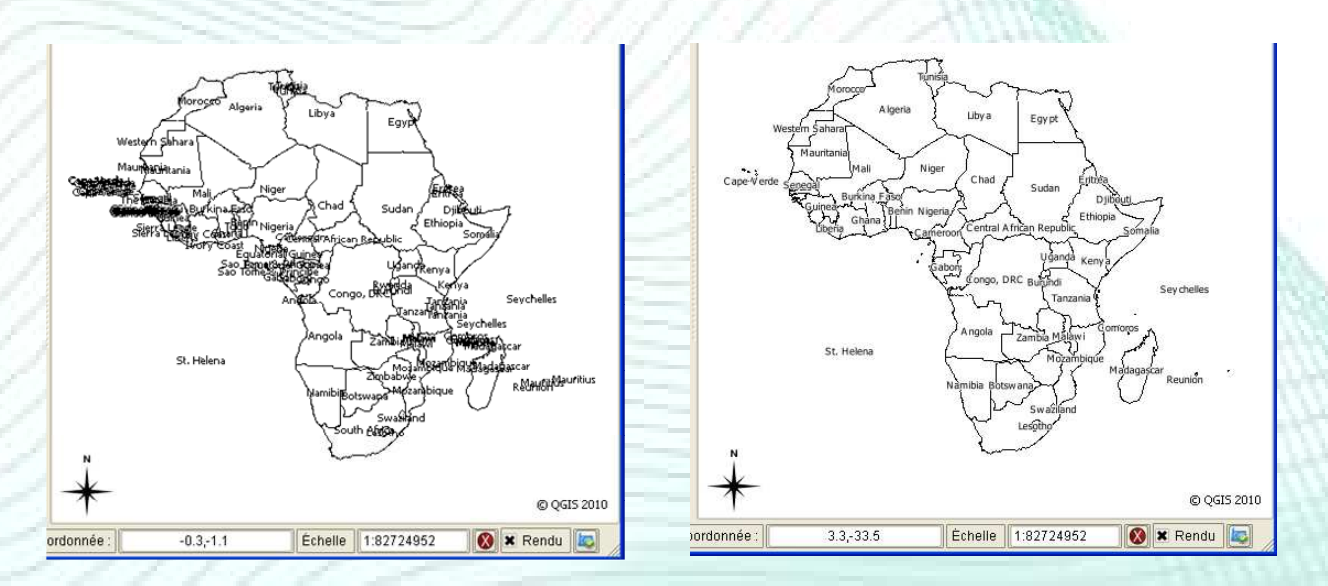

# Gestion des couches raster (\* 1921)<br>
Multi-resolution Seamless Image Database (\* 1812)<br>
MISID JPEG2000 (\* 1921)<br>
Virtual Raster (\* 1812)<br>
GeoTIFF (\* 1814)<br>
THE TIFF (\* 1814)<br>
THE TIFF (\* 1814)<br>
THE TIFF (\* 1814)<br>
THE TIFF

[GeoTIFF [".tif ".tif ".TIF ".TIFF"]<br>National Imagery Transmission Format [".ntf ".NTF]<br>Raster Product Format TOC format [".toc ".TOC]<br>Erdas Imagine Images [".img ".IMG]<br>Ground-based SAR Applications Testbed File Format [" Format de données • Accès direct à tous les Portable Network Graphics (".png ".PNG)<br>JPEG JFIF (".jpg ".jpeg ".JPG ".JPEG)<br>Japanese DEM (".mem ".MEM) formats compatibles avec la Graphics Interchange Format (\*.gif \*.GIF)<br>Graphics Interchange Format (\*.gif \*.GIF) cropines merchange Format (\* 2011)<br>Envisat Image Format (\* 21 \* N1)<br>X11 PixMap Format (\* xpm \* XPM)<br>MS Windows Device Independent Bitmap (\* bmp \* BMP) librairie GDAL (.tif, .jpg, .sid, PCIDSK Database File [\*.pix \*.PIX] .img, …) PCRaster Raster File (\*.map \*.MAP)<br>ILWIS Raster Map (\*.mpr/mpl \*.MPR/MPL) ILWIS Raster Map (".mpr/mpl ".MPR/MPL)<br>SGI Image File Format 1.0 (".rgb ".RGB)<br>SRTMHGT File Format (".hgt ".HGT)<br>Leveller heightfield (".ter ".TER)<br>Terragen heightfield (".ter ".TER)<br>GMT NetCDF Gid Format (".mc ".NC)<br>Netwo Ajouter une couche raster EUMETSAT Archive native (".nat ".NAT) Idrisi Raster A.1 (\*.rst \*.RST) "Idrisi Raster A.1 (\*.rst \*.RST)<br>"Golden Software ASCII Grid" (\*.grd \*.GRD)<br>Golden Software Binary Grid (\*.grd \*.GRD)<br>Golden Software 7 Binary Grid (\*.grd \*.GRD)<br>DRDC COASP SAR Processor Raster (\*.hdr \*.HDR)<br>Portable Pixma 6666 Grid Exchange Format (\*.gxf \*.gxf)<br>Intro Instal Extensions Premier pas Géotrait Outils Digital Layout GR Hierarchical Data Format Release 5 (\*.hdf5 \*.HDF5)<br>ARC Digitized Raster Graphics (\*.gen \*.GEN)<br>Magellan topo (\*.

### Gestion des couches raster

 Une couche raster est caractérisée par des propriétés Q Propriétés de la Couche Raster

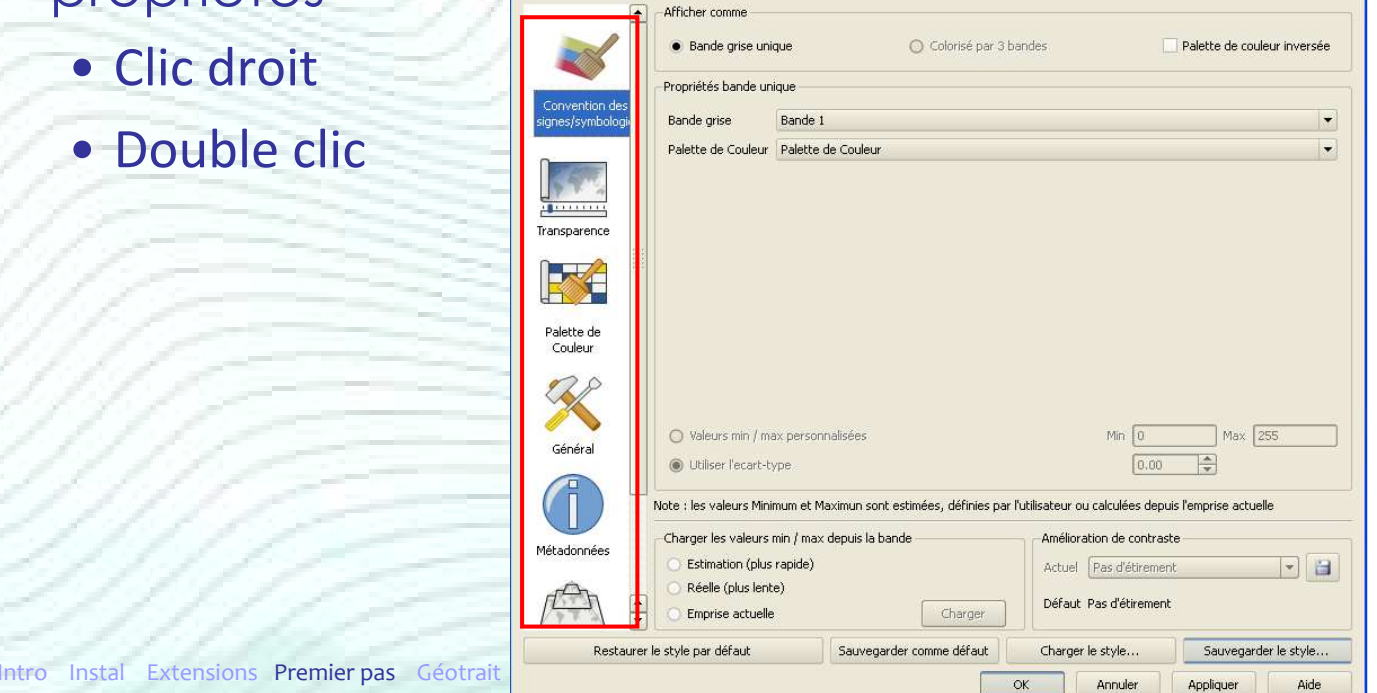

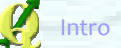

• Clic droit

### Gestion des couches raster

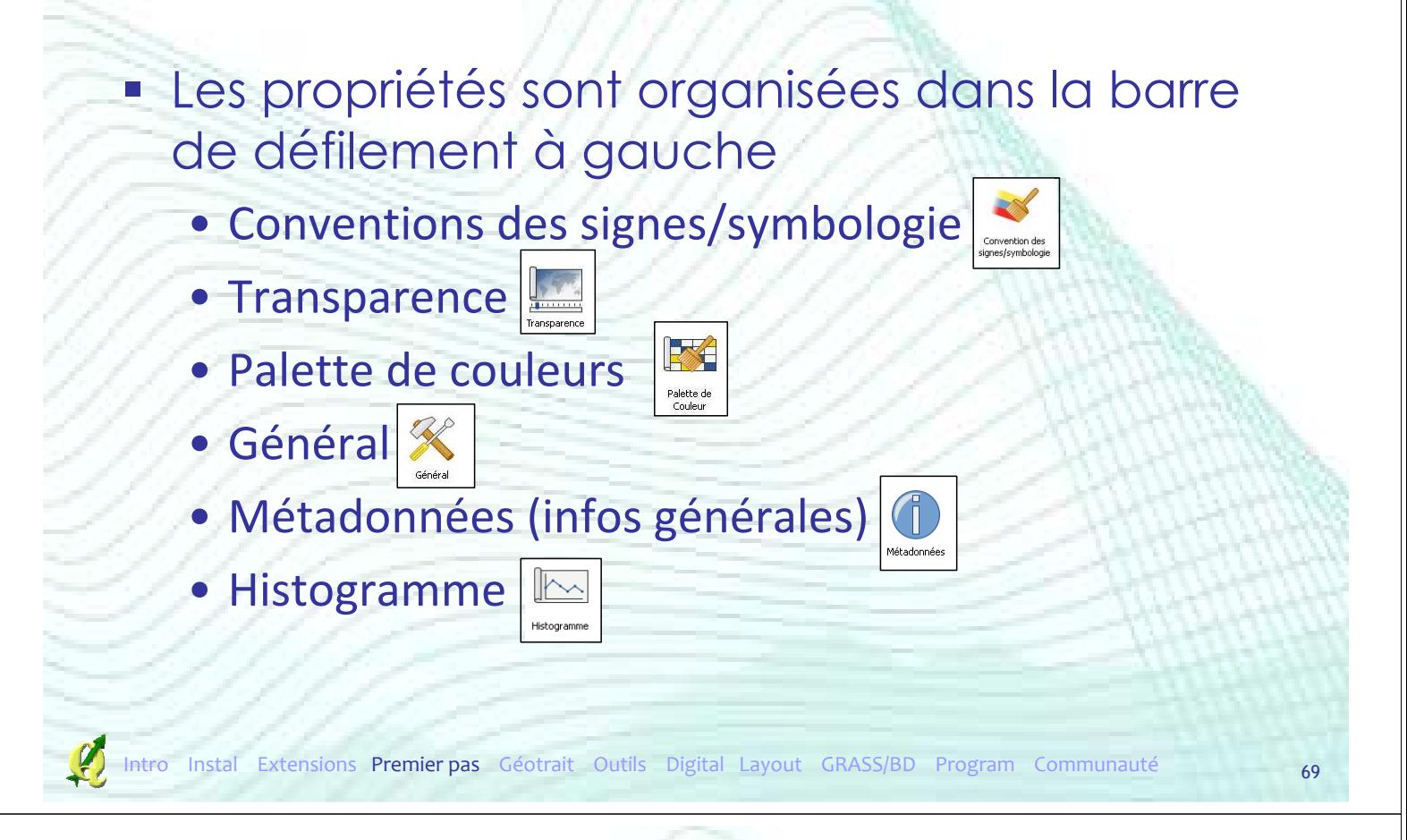

### Gestion des couches raster

**Symbologie** 

#### • Liée au type d'image (8bits, 24bits, …)

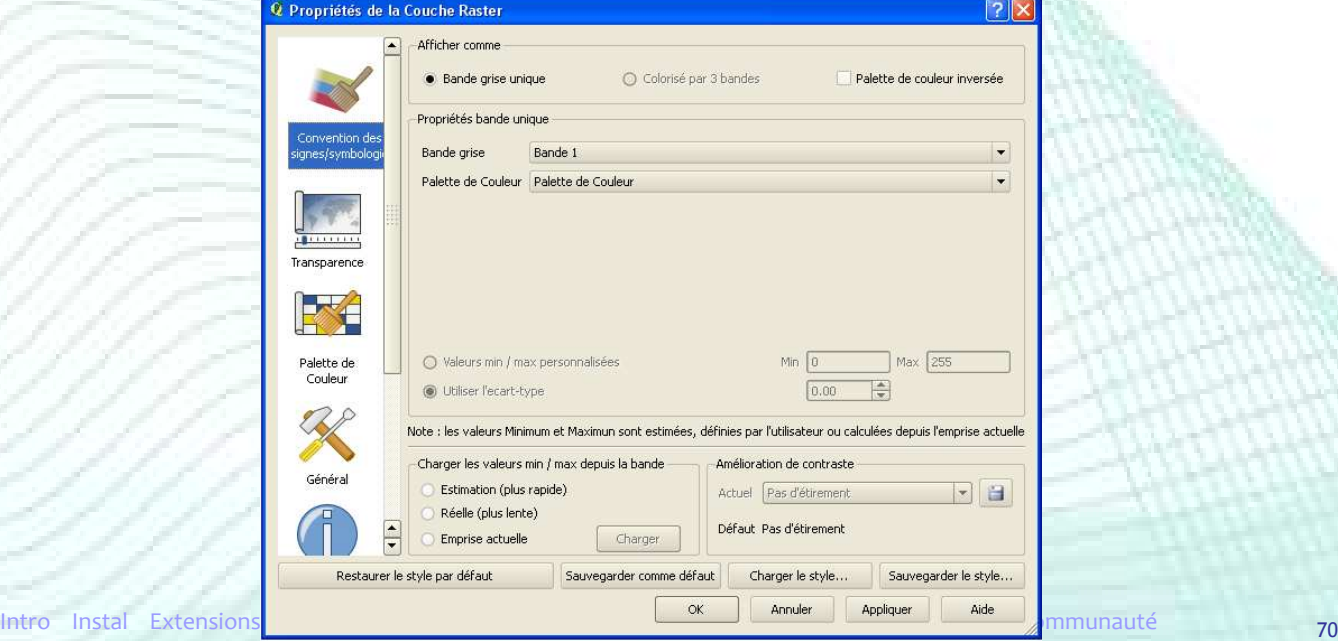

### Plan de la présentation

- **Introduction**
- **F** Installation
- **Extensions**
- **Premiers pas**
- Outils de géotraitement
- Autres Outils
- **Digitalisation**
- **Mise en page**
- GRASS et bases de données spatiales
- **Créer ses extensions**
- Communauté

### Outils de Géotraitement

- Boîte à outil Vecteur (fTools)
- Rassemble les principales fonctions de géotraitement de couches vectorielles

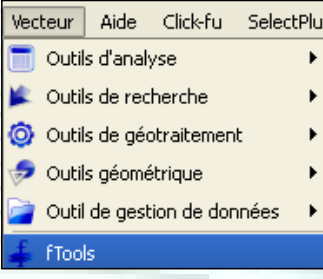
#### Outils de Géotraitement

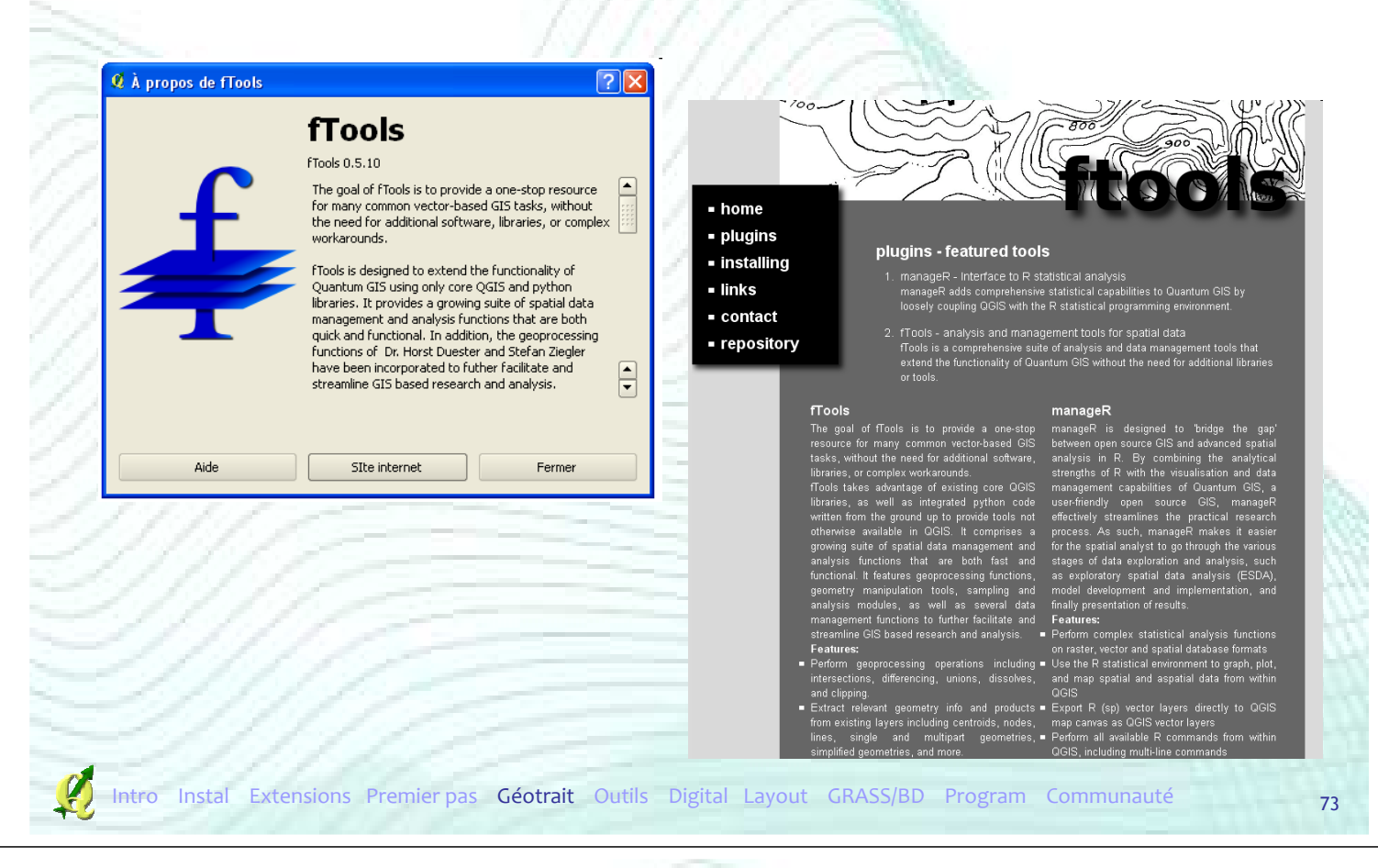

#### Outils de Géotraitement

- Principe d'un géotraitement
	- Ajouter de l'information dans une couche ou créer une nouvelle couche grâce à ≠ outils
	- Principe d'une boîte de dialogue

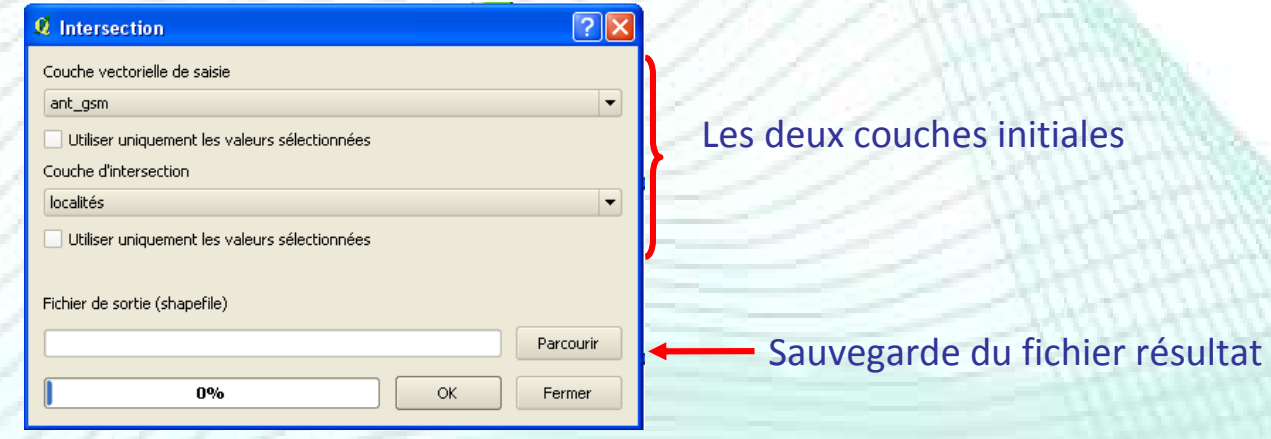

#### Outils de Géotraitement

- **Outils « classiques »** 
	- $\bullet$  Intersection  $\rightarrow$  Intersection
	- $\bullet$  Union  $\rightarrow$  Union
	- Buffer → Tampon
	- $\bullet$  Clip  $\rightarrow$  Découper
	- $\bullet$  Erase  $\rightarrow$  Différencier
- $\bigodot$  Enveloppe(s) convexe(s) Stampon(s) (S) Intersection **G** Union **Og** Différenciation symétrique Découper Différencier

Décomposer

75

Instal Extensions Premier pas Géotrait Outils Digital Layout GRASS/BD Program Communauté

#### Outils de Géotraitement

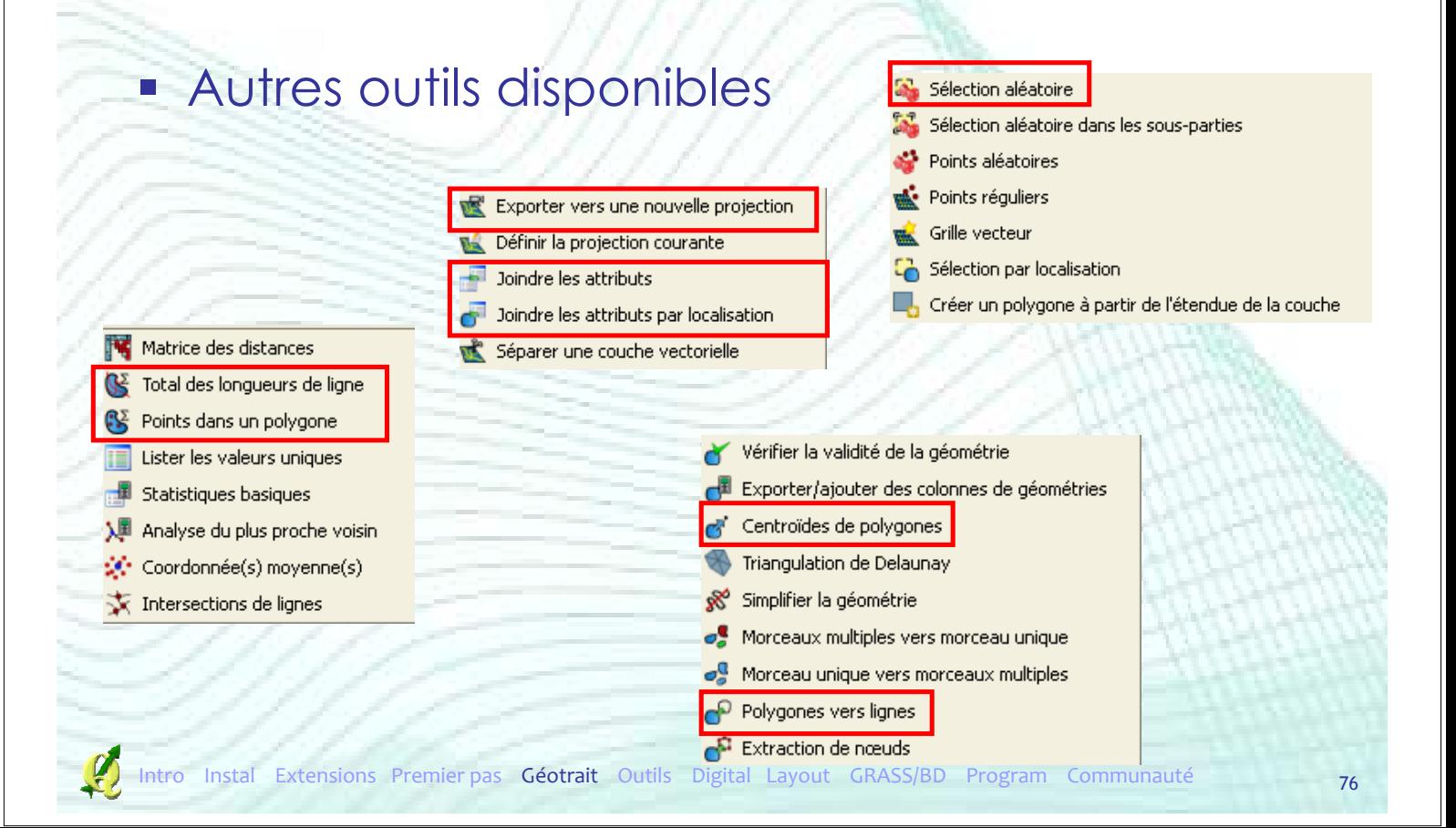

#### Jointures

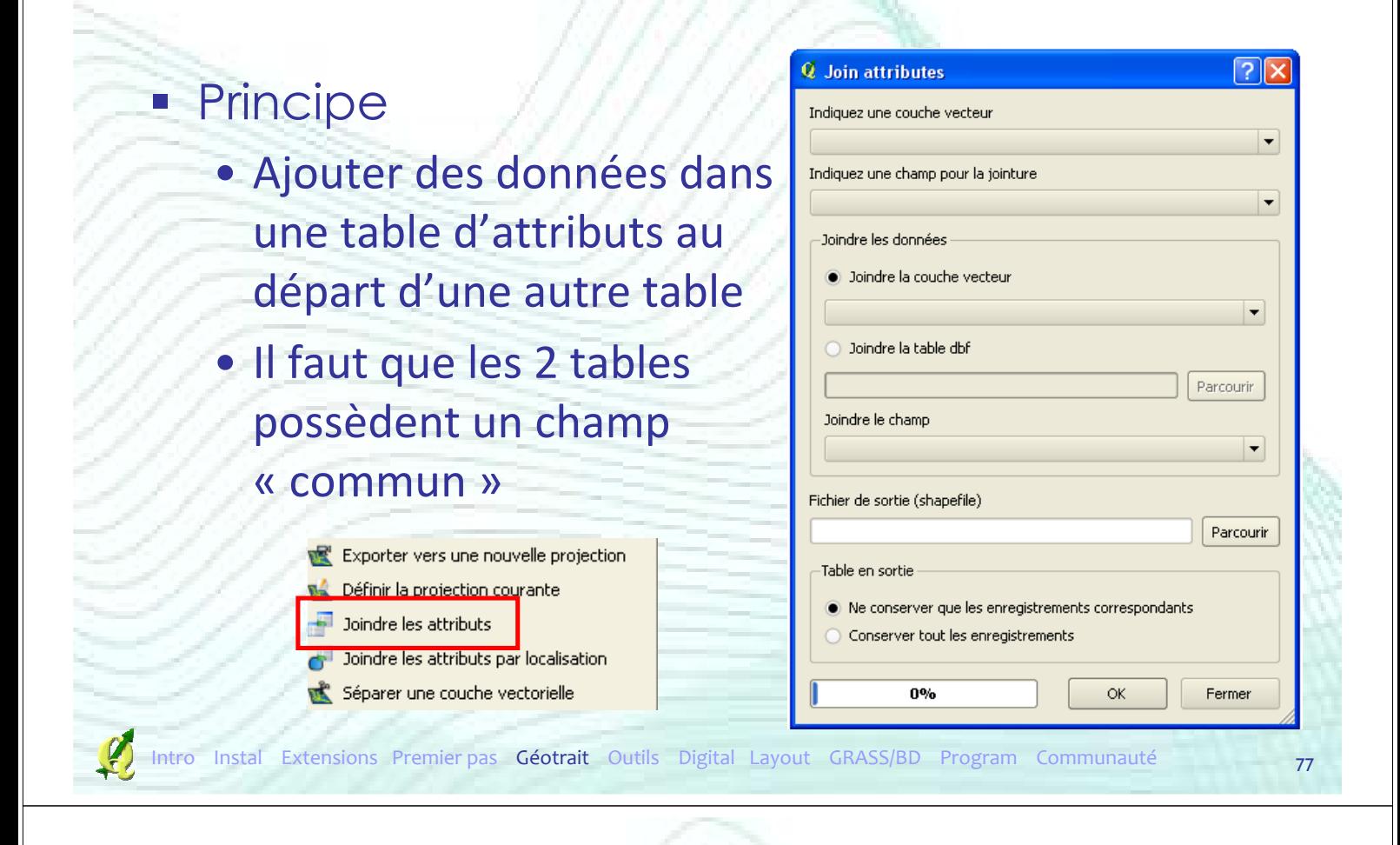

# Plan de la présentation

- **Introduction**
- **F** Installation
- **Extensions**
- **Premiers pas**
- Outils de géotraitement
- Autres Outils
- **Digitalisation**
- **Mise en page**
- GRASS et bases de données spatiales
- **Créer ses extensions**
- Communauté

## Outil INFO

#### Permet d'afficher

• les attributs relatifs à un objet d'une couche vectorielle

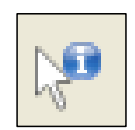

• les valeurs des pixels d'une couche raster

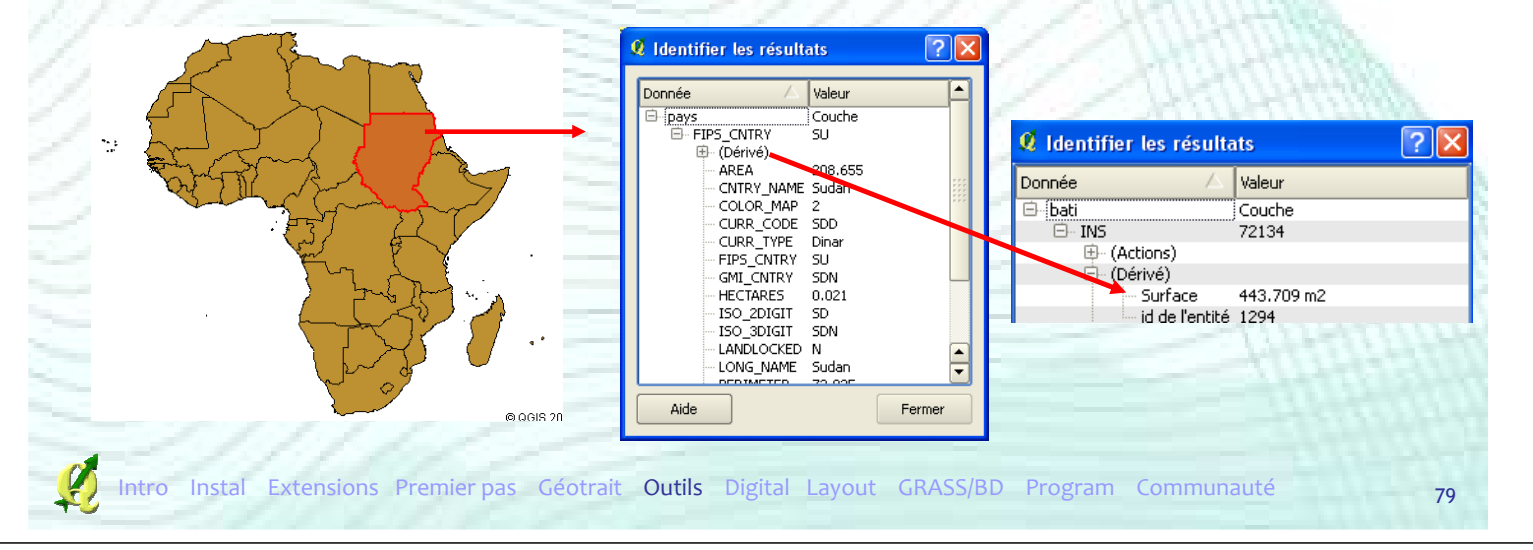

## Outils de sélection

 Sélection manuelle d'entités • Clic sur l'objet que l'on veut sélectionner • Plusieurs objets peuvent être sélectionnés en même temps (CTRL, extent) Désélection : e sélectionnés L'objet **Opjetsélectionné se** colore en jaune

### Outils de sélection

# **Dans les outils « Vecteur »**

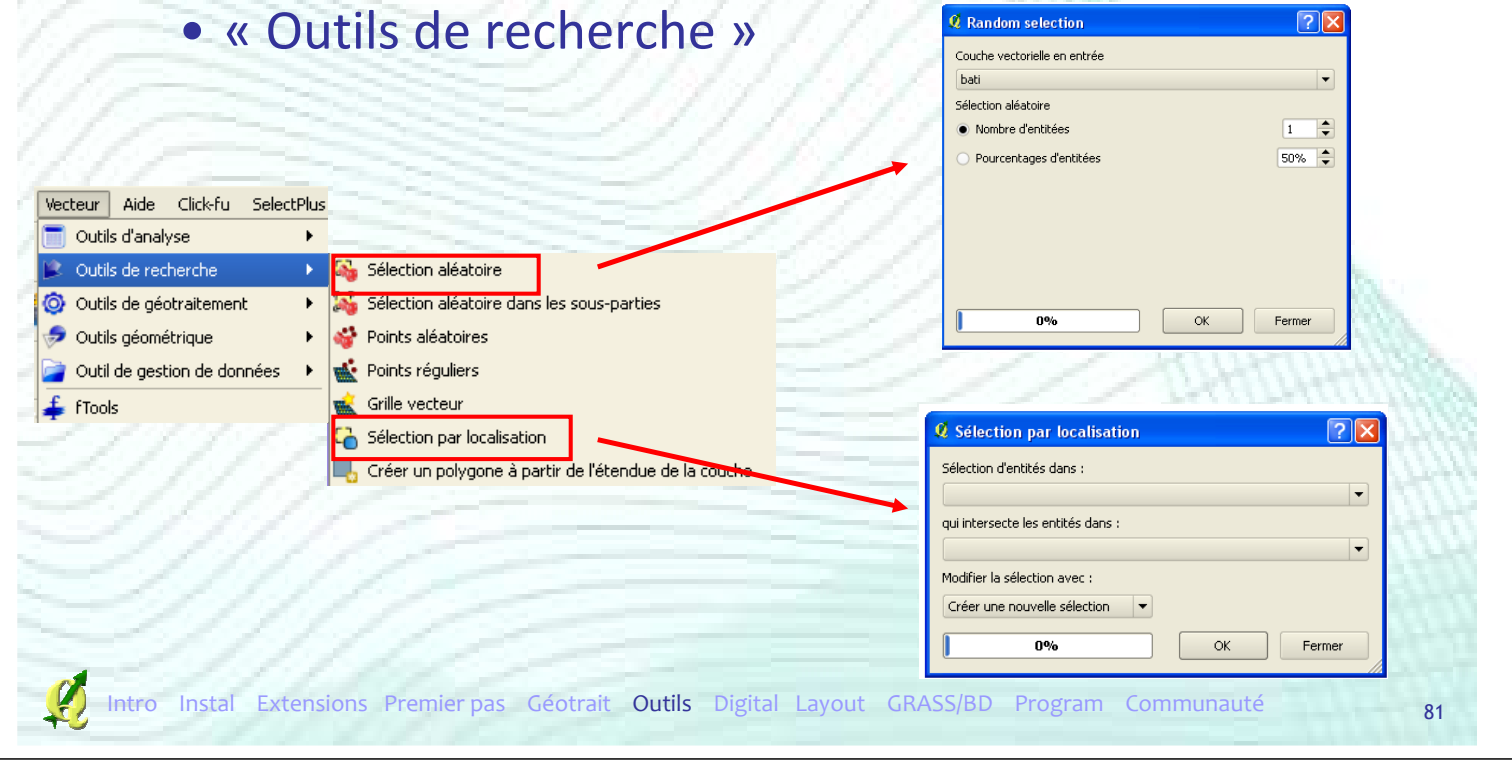

## Outils de sélection

# **Sélection par attributs**

m,

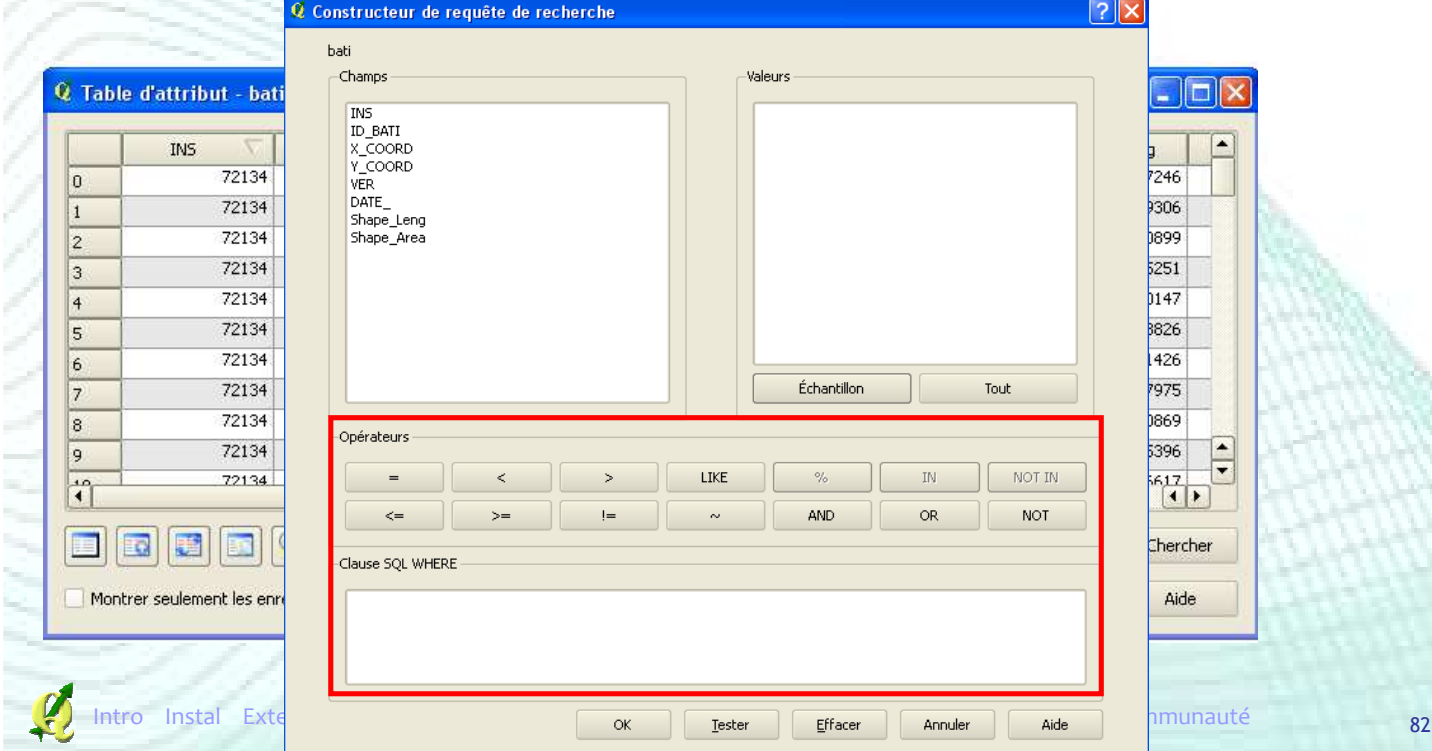

#### Autres outils

- Mesurer une aire
- **Mesurer une longueur E**

**Z** Mesure

Total

 Nécessité d'avoir un système de coordonnées PROJETÉ !

 $?$   $\times$ 

89.79 km2

Aide

Intro Instal Extensions Premier pas Géotrait Outils Digital Layout GRASS/BD Program Communauté

Nouveau Fermer

Autres outils

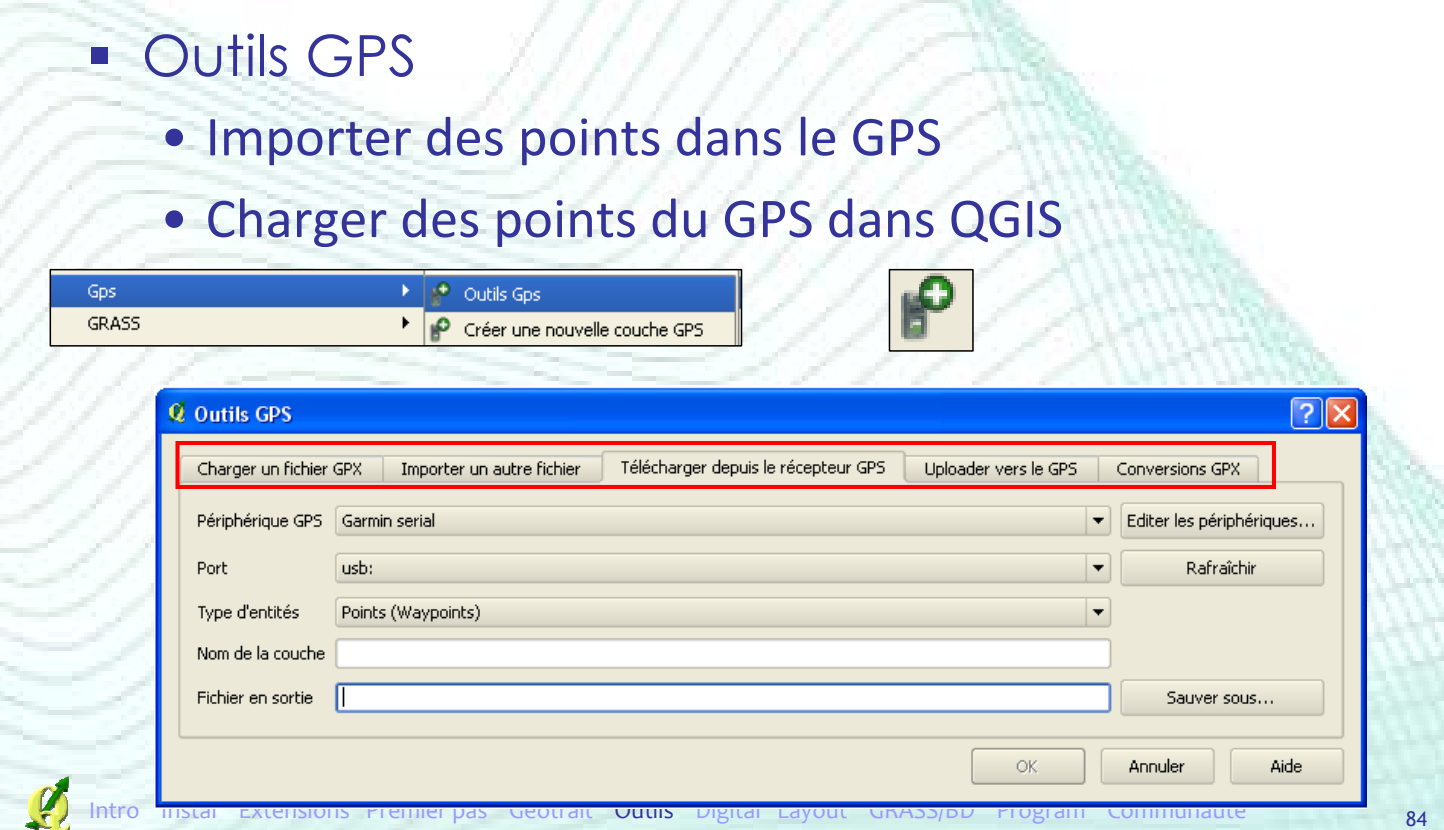

#### Autres outils

#### Analyse de terrain basé sur les rasters

• Extension  $\boxed{1}$  Analyse de terrain basé sur les rasters

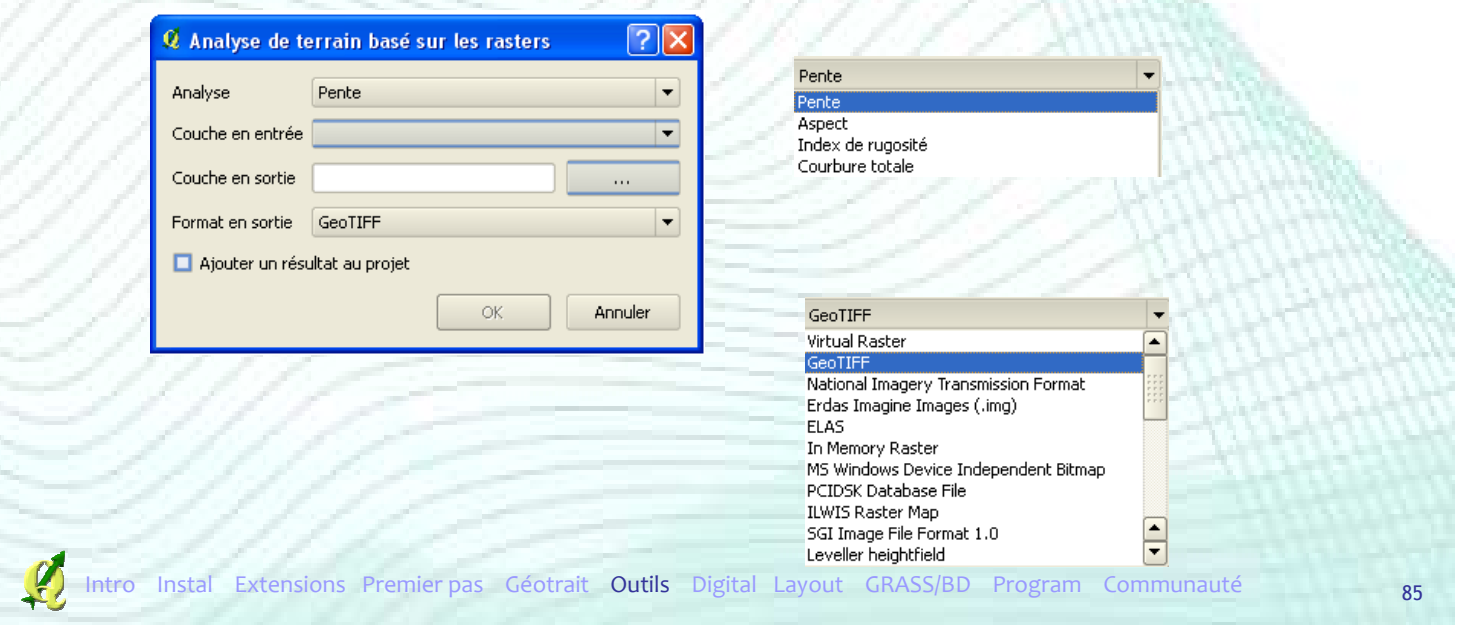

#### Autre outils

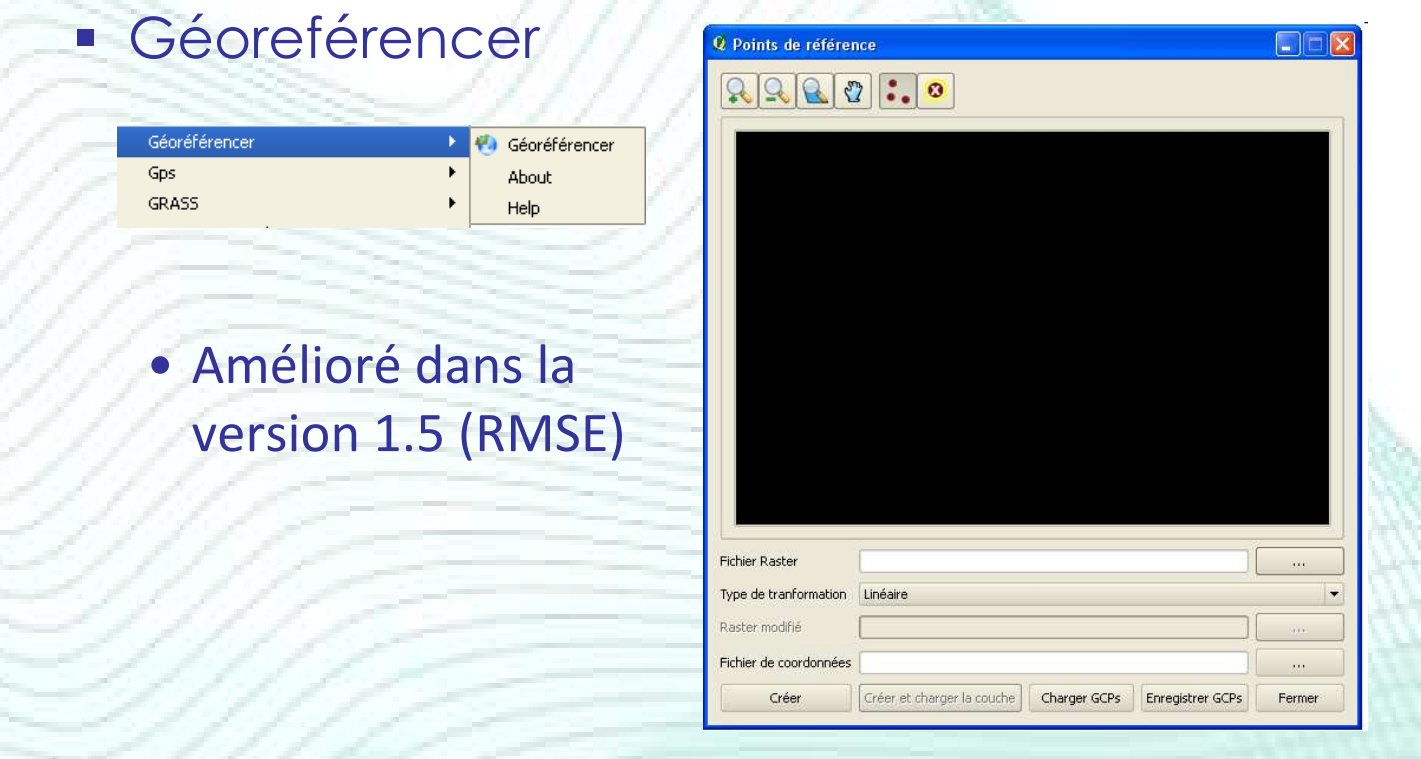

## Plan de la présentation

- **Introduction**
- **F** Installation
- **Extensions**
- **Premiers pas**
- Outils de géotraitemen
- **Autres Outils**
- **·** Digitalisation
- **Mise en page**
- GRASS et bases de données spatiales
- **Créer ses extensions**
- Communauté

## Digitalisation

- Création d'objets vectoriels sous forme de points, de lignes ou de polygones
- **Sources : plans, cartes ou images scannées** et/ou géoréférencées

# Digitalisation

- Création d'un nouveau shapefile
- **Edition d'un shapefile**
- Outil de nœud
- Déplacer des entités
- Remodeler des entités
- Ajouter un anneau dans un polygone
- Ajouter un morceau à un polygone
- Fusionner deux polygones
- Option de snapping et d'intersections

Instal Extensions Premier pas Géotrait Outils Digital Layout GRASS/BD Program

# Création d'un nouveau shapefile

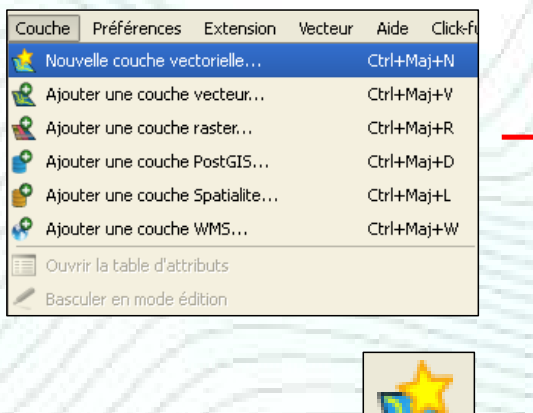

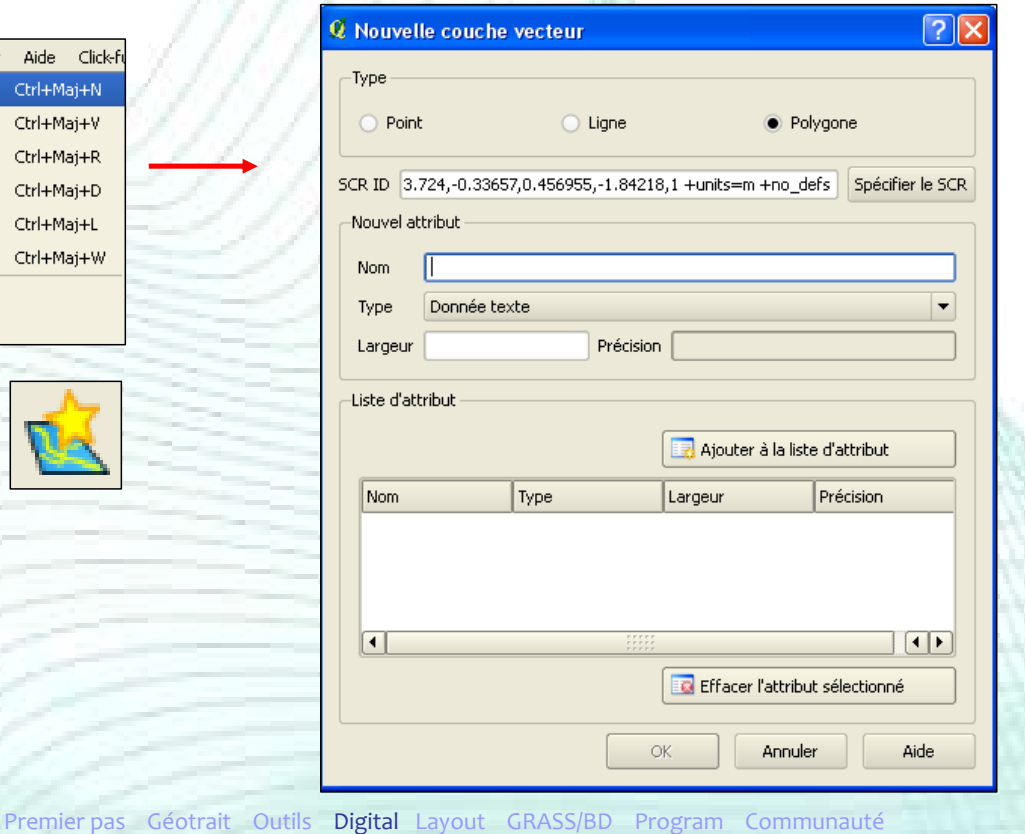

#### Création d'un nouveau shapefile

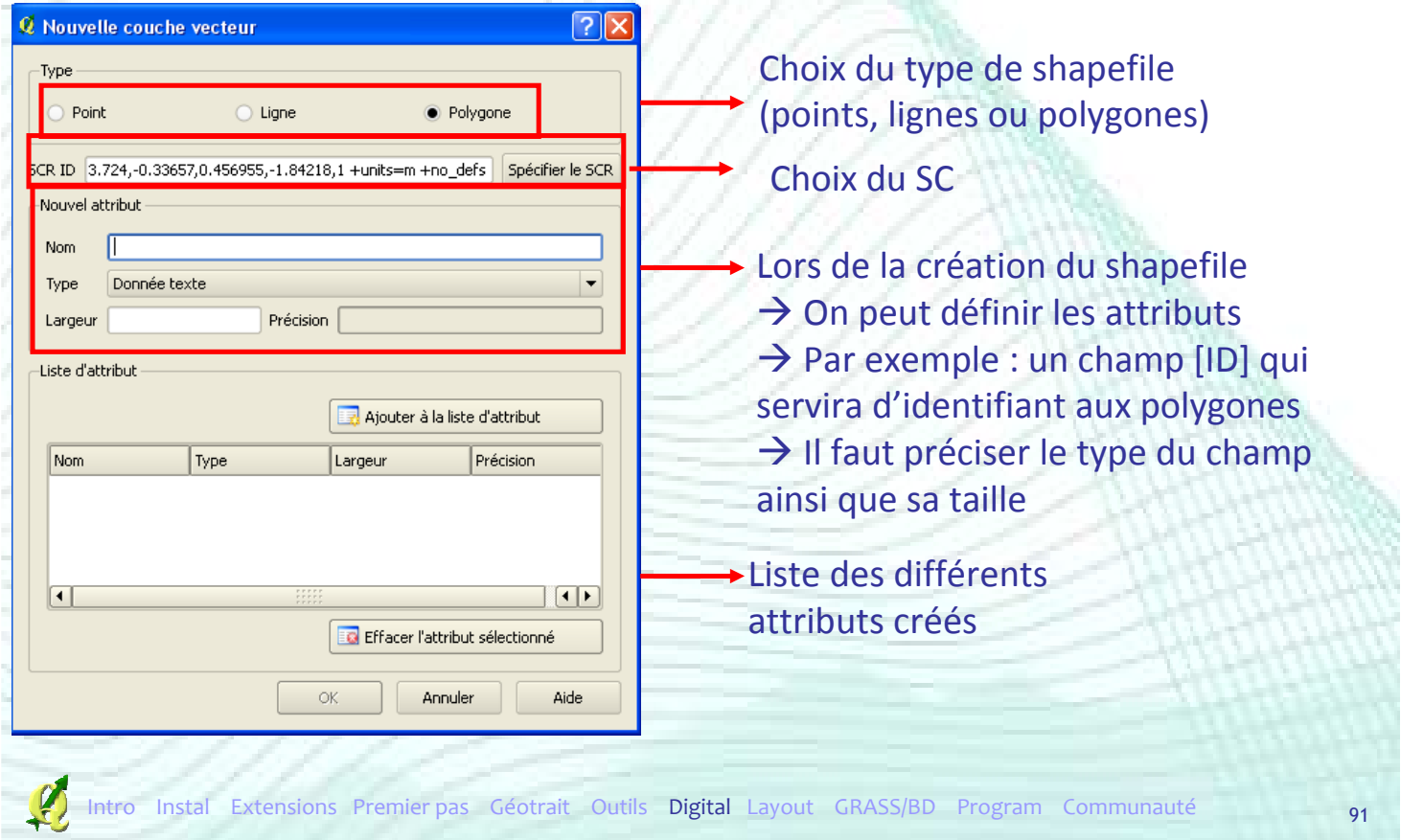

## Edition d'un shapefile

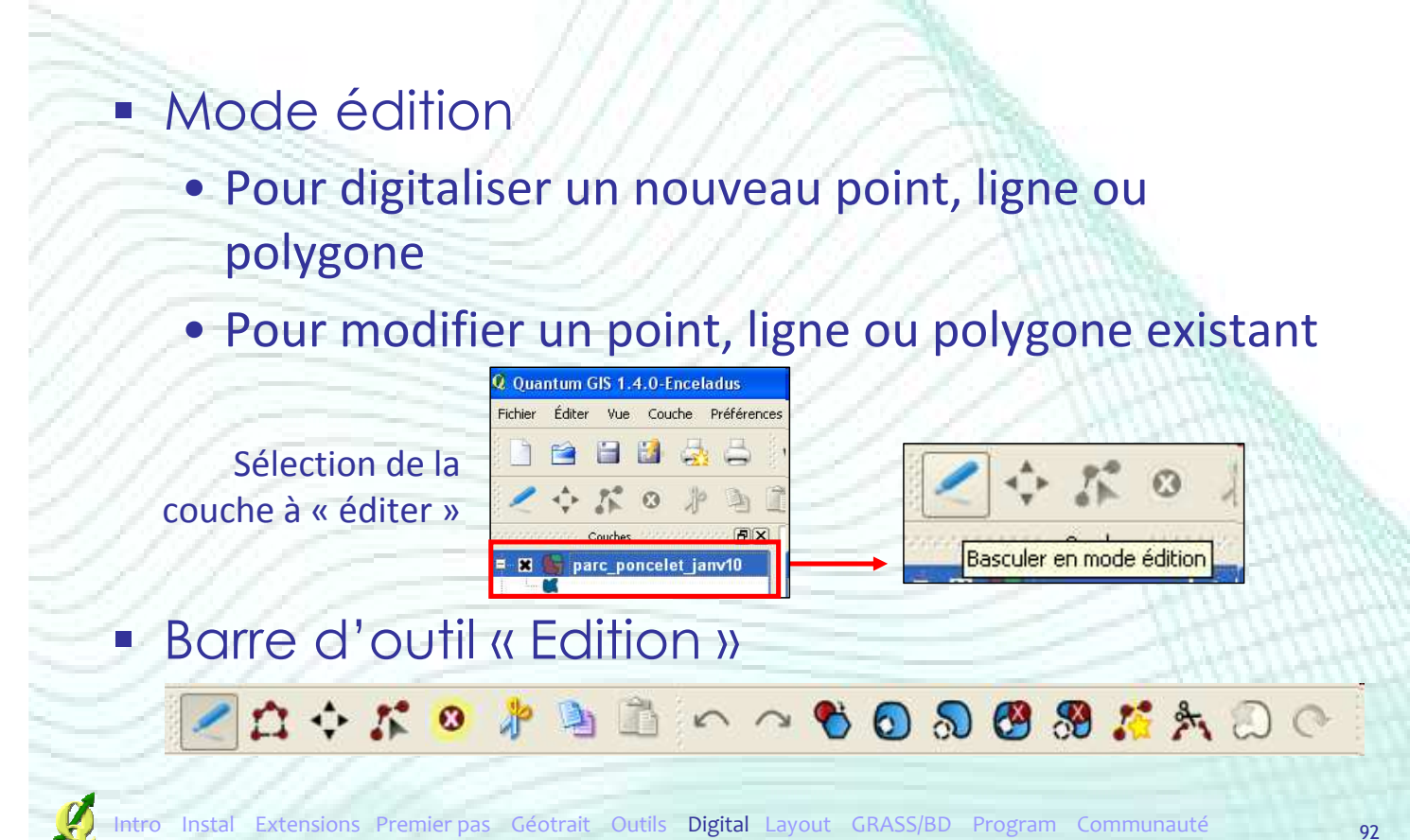

## Edition d'un shapefile

#### **Digitalisation d'un nouveau polygone**

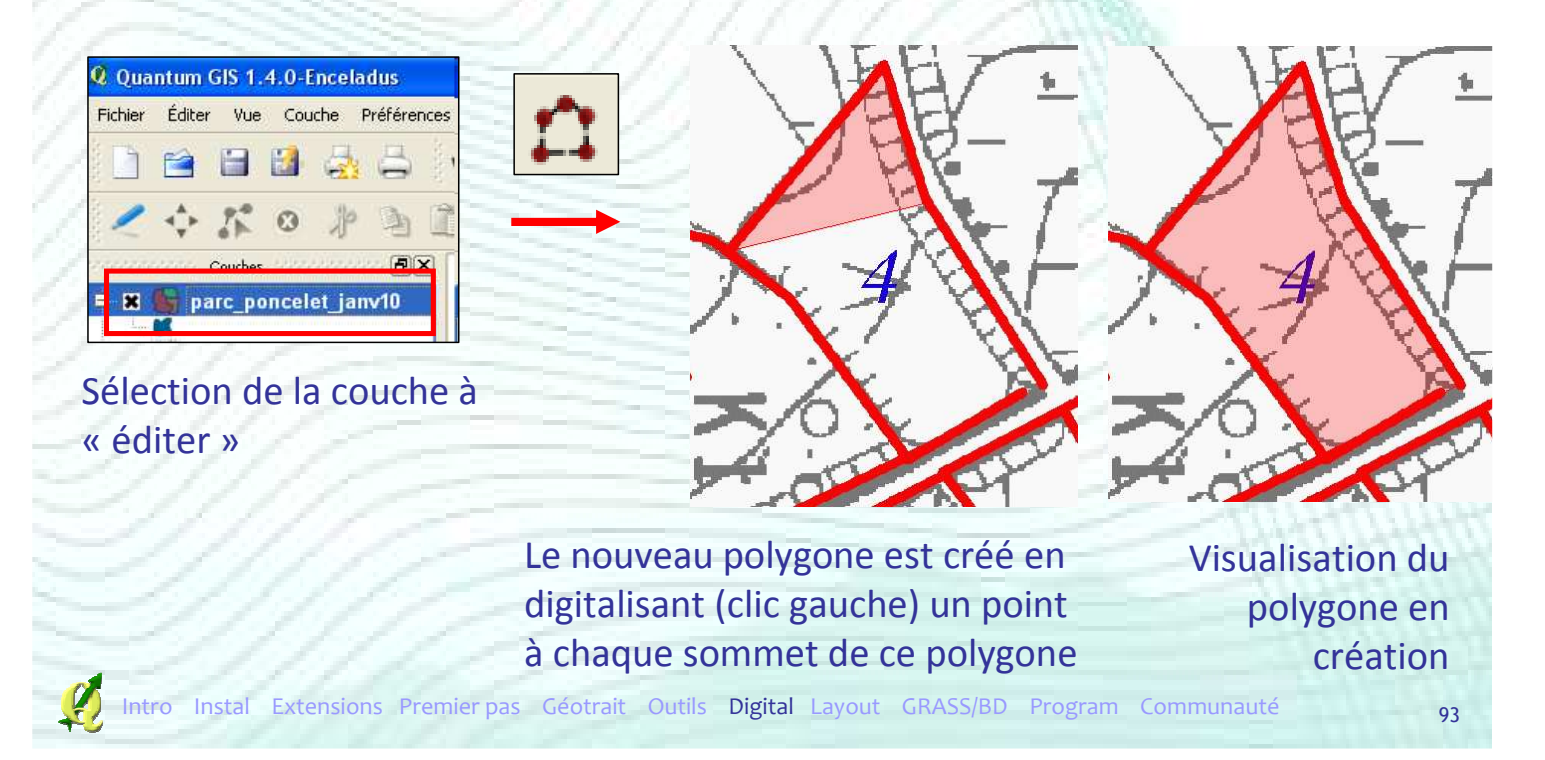

#### Edition d'un shapefile

#### **Digitalisation d'un nouveau polygone**

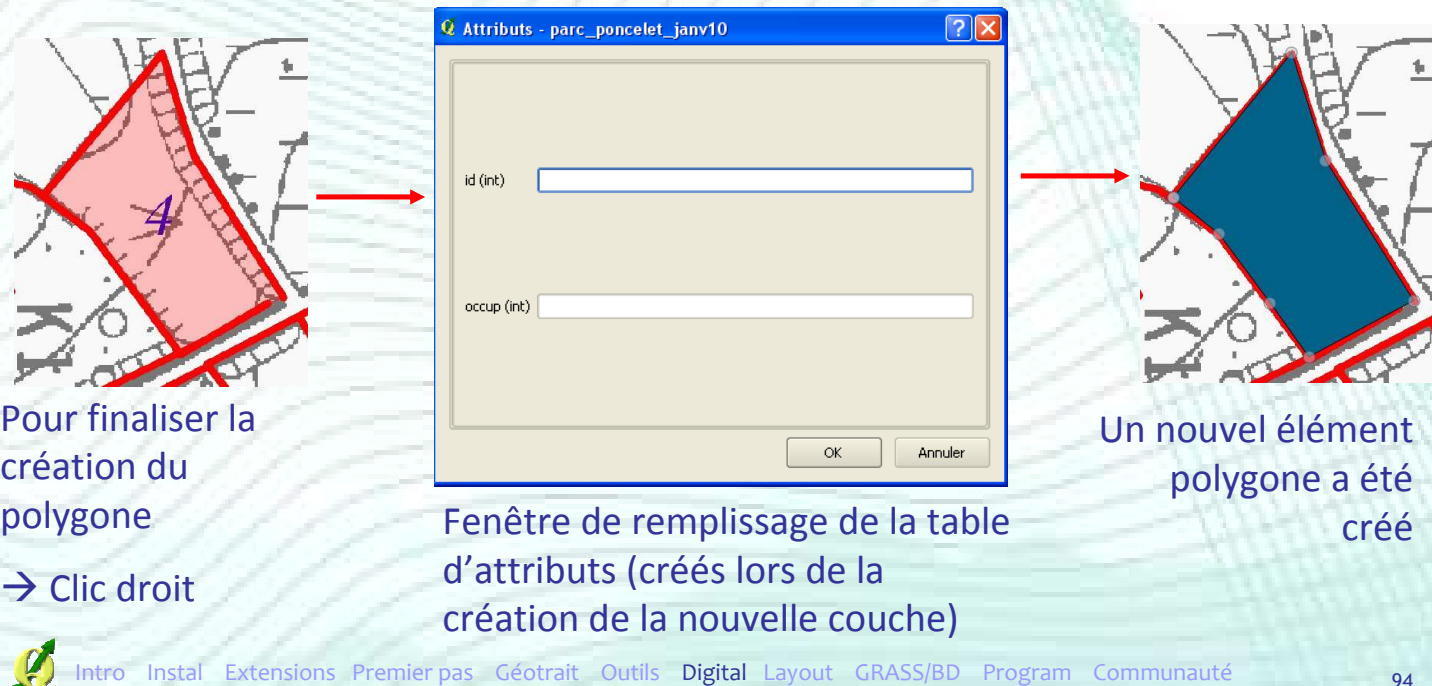

### Edition d'un shapefile

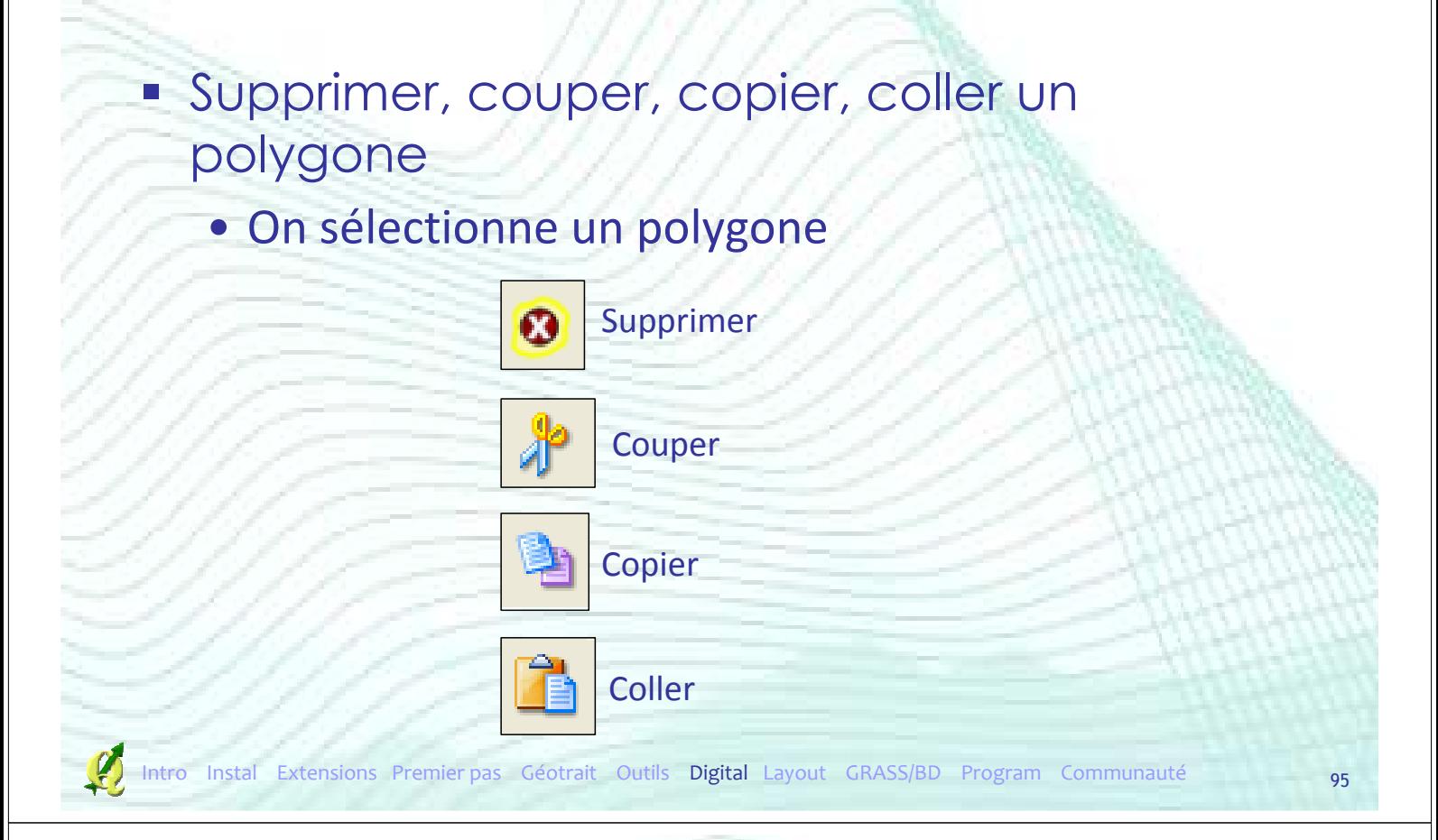

#### Outil de noeud

Outil de nœud : pour modifier la position des vertex d'un polygone, d'une ligne ou d'un point

> 1 er clic sur un vertex : les nœuds apparaissent sous forme d'un carré rouge

2 ème clic : sélection du nœud sur lequel on a  $cliqué \rightarrow carré bleu$ 

## Outil de noeud

- **Plusieurs nœuds peuvent être sélectionnés** ensemble
- Si on les déplace, leurs positions relatives est maintenue

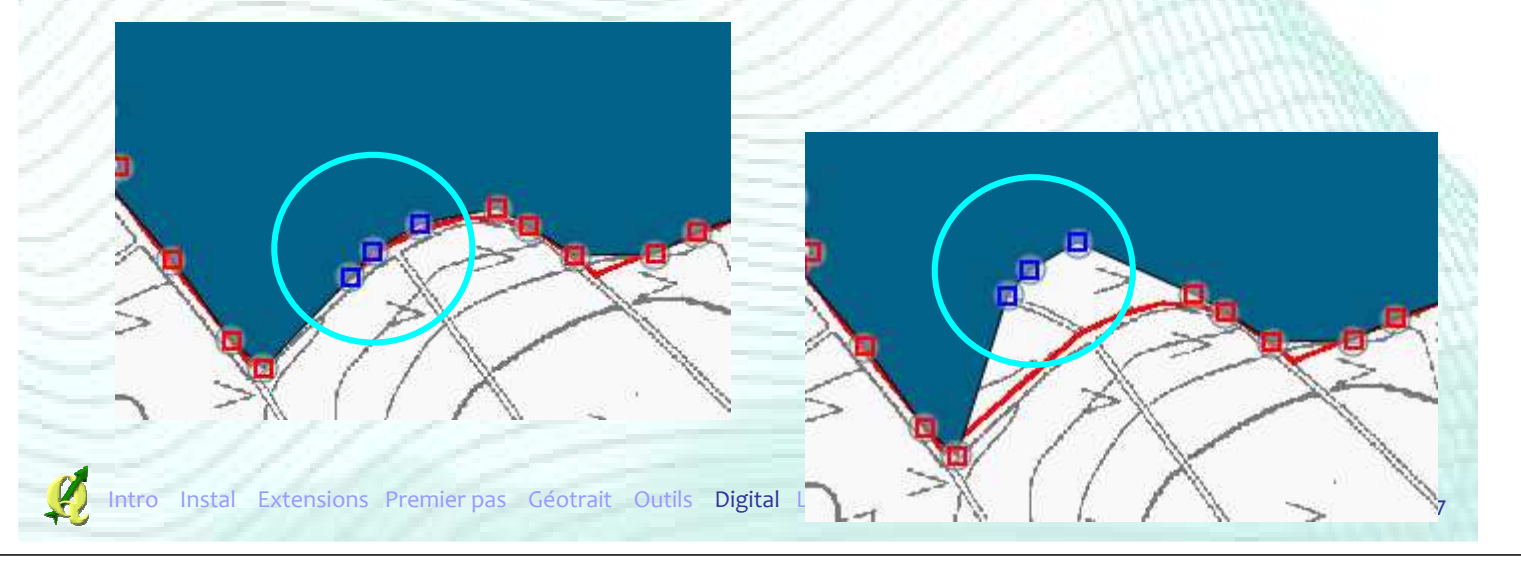

#### Déplacer des entités

**Déplacer un point, une ligne ou un** polygone sélectionné

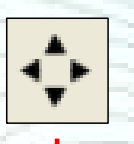

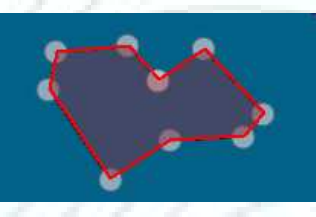

Clic sur un polygone  $\rightarrow$  on le déplace en bougeant la souris

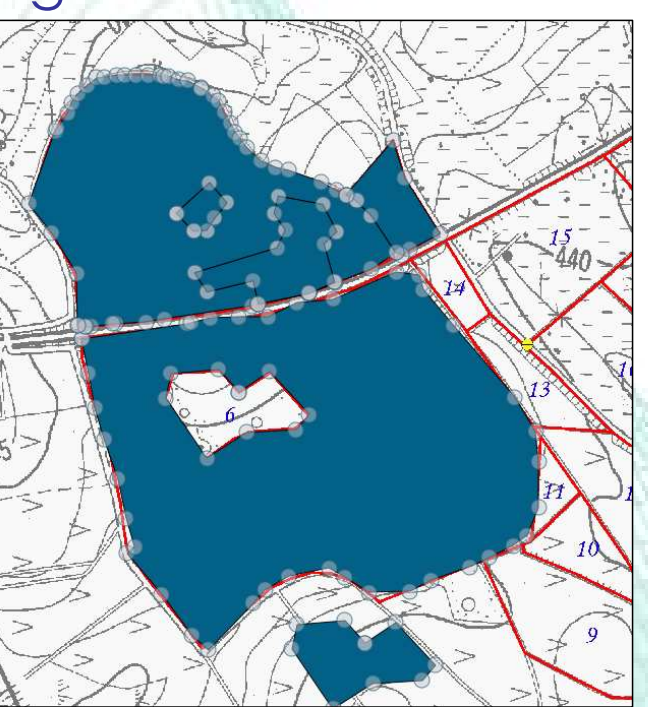

#### Remodeler des entités

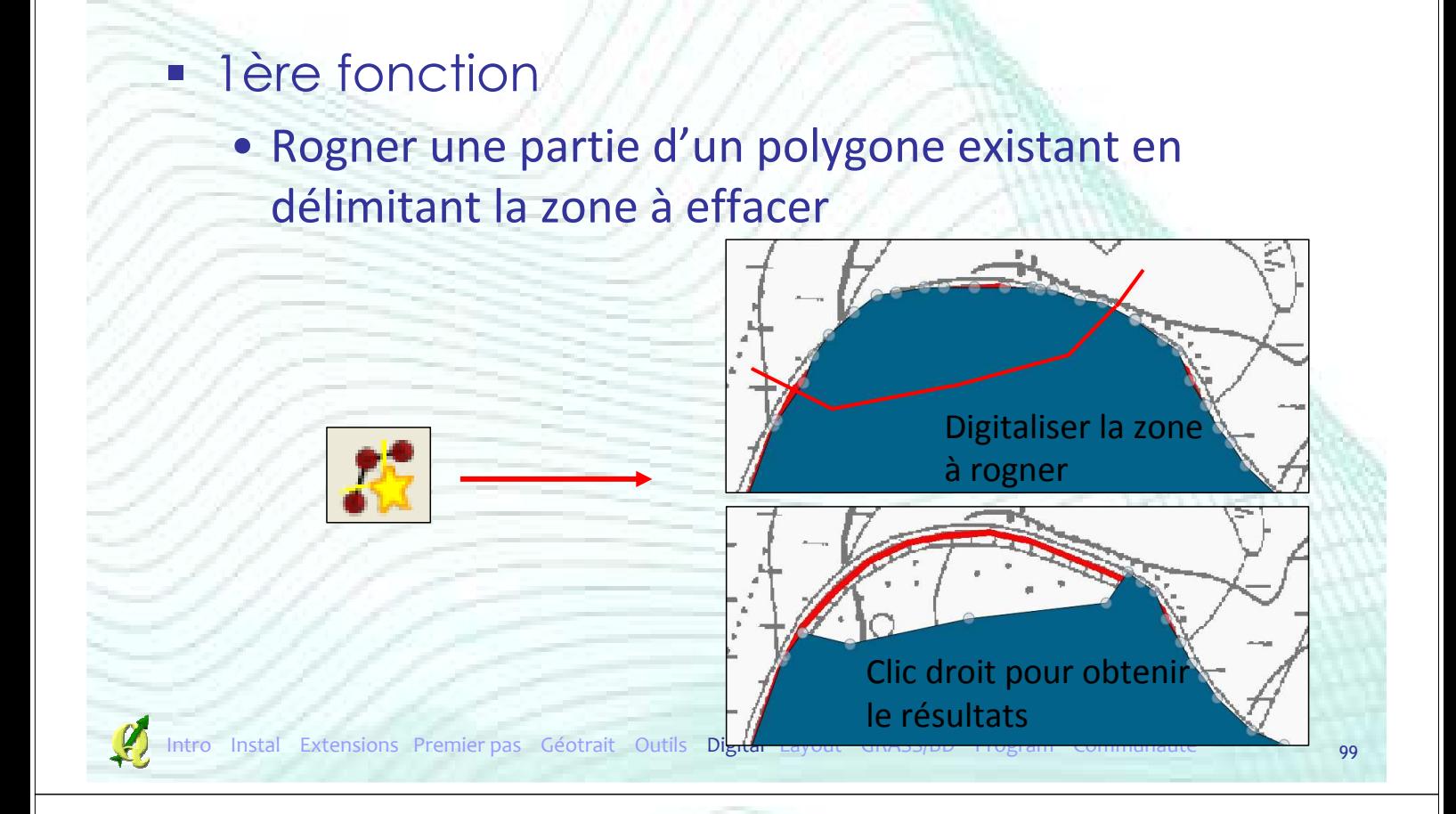

## Remodeler des entités

- **2**ème fonction
	- Ajouter une partie d'un polygone existant en délimitant la zone à agrandir

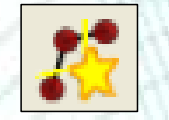

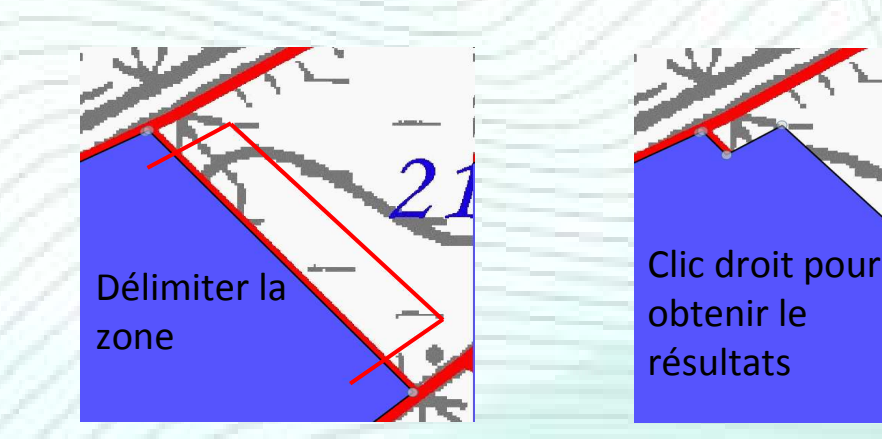

#### Ajouter un anneau dans un polygone

#### **Permet de faire un « trou » dans un** polygone

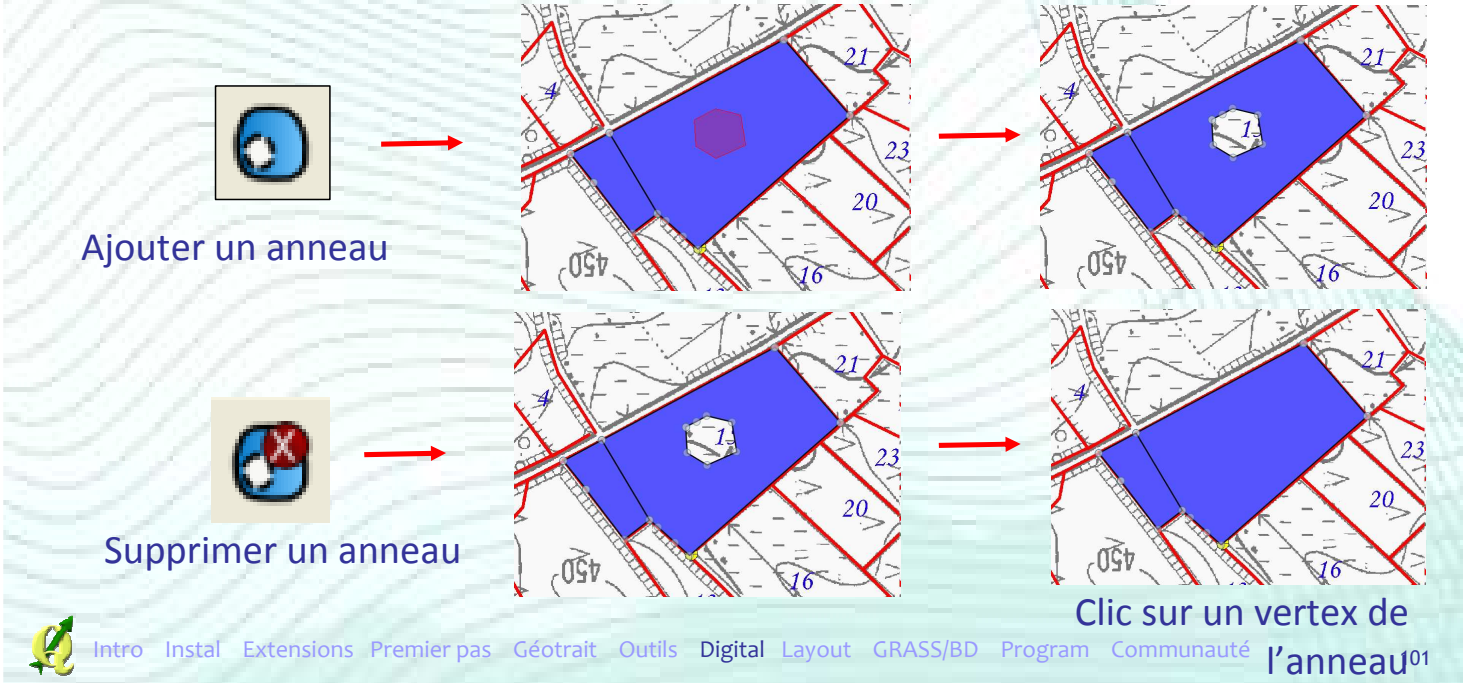

#### Ajouter un morceau à un polygone

**Permet de dessiner une entité en plusieurs** partie - *multipart*

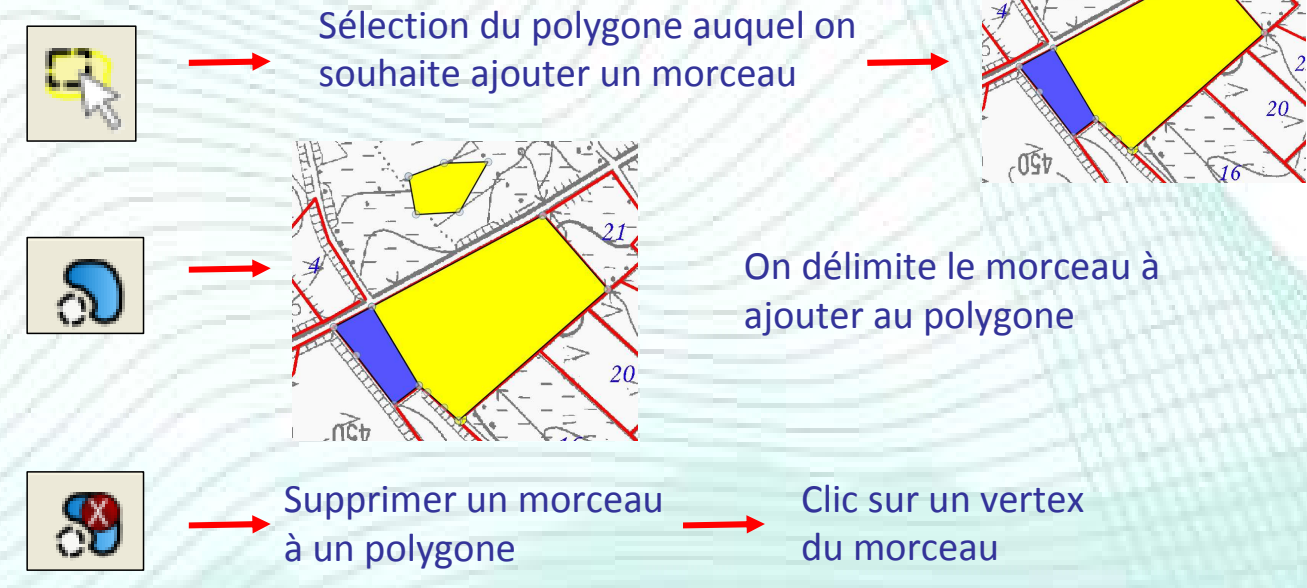

## Fusionner deux polygones

#### Sélection des polygones à fusionner

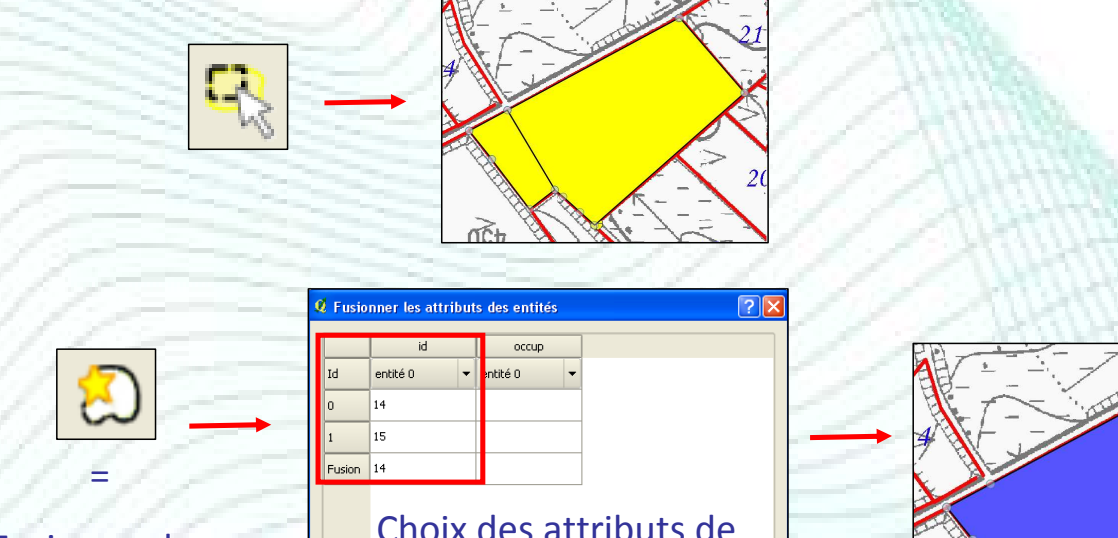

Fusionner les entités sélectionnées

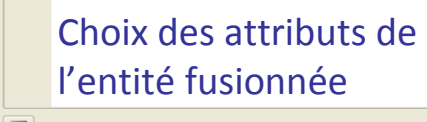

Enlever l'entité de la s

# ntro Instal Extensions Premie**r par Géode de La Communauté** Communauté de la <sub>103</sub>

## Snapping

#### • Option de snapping

- Gestion de l'accrochage de polygones voisins
- Exemple :

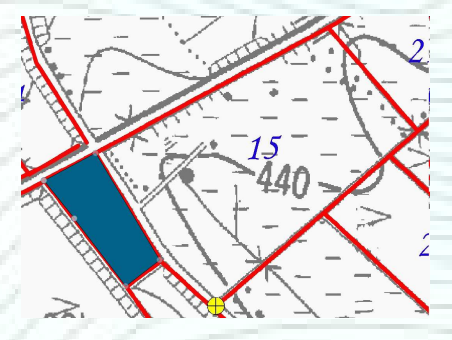

Le polygone 15 est adjacent au polygone 14

- pas d'espace entre les deux

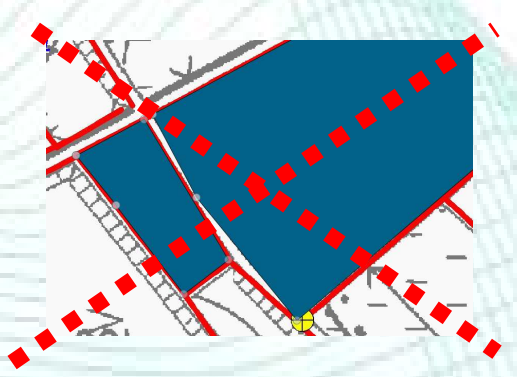

Pour éviter cela  $\rightarrow$  options d'accrochage (Snapping)

#### ■ Propriétés du projet → Onglet « Général »

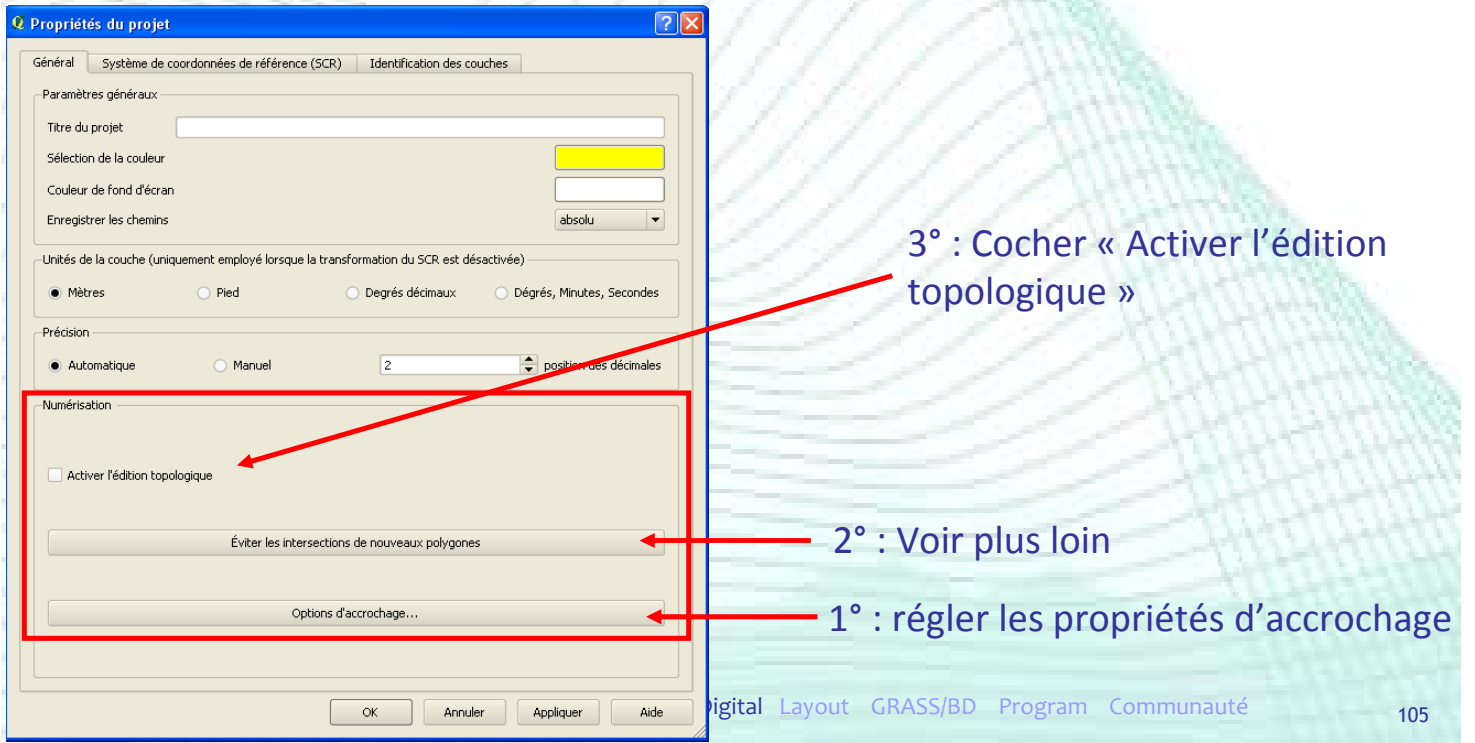

## Option de snapping

#### ■ Propriétés du projet → Onglet « Général »

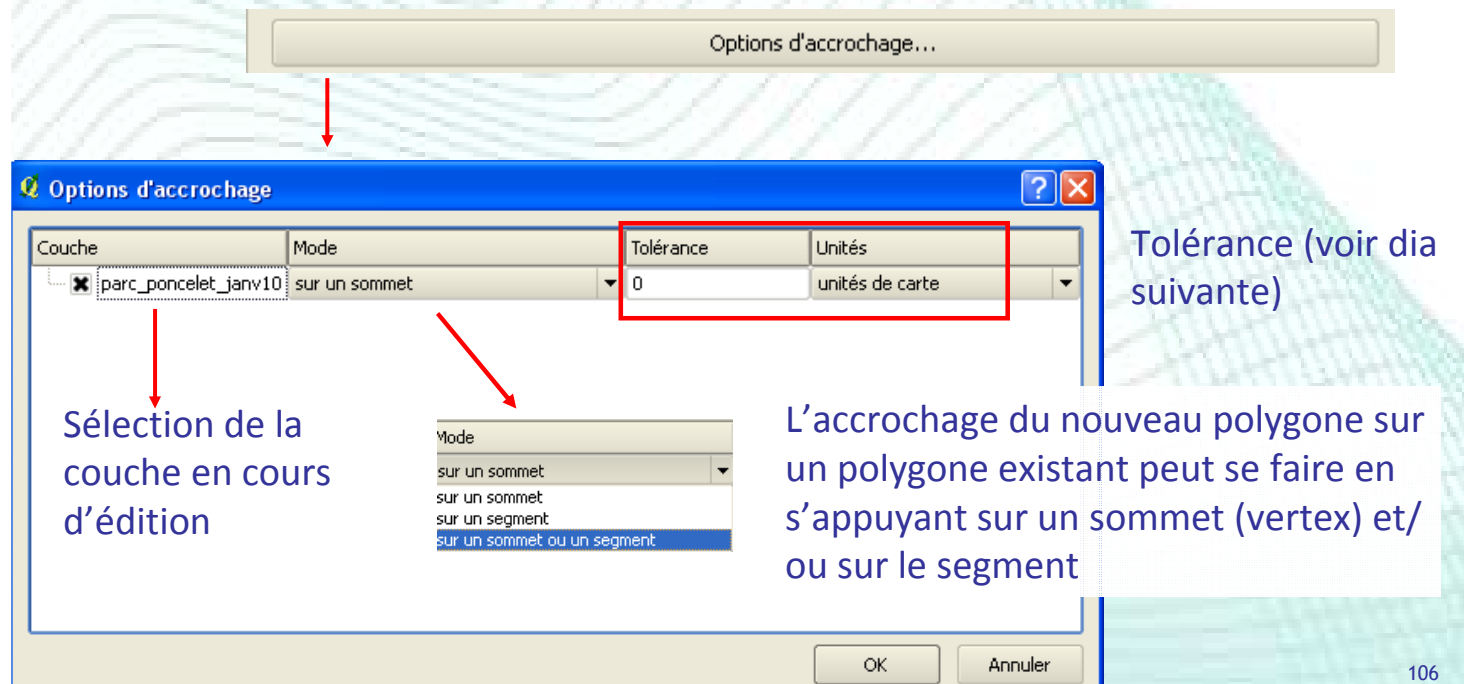

- Propriétés du projet → « Onglet « Général »
- **Tolérance**

• Zone tampon dans laquelle le polygone en cours de digitalisation vient s'accrocher sur le polygone existant  $-4$ 

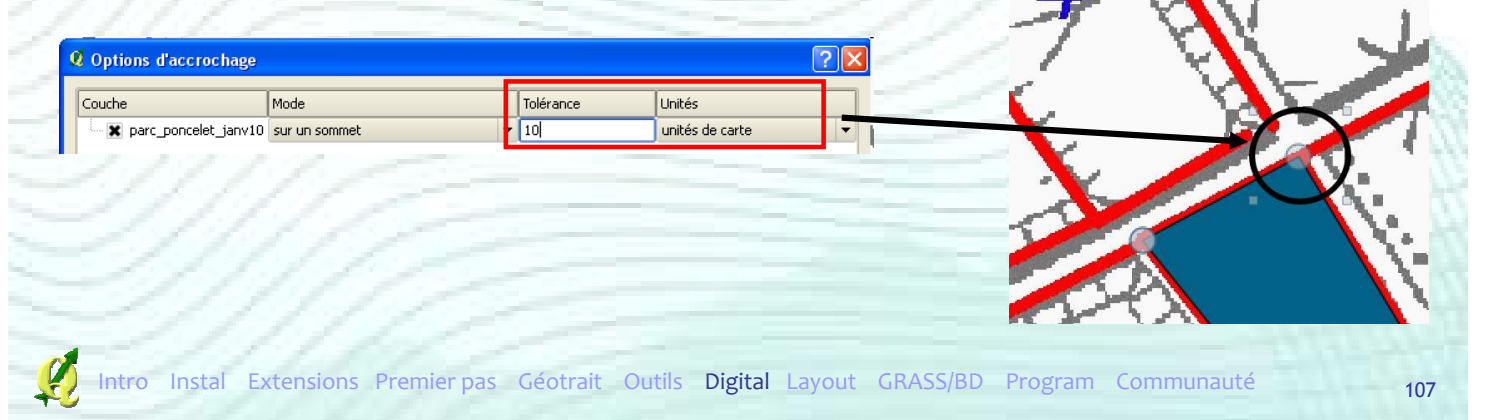

## Option de snapping

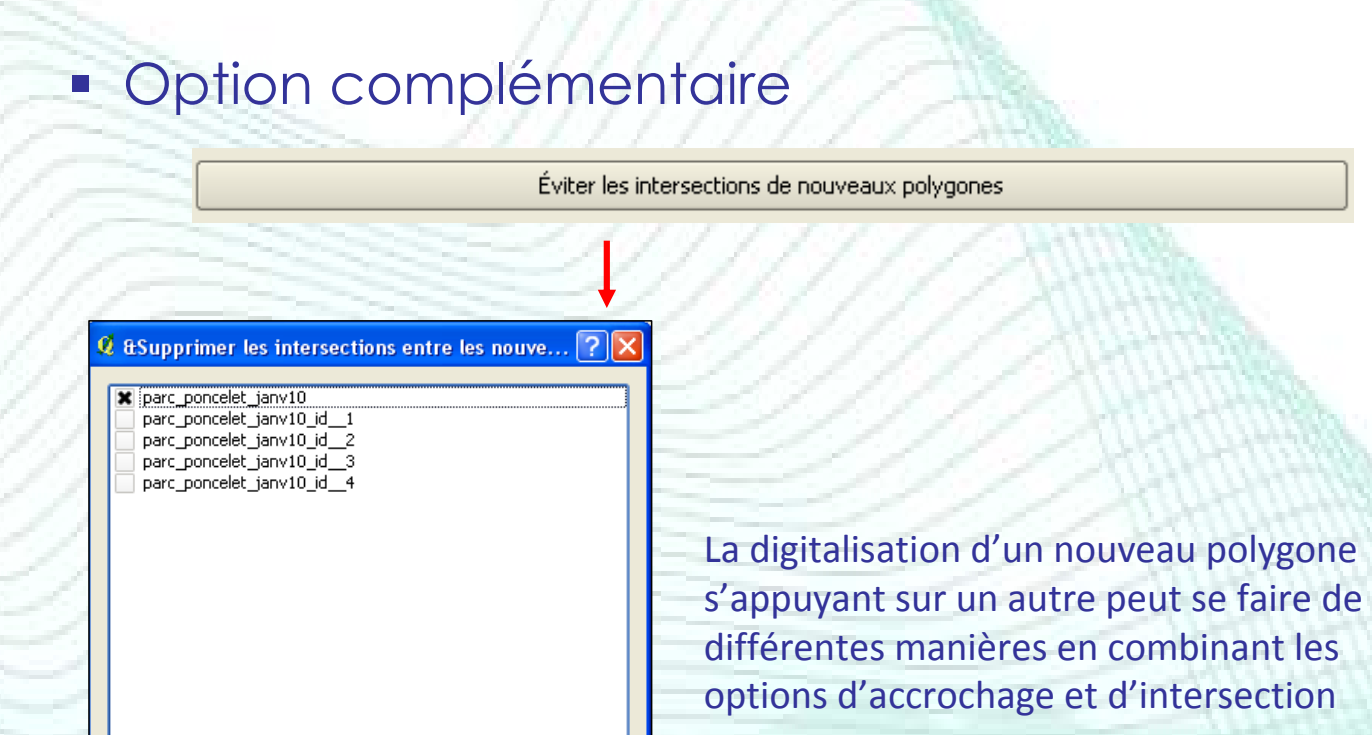

ОĶ

Annuler

**Différents cas de figures** CAS Edition Topologique | Eviter les intersections 1 x × 2  $\sqrt{ }$ ×  $\frac{3}{2}$   $\frac{1}{2}$   $\frac{1}{2}$  $4 \sqrt{11}$ Pour faciliter la digitalisation → on « déborde » = on crée des nouveaux vertex dans le polygones existant - Résultats différents selon les options choisies Intro Instal Extensions Premier pas Géotrait Outils Digital Layout GRASS/BD Program Communauté 109

## Option de snapping

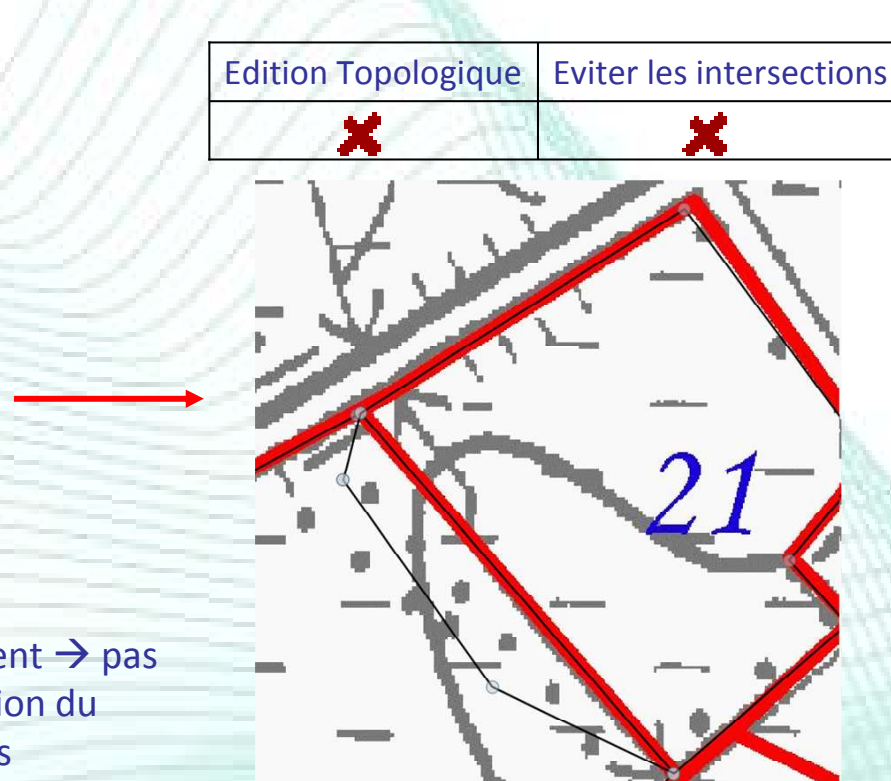

Cas 1

Les 2 polygones se superposent  $\rightarrow$  pas d'accrochage, mauvaise gestion du « voisinage » entre polygones

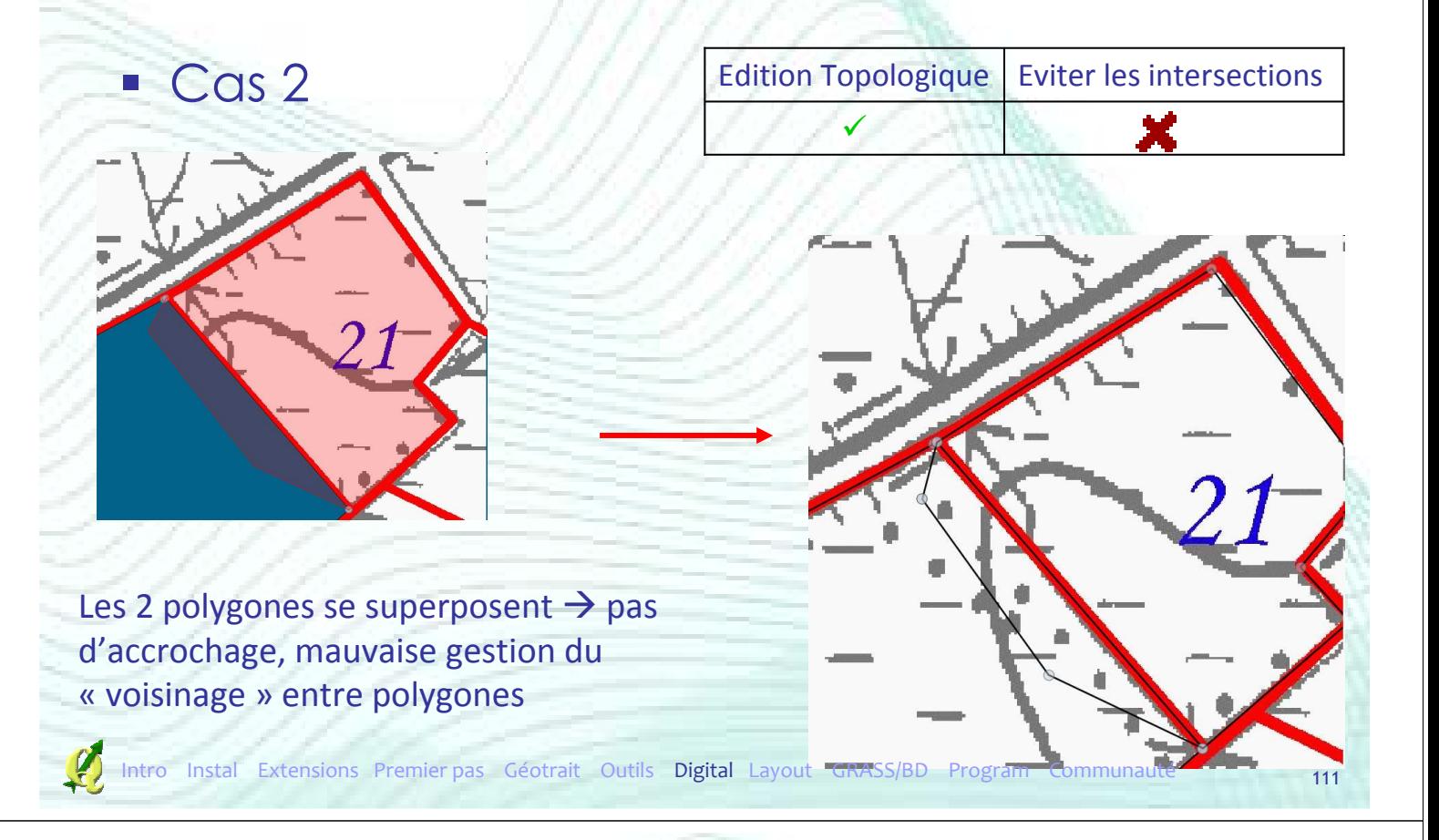

## Option de snapping

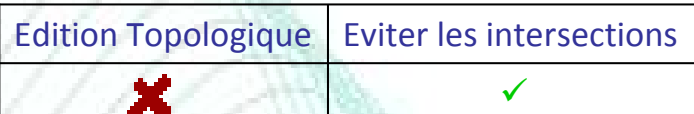

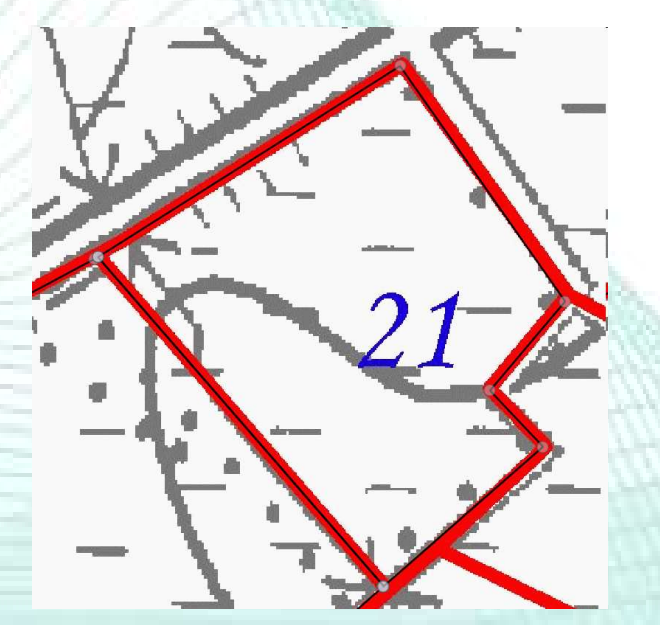

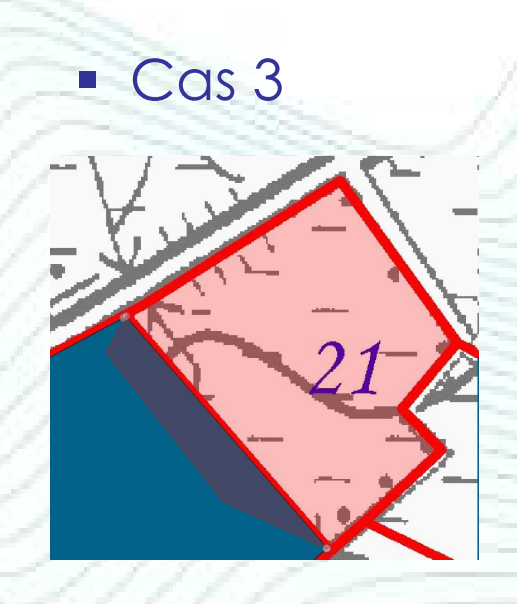

Le nouveau polygone vient se coller aux limites du polygones existant

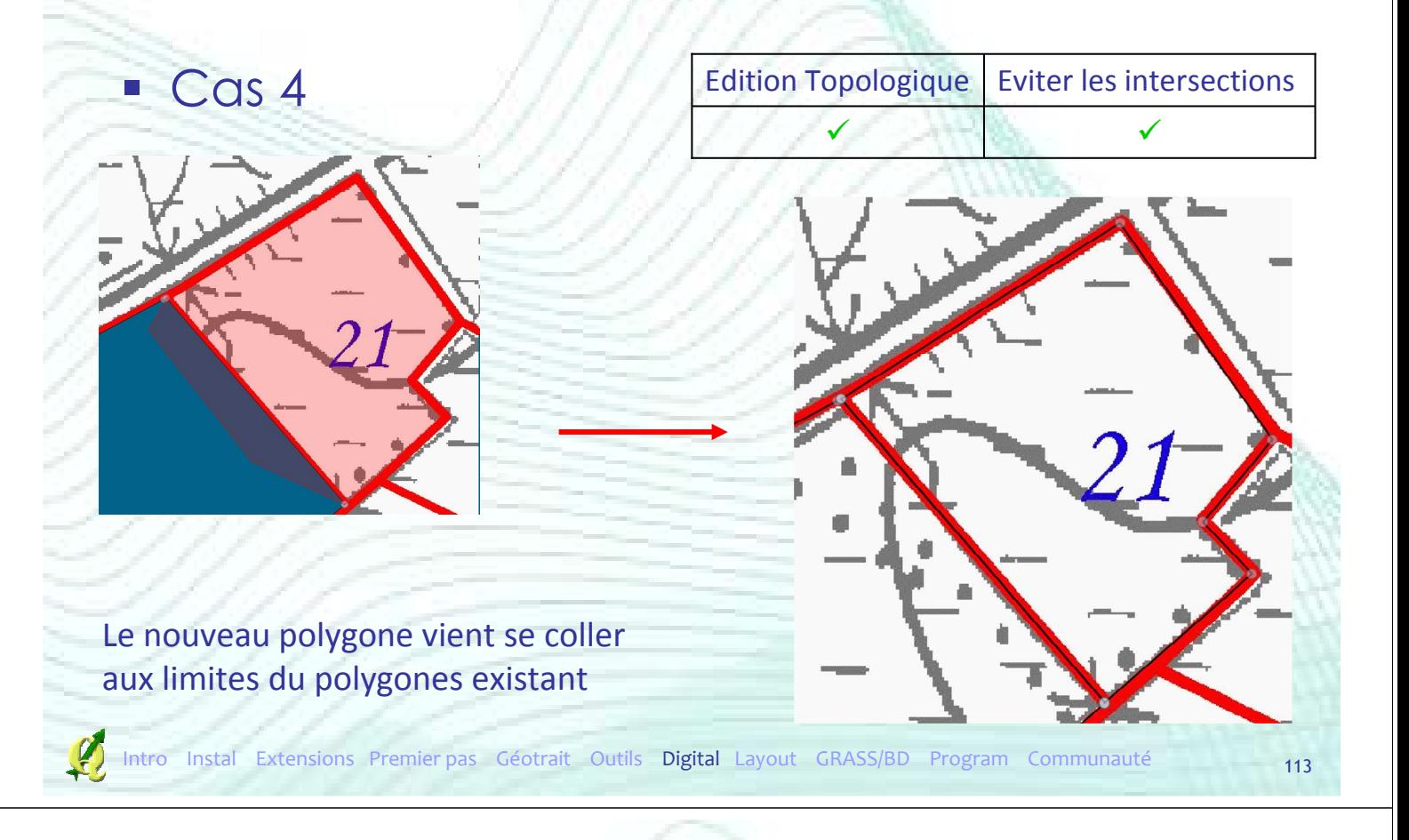

## Option de snapping

**Lorsqu'on digitalise:** 

- Les cas 1 et 2 sont équivalents
- Les cas 3 et 4 sont équivalents
- **Par contre, lorsqu'on souhaite modifier la** position d'un vertex l'activation de l'édition topologique donne des résultats différents

Outil de nœud : pour modifier la position des vertex d'un polygone, d'une ligne ou d'un point

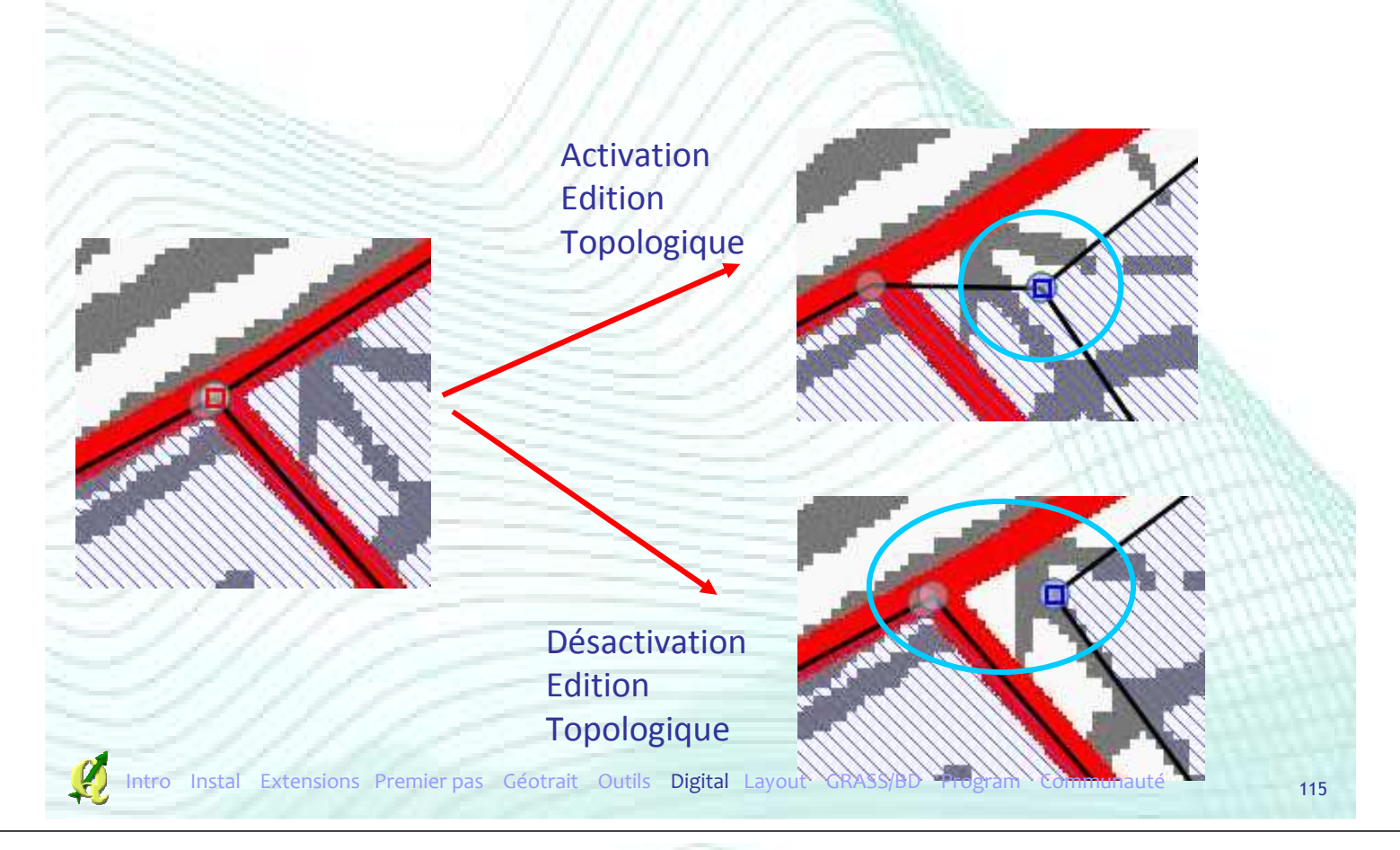

## Digitalisation de lignes

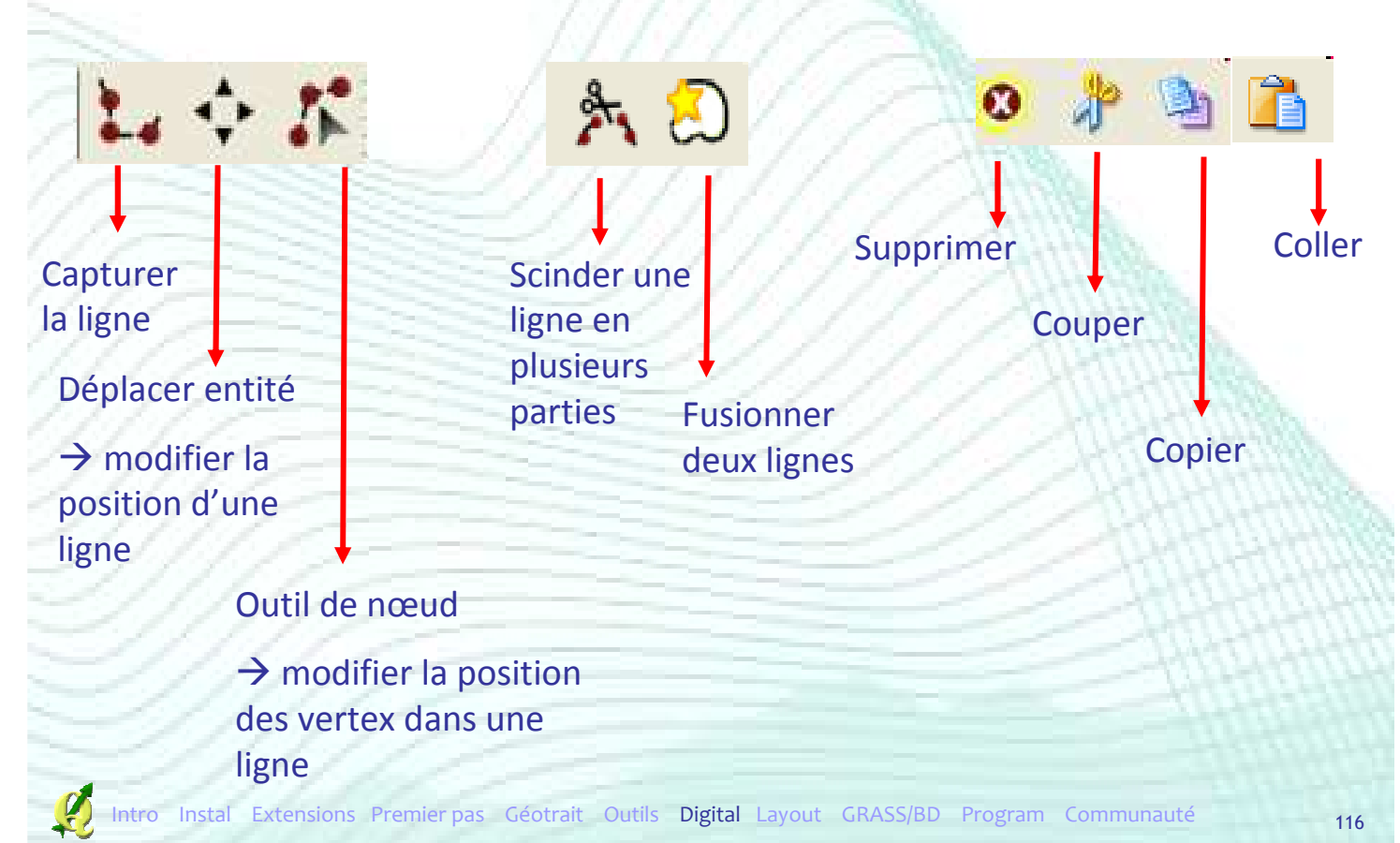

## Digitalisation de points

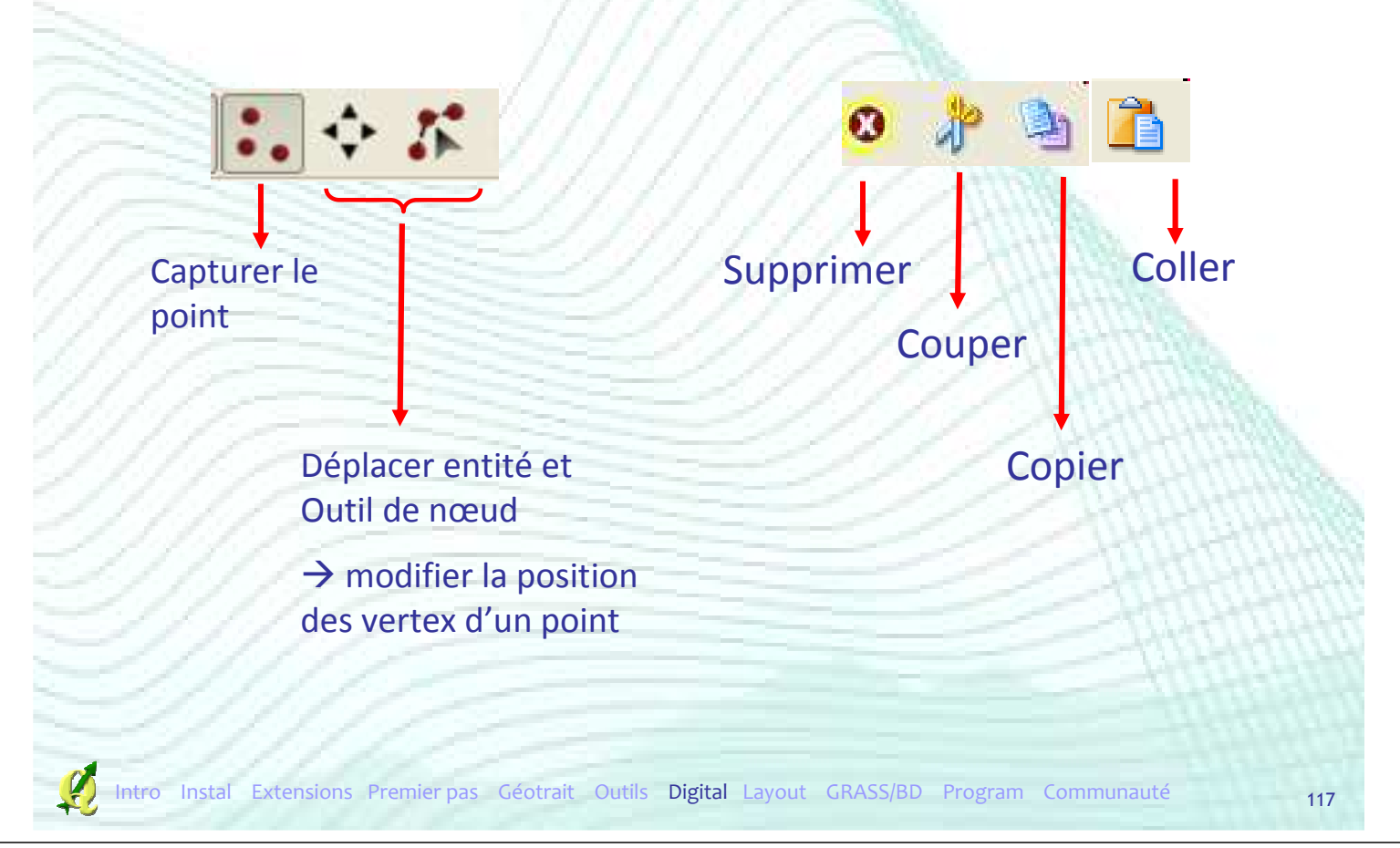

# Plan de la présentation

- **Introduction**
- **F** Installation
- **Extensions**
- **Premiers pas**
- Outils de géotraitement
- **Autres Outils**
- **Digitalisation**
- **Mise en page**
- GRASS et bases de données spatiales
- **Créer ses extensions**
- Communauté

- Création d'une mise en page
- Composeur d'impression
- **Ajouter une carte**
- Ajouter une légende
- Ajouter une barre d'échelle
- Ajouter autres éléments
- **Alignement / Groupement**
- Exportation de la mise en page

Extensions Premier pas Géotrait Outils Digital Layout GRASS/BD Program

## Création d'une mise en page

- **Plusieurs mises en page dans un projet**
- Une mise en page = un composeur d'impression

« Nouveau composeur d'impression »

 Plusieurs composeurs peuvent être gérés dans un projet QGIS **Q** Gestionnaire de composeur

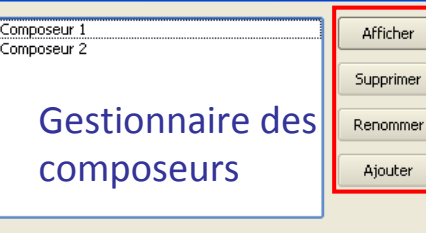

Fermer

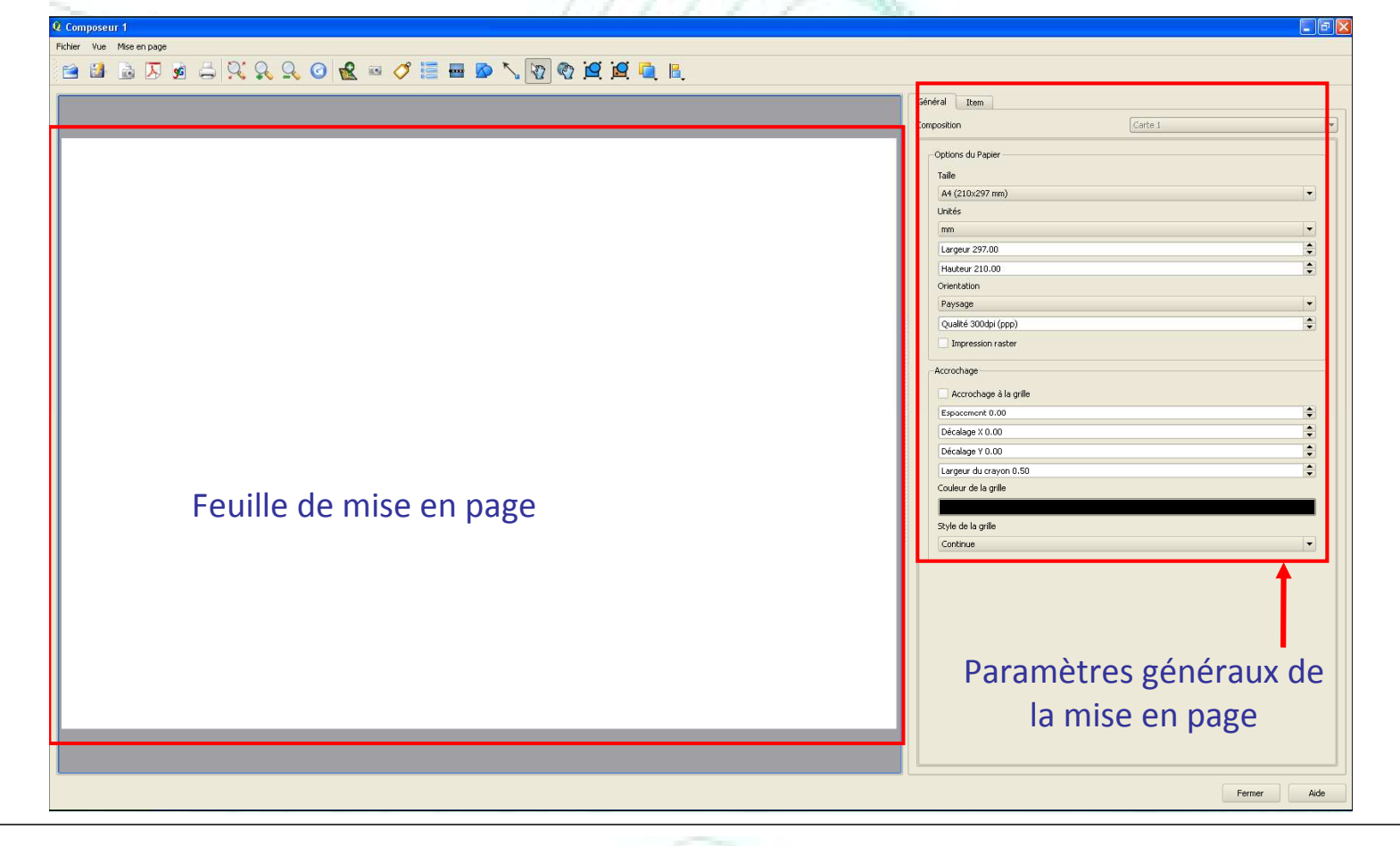

#### Composeur d'impression

#### Définir les paramètres d'impression de la carteGénéral Item

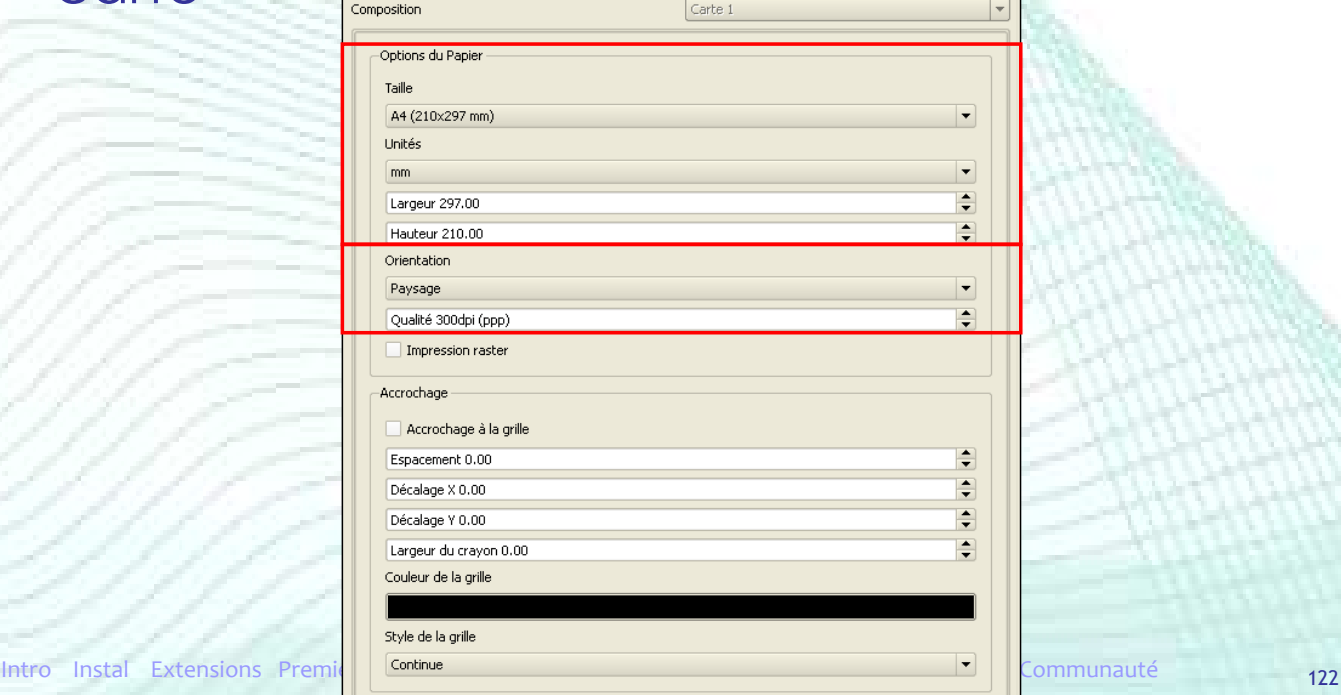

## Composeur d'impression

#### Définir les paramètres d'impression de la carte  $\qquad \qquad \text{Item}$

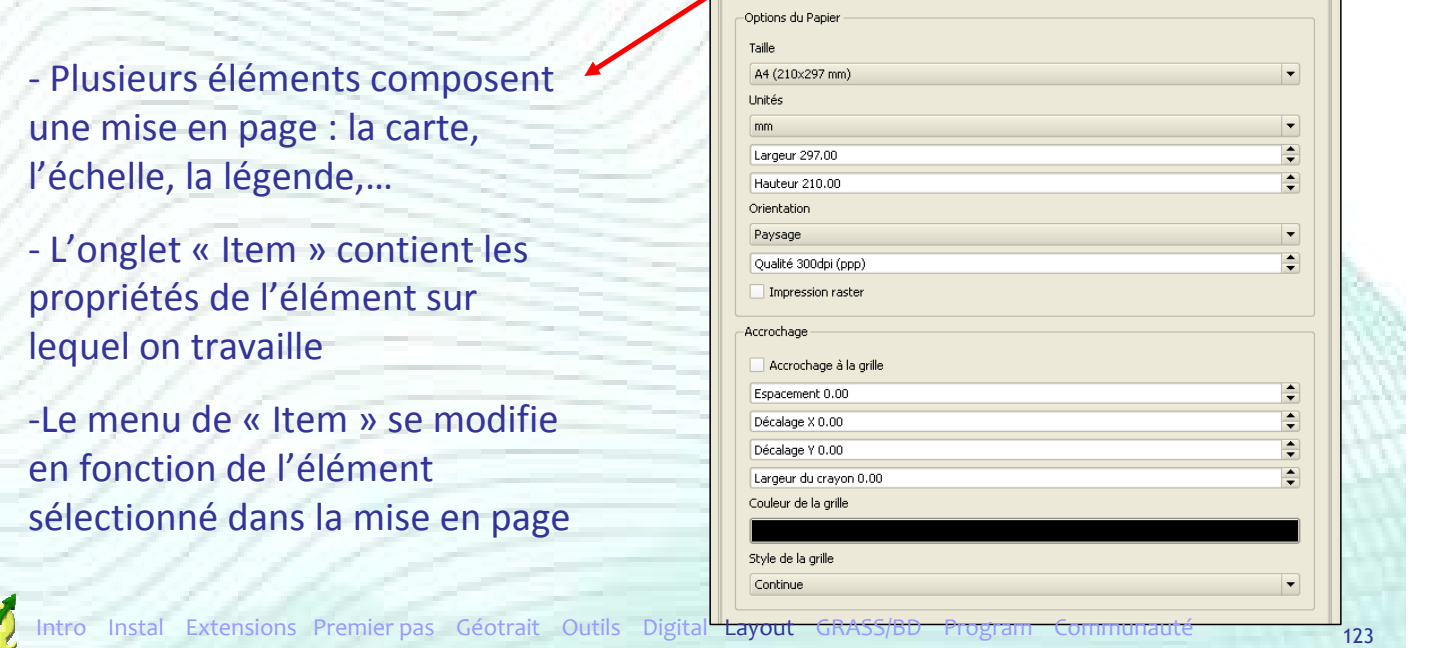

#### Mise en page

#### Ajouter la carte dans la mise en page

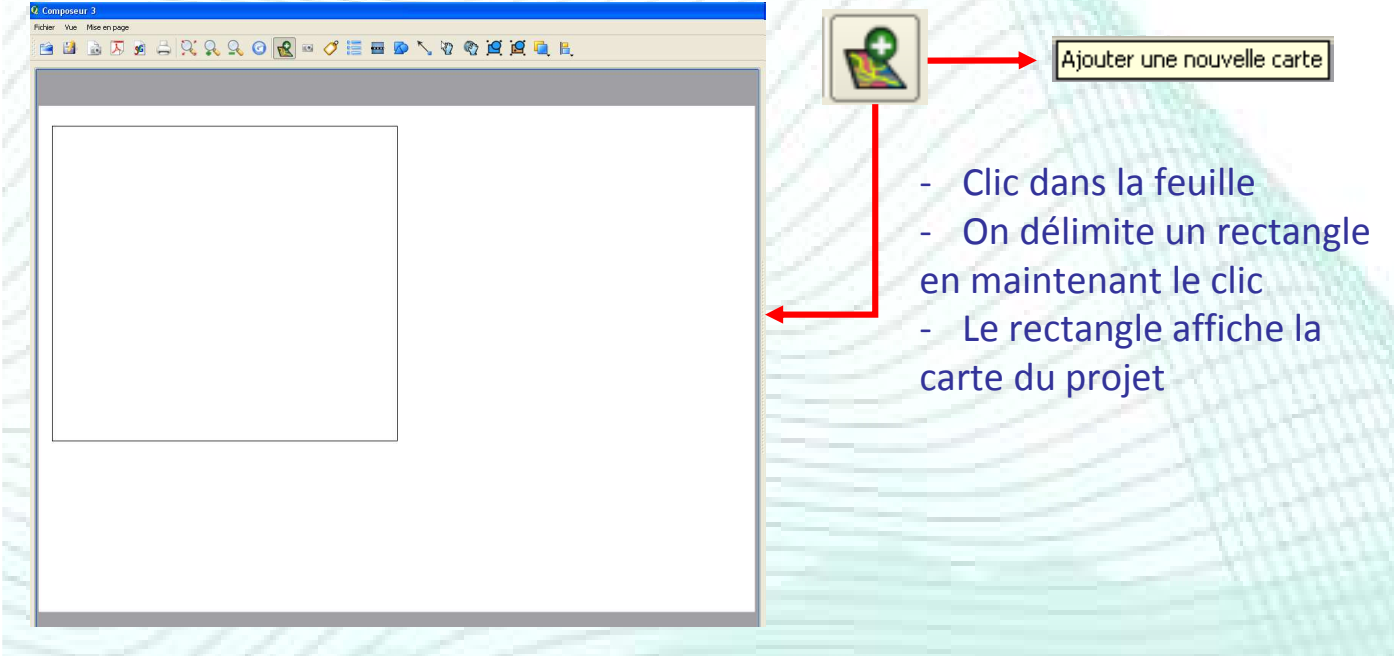

Ajouter la carte dans la mise en page

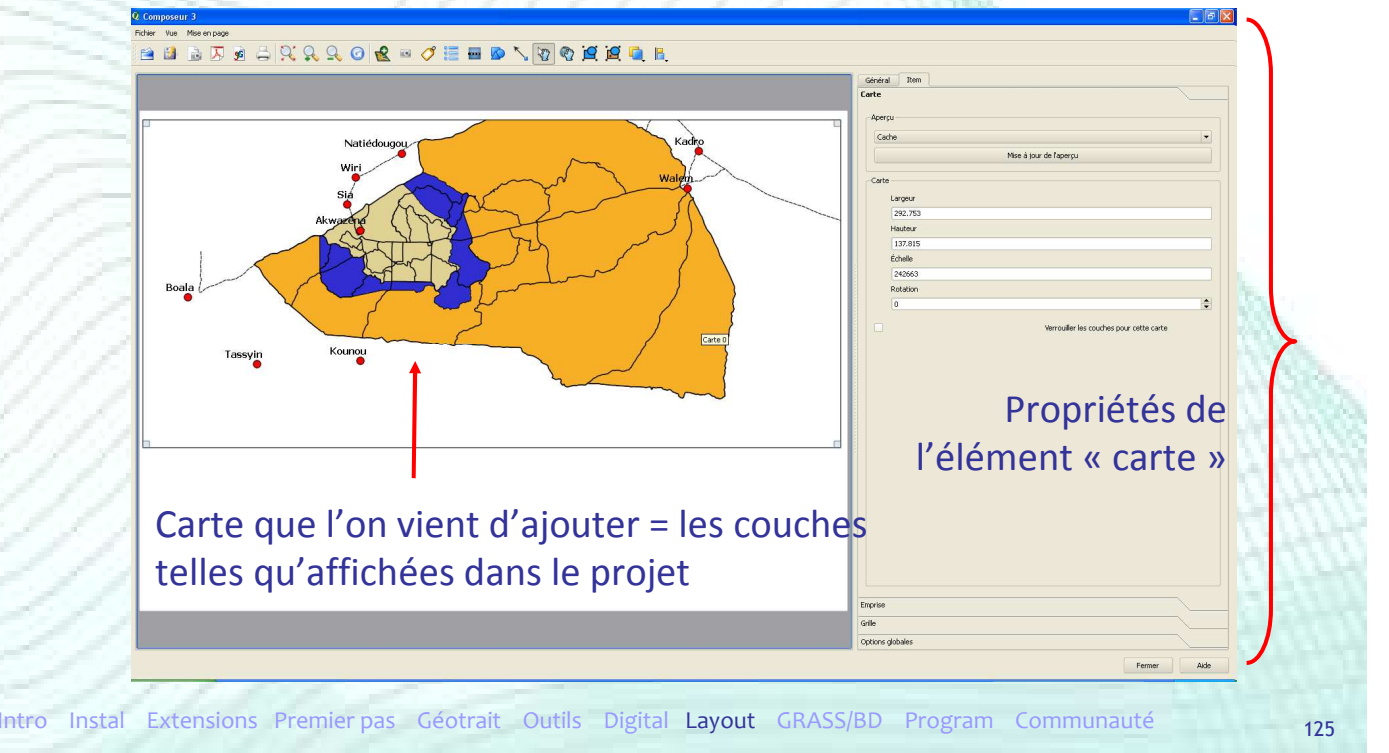

#### Mise en page

#### Modifier la position des couches dans la mise en page

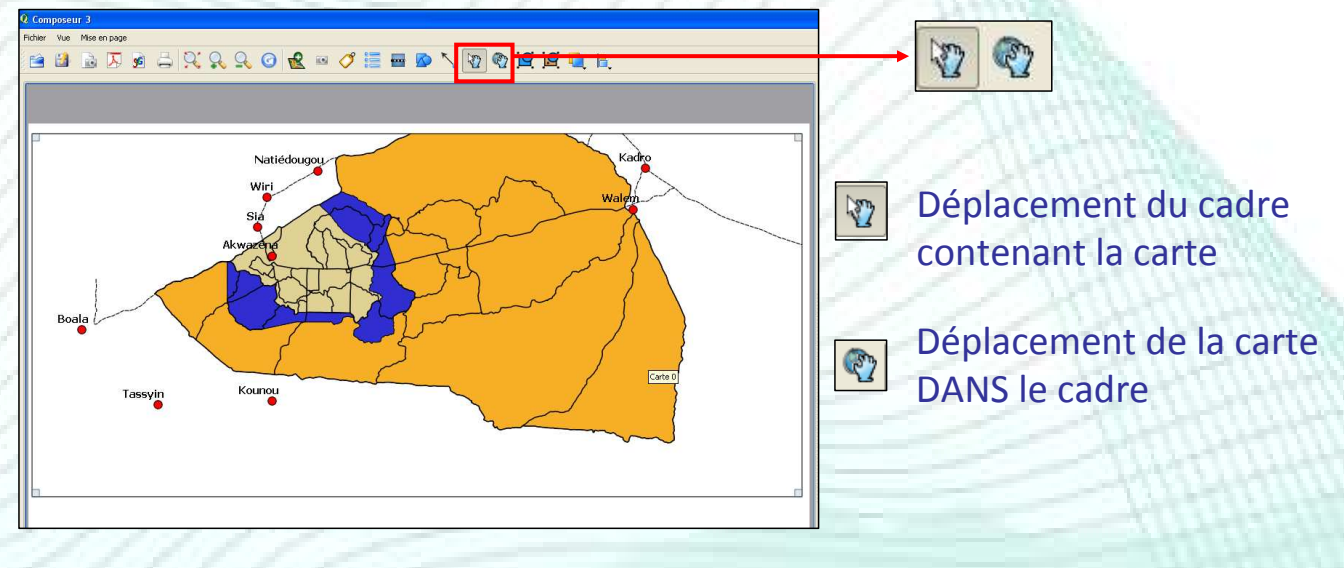

#### Paramètres de la carte

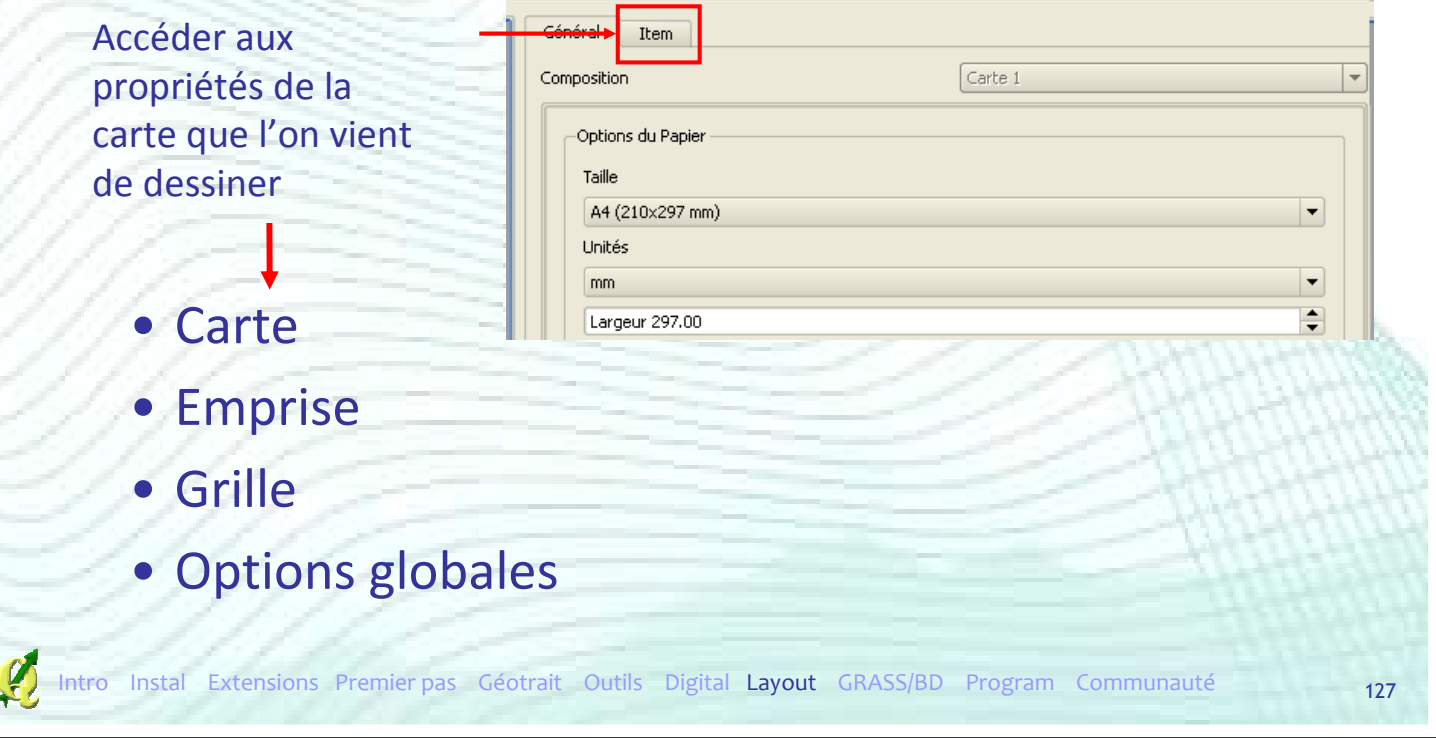

## Mise en page

#### Propriétés de la carte

#### • Onglet « Carte »

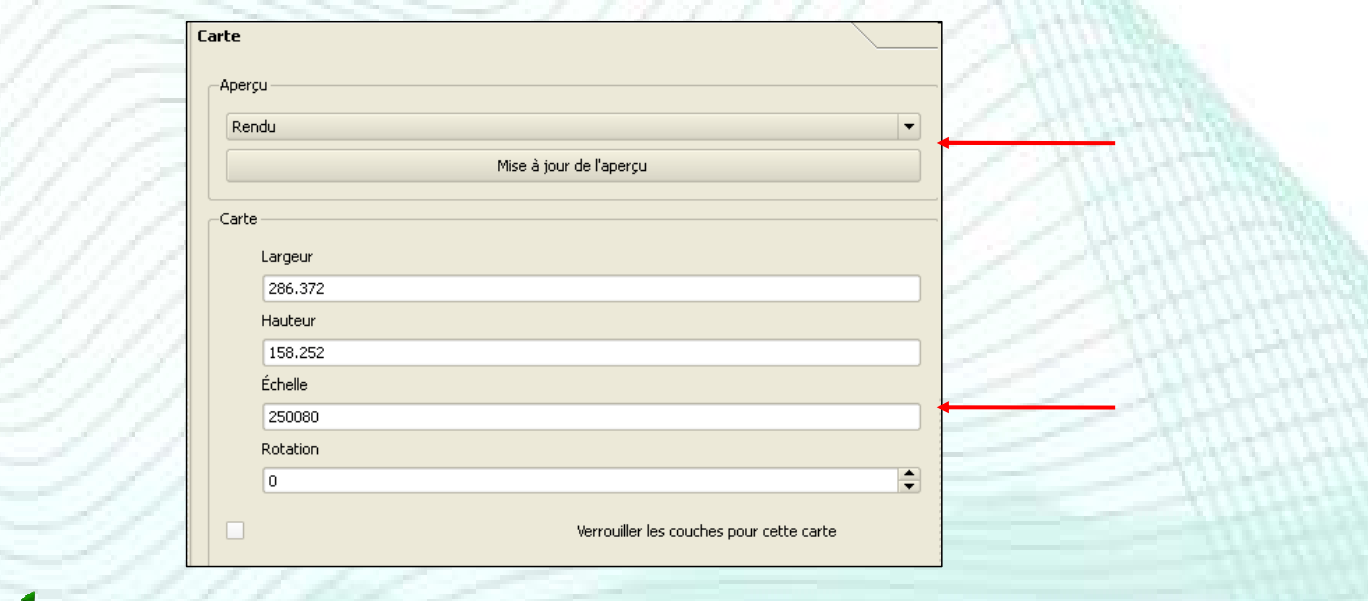

#### Mise en page Propriétés de la carte • Onglet « Emprise » **Emprise** Emprise de la carte  $min X$ 630830.000 *Extent* des couches  $max X$ 702353.000 affichées min Y 1213180.000 Ajustement de la carte à max Y la taille du rectangle 1252704.339 Fixer sur l'emprise courante de la carte dessiné dans la mise en page

ntro Instal Extensions Premier pas Géotrait Outils Digital Layout GRASS/BD Program Communauté

#### Mise en page

#### Propriétés de la carte

• Onglet « Grille »

Ajout d'un carroyage sur la carte

2 types de grilles

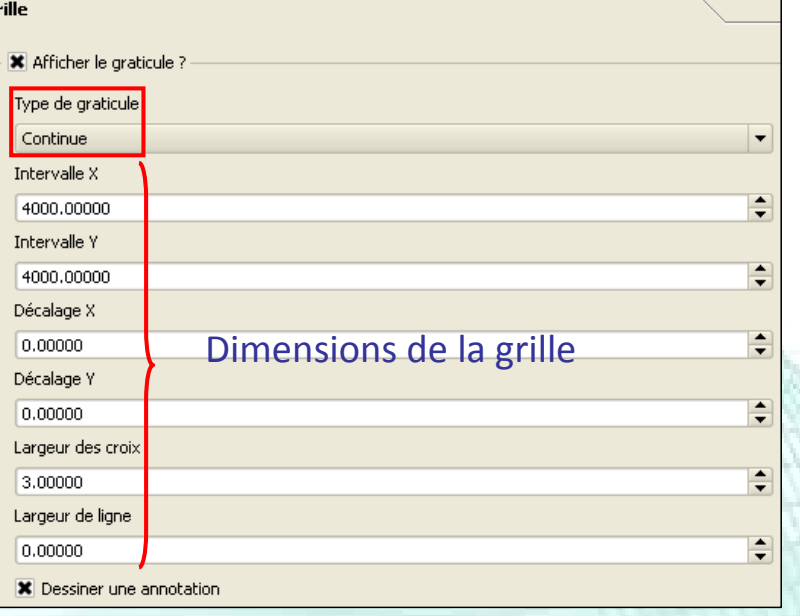

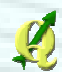

 Propriétés de la carte • Onglet « Grille »

#### $\rightarrow$  Deux types de grilles

#### Grille type « Continue » Grille type « Croix »

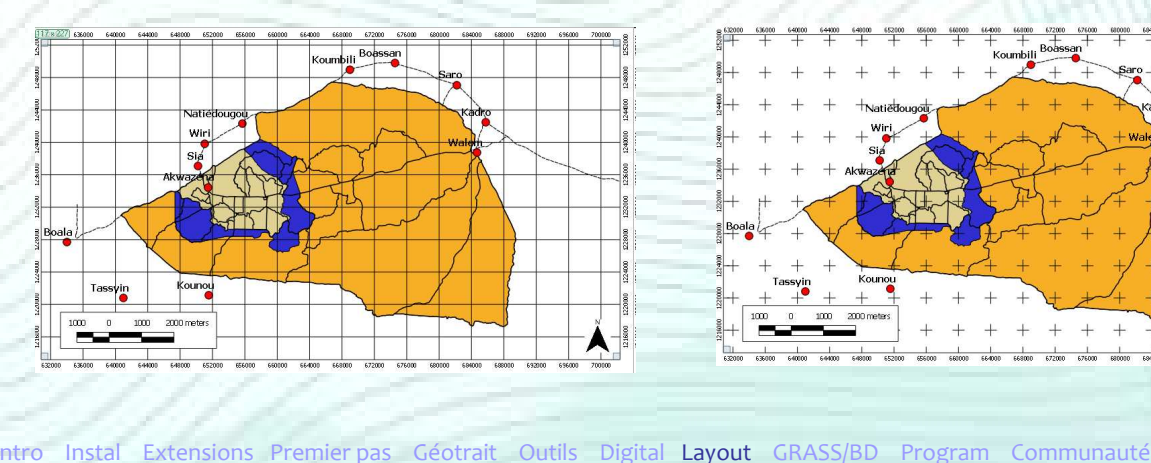

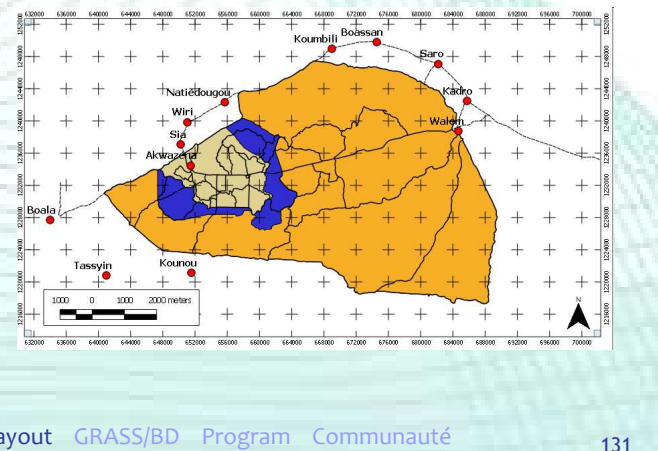

#### Mise en page

#### Propriétés de la carte

#### • Onglet « Grille »

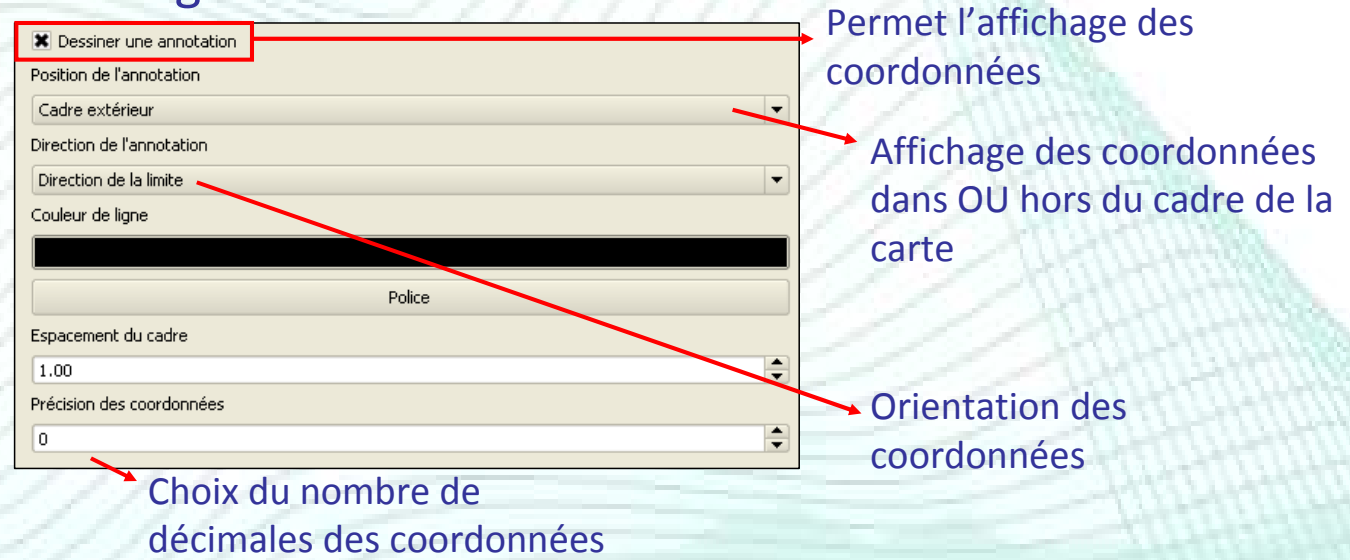

#### Propriétés de la carte • Onglet « Options globales »

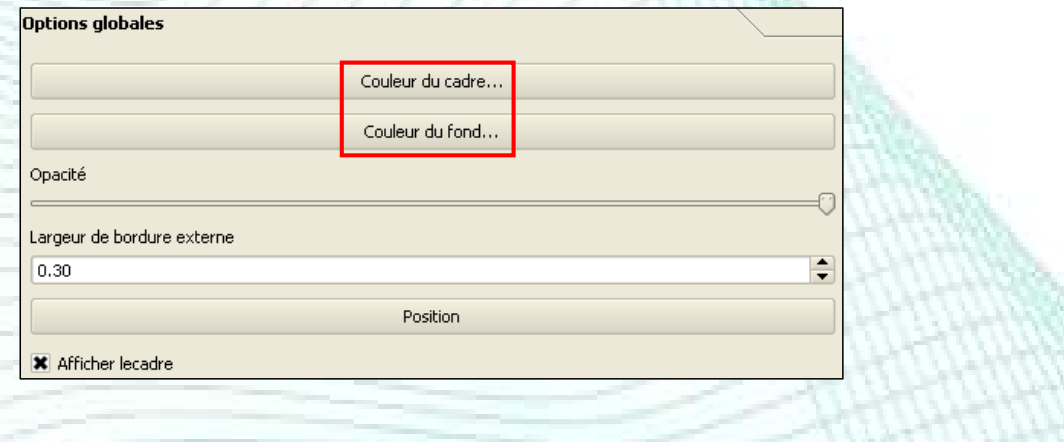

Intro Instal Extensions Premier pas Géotrait Outils Digital Layout GRASS/BD Program Communauté

## Mise en page

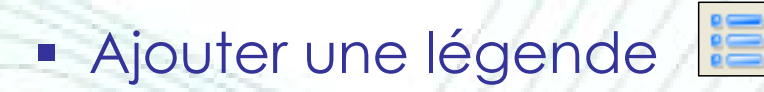

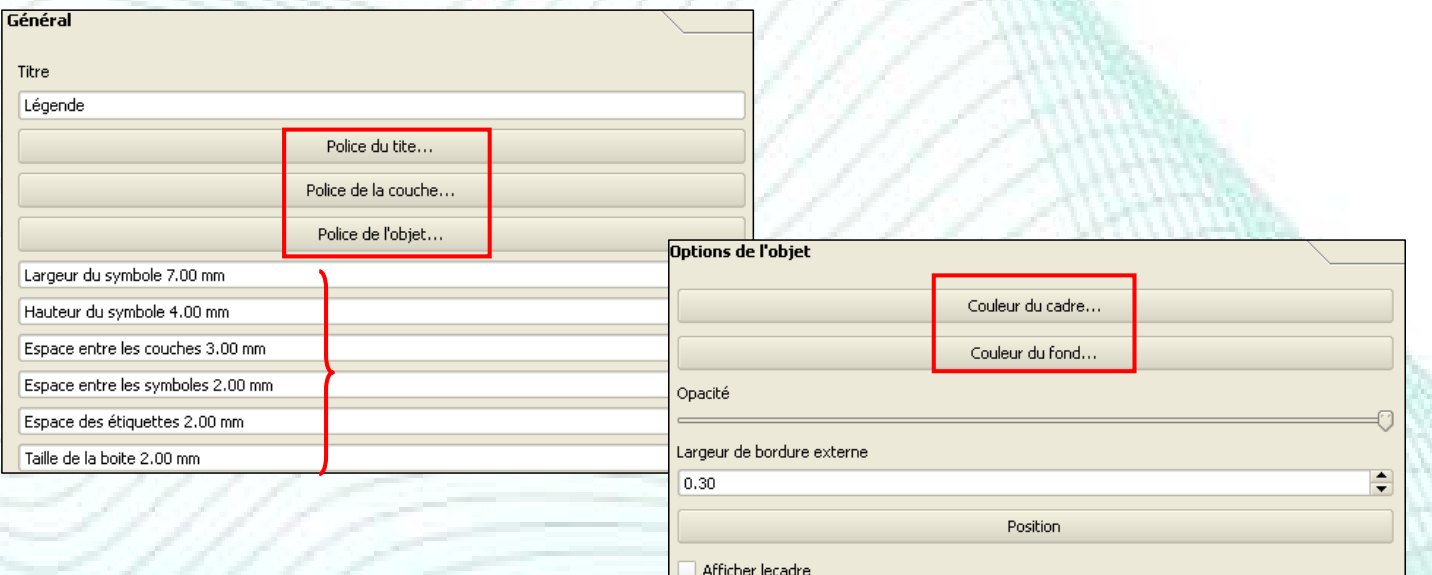

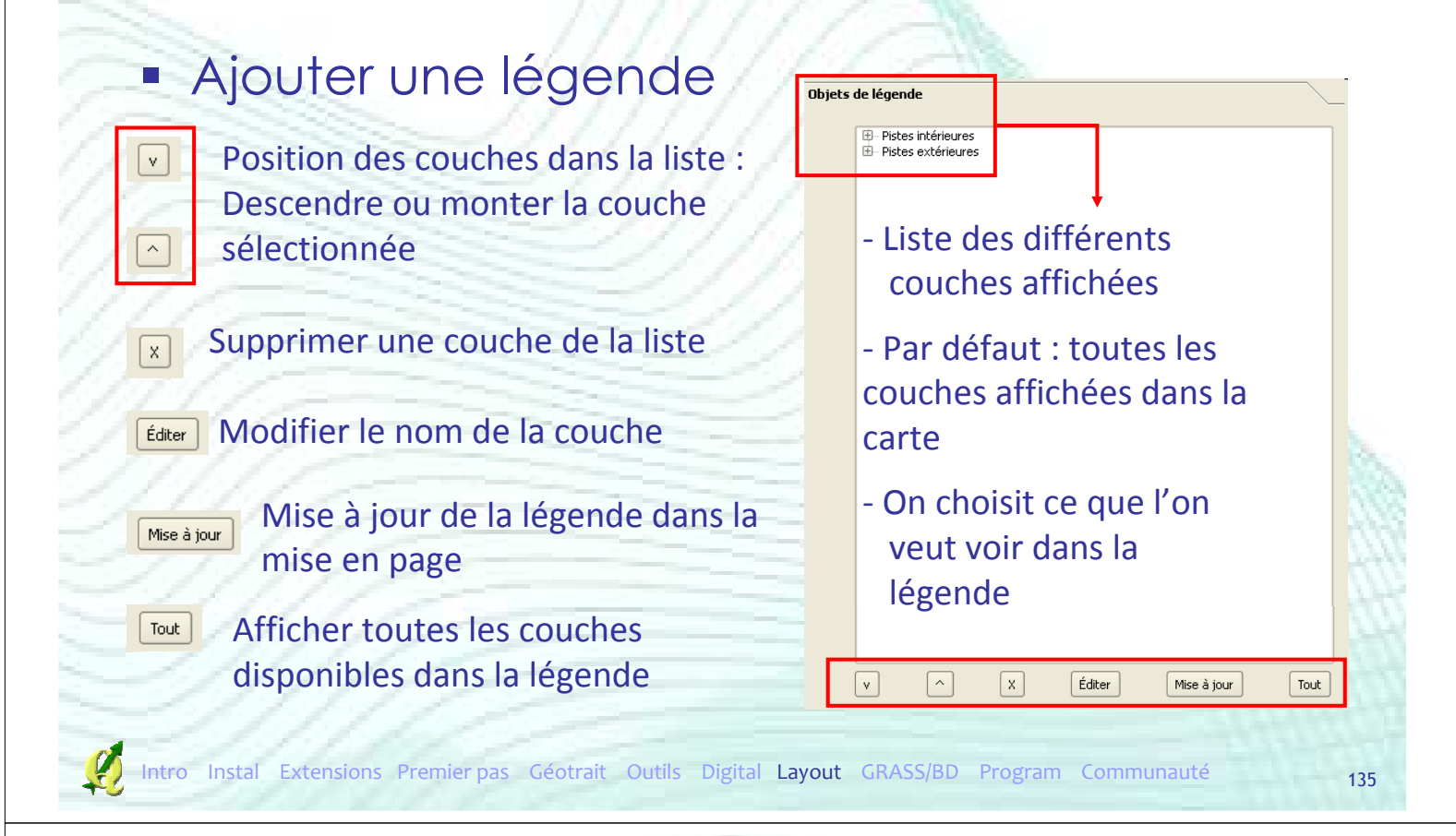

#### Mise en page

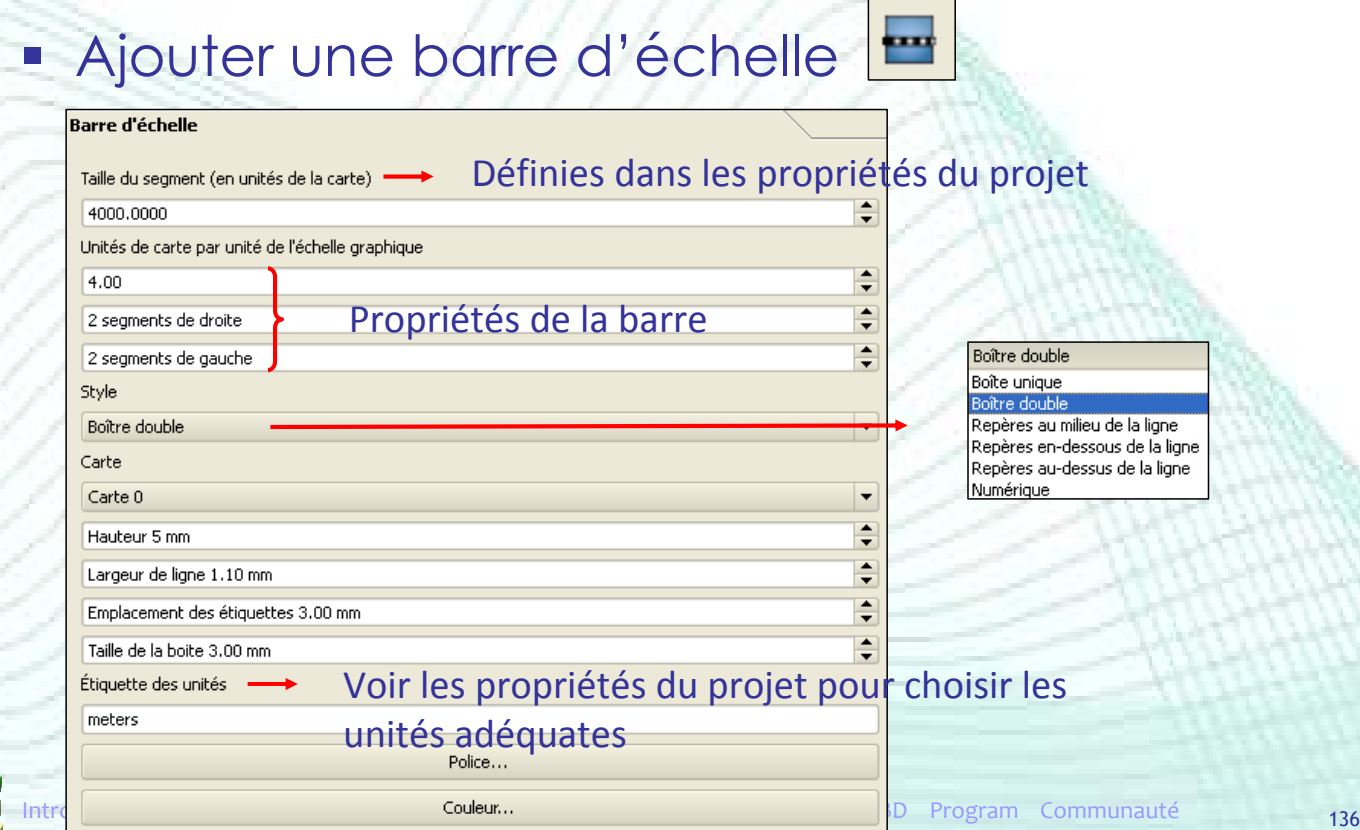

#### Ajouter une barre d'échelle

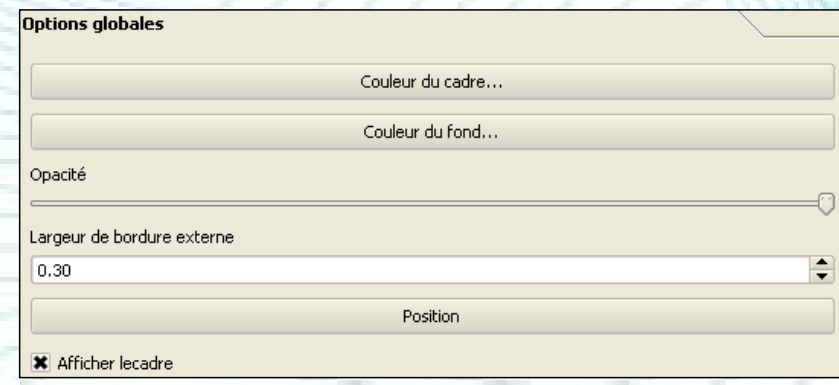

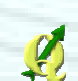

Intro Instal Extensions Premier pas Géotrait Outils Digital Layout GRASS/BD Program Communauté

 $\blacksquare$ 

## Mise en page

#### **Ajouter une image**

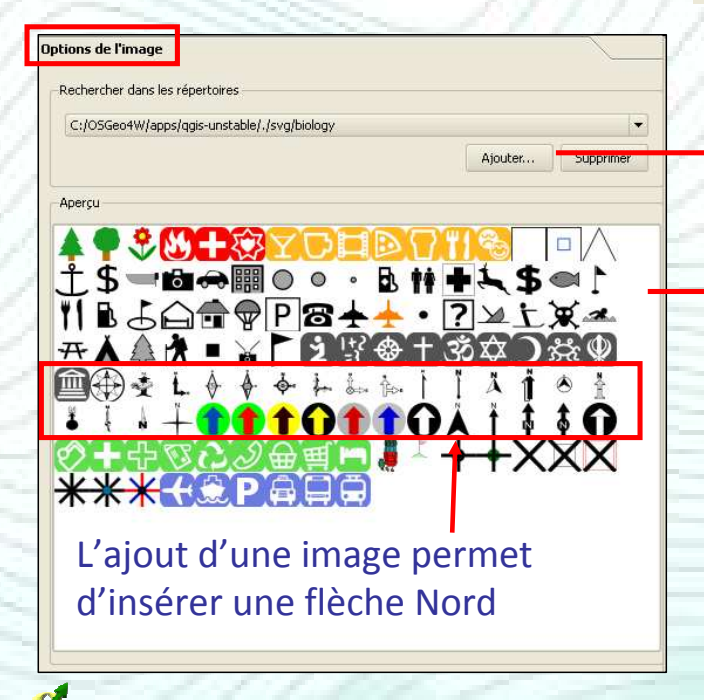

#### Possibilité d'importer une image à partir d'un dossier

#### Images disponibles par défaut

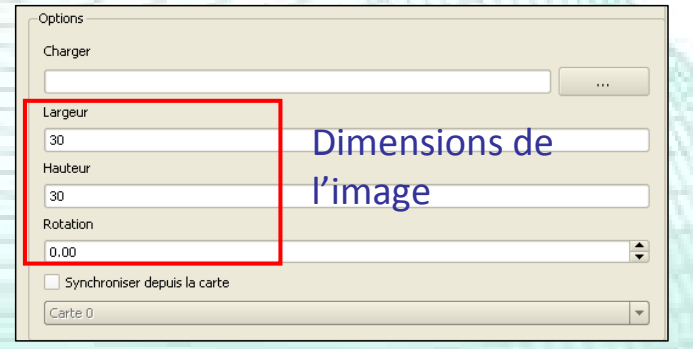

Ajouter une flèche

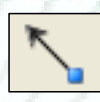

- Pour mettre en évidence un point précis de la carte
- Pour relier un objet à une boîte de texte
- Ajouter une forme géométrique
	- Pour mettre en évidence une zone de la carte
	- Pour faire un cadre
- Ajouter une boîte de texte
	- Une boîte de texte = une étiquette
	- Ajouter une étiquette

## Mise en page

Relever Descendre Amener vers l'avant Envoyer vers l'arrière

Aligner à gauche Aligner au centre Aligner à droite Aligner au sommet

Aligner en bas

Aligner au centre verticalement

#### **Alignement**

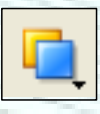

Superposition des éléments de la mise en page

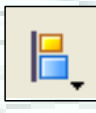

Alignement des éléments de la mise en page

**Groupement** 

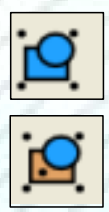

Grouper les éléments sélectionnés

Dissocier les éléments du groupe sélectionné

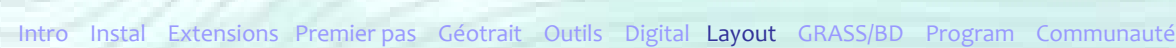

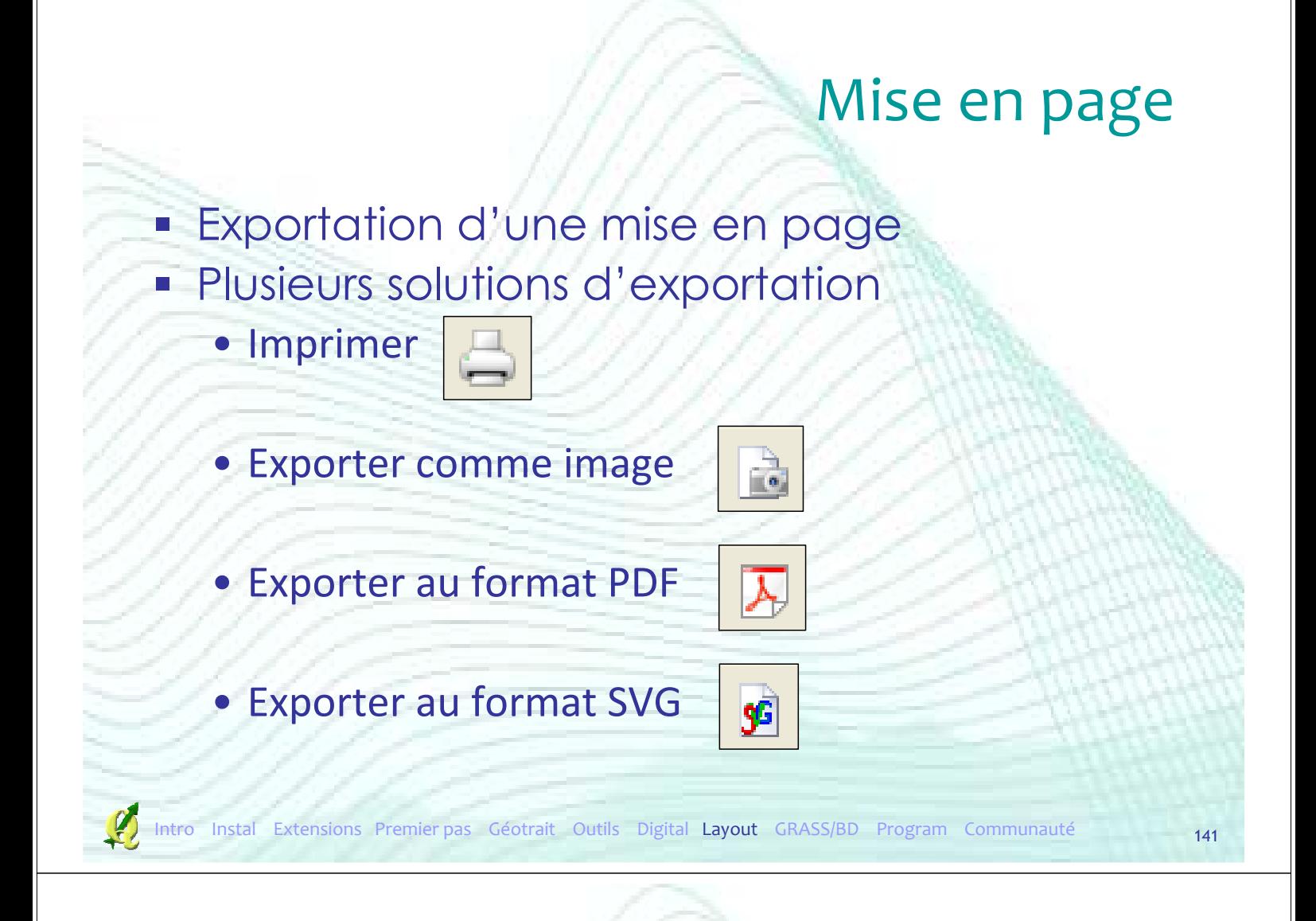

# Plan de la présentation

- **Introduction**
- **F** Installation
- **Extensions**
- **Premiers pas**
- Outils de géotraitement
- **Autres Outils**
- **Digitalisation**
- **Mise en page**
- GRASS et bases de données spatiales
- **Créer ses extensions**
- Communauté

#### Base de données spatiales

- Stockage ET traitement d'objets spatiaux dans une base de données
	- ≠ Geodatabase d'ESRI (= stockage)
	- Ex: « SQL spatial » :
		- → Sélection des arbres dans un rayon de 5 mètres d'une rivière
		- → *select arbres.id from arbres,rivers where contains(buffer(rivers.the\_geom , 5) , arbres.the\_geom) ;*

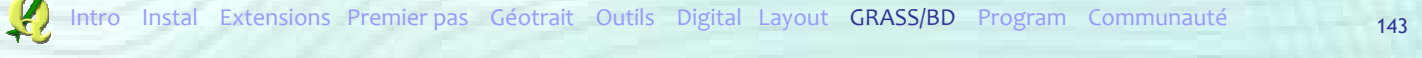

#### Base de données spatiales

- PostGIS et SpatiaLite
	- Projets Open Source intégrés dans QGIS
	- Suivent les recommandations de l'OGC ("Simple Features Specification for SQL »)
		- $\rightarrow$  Standardisé
## Base de données spatiales

- PostGIS (http://www.postgis.org)
	- Extension spatiale au serveur de base de données PostgreSQL
		- $\rightarrow$  Utilisation par le réseau (client-serveur, accès multiple,…)
			- Serveur + base de données (= ensemble fichiers)
		- $\rightarrow$  Grosse base de données (>2 Gb)
	- Projet mature (2003, 1<sup>ère</sup> version de production)

Premier pas Géotrait Outils Digital Layout GRASS/BD Program

Base de données spatiales

- SpatiaLite (http://www.gaia-gis.it/spatialite-2.3.1)
	- Extension spatiale au moteur de base de données **SQLite** 
		- $\rightarrow$  Utilisation locale
			- Base de données (= 1 fichier, comme Access)
		- $\rightarrow$  Petite base de données (< 2Gb)
	- Projet relativement jeune (2008, version 1)

## Base de données spatiales

- PostGIS dans QGIS
	- Affichage d'une couche
	- Gestion des données
		- → Extension « PostGIS manager »
	- Traitement des données
		- → Extension « PgQuery for QGIS »

### Liaison avec GRASS

- **SIG Desktop Open Source**
- **Nombreuses fonctionnalités**
- **Interface utilisateur rebutante**
- **Mais** > des efforts ont été apportés dans la version en développement (6.4)

Géotrait Outils Digital Layout GRASS/BD Program

- Nouvelle interface graphique (wxPython)
- L'ensemble des fonctionnalités de GRASS sont accessibles depuis QGIS

**En pratique** 

#### • Extension à activer dans QGis

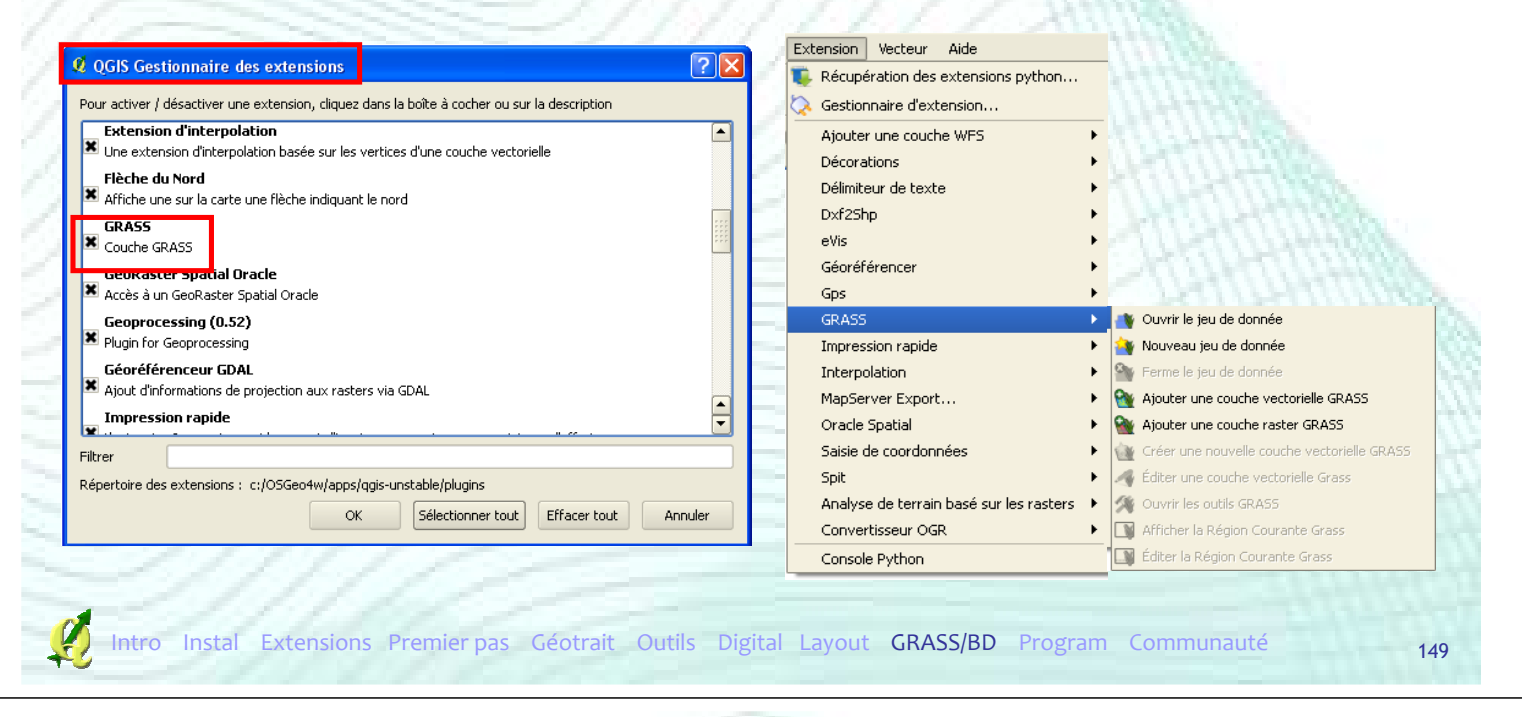

## Liaison avec GRASS

#### **Principe de base**

- Base de données Grass = dossier (par défaut « GIS DataBase ») dans lequel sont stockées les données cartographiques au format GRASS
- Secteur (« *location* ») = 1 projet défini par
	- $\rightarrow$  Système de coordonnées / projection
	- (ex : Lambert 1972)
	- → Limite géographique (ex : Belgique)

- **Principe de base** 
	- Jeu de données (« *mapset* ») = subdivision du projet en sous-projet (sous-région, utilisateur, thématique,…)
		- $\rightarrow$  possibilité de gestion des droits en lecture / écriture
	- Région (« *region* ») = zone sur laquelle porteront les calculs, analyses et exportations

Instal Extensions Premier pas Géotrait Outils Digital Layout GRASS/BD Program Communauté

Liaison avec GRASS

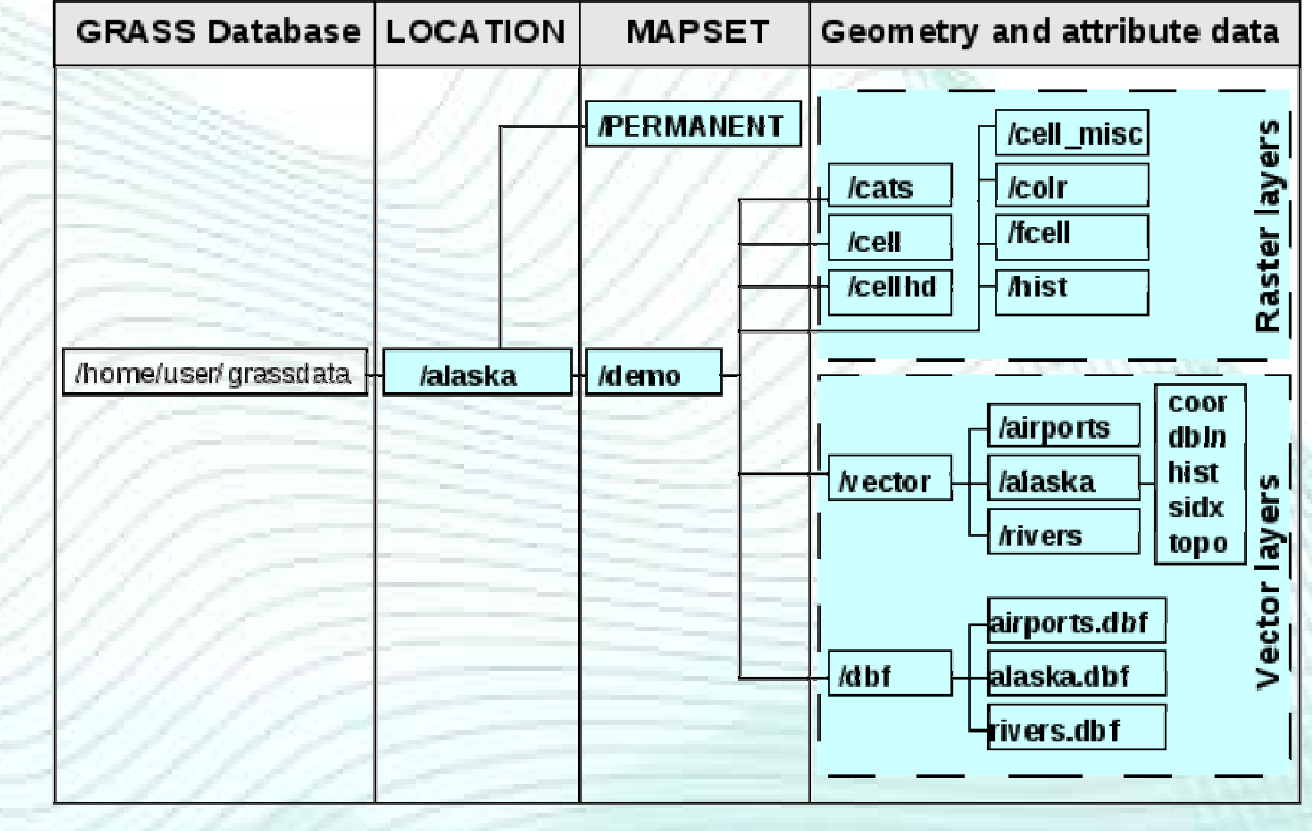

#### **Principe de base**

- Attention : modèle vectoriel GRASS <> modèle vectoriel SHP
	- Exemple : possible d'ajouter des attributs aux frontières d'un polygone lorsque celle-ci est, par exemple, une route et ce sans devoir avoir 2 fichiers vectoriels (1 polygone et 1 ligne)
- Conversion nécessaire (risque potentiel d'erreurs)

Premier pas Géotrait Outils Digital Layout GRASS/BD Program

Liaison avec GRASS

#### Création d'un jeu de données GRASS

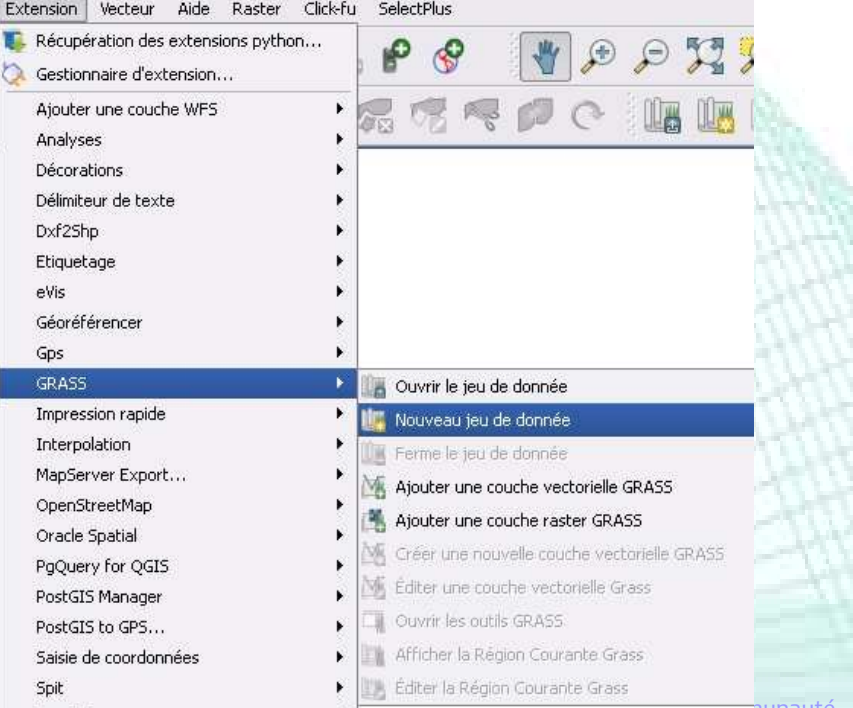

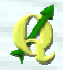

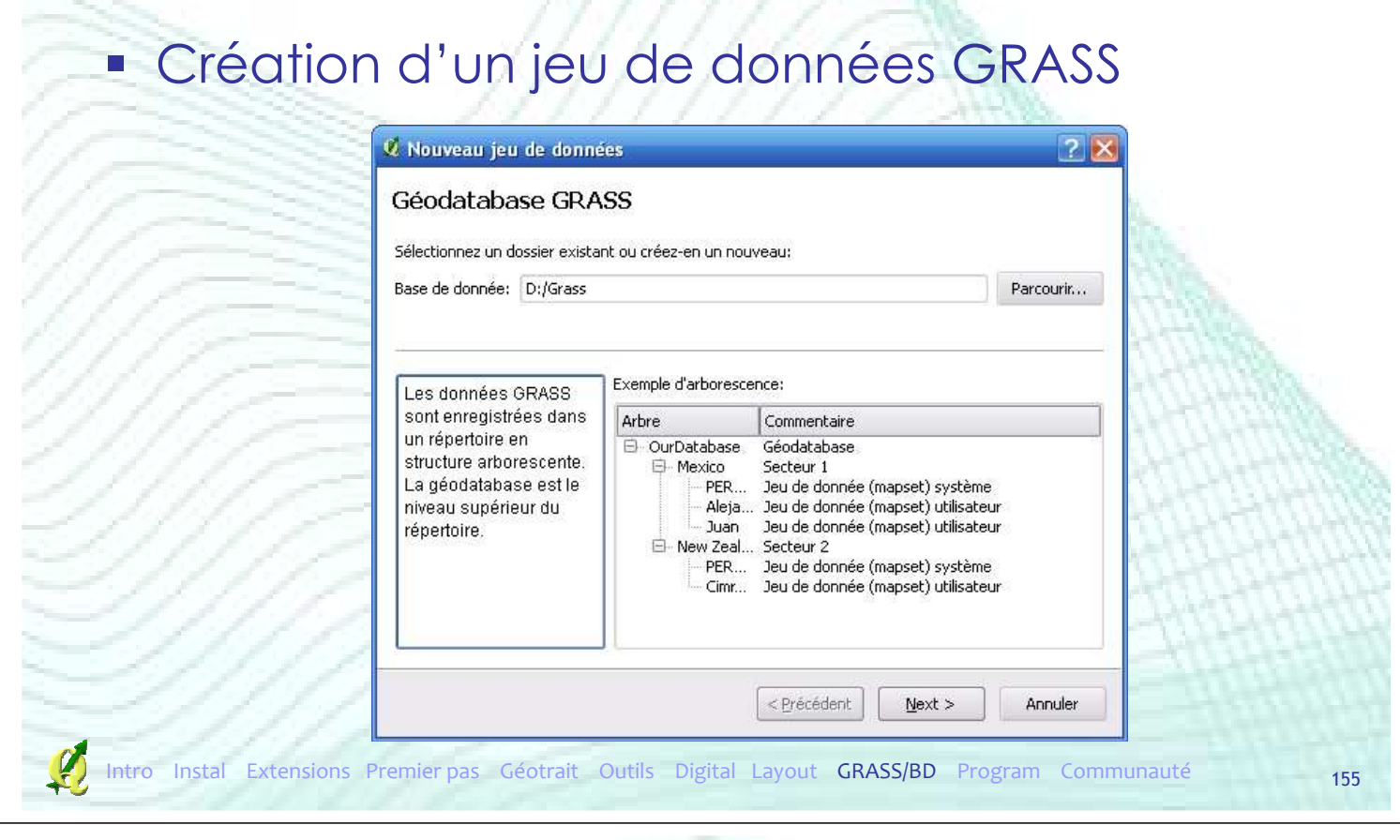

# Liaison avec GRASS

#### Création d'un jeu de données GRASS

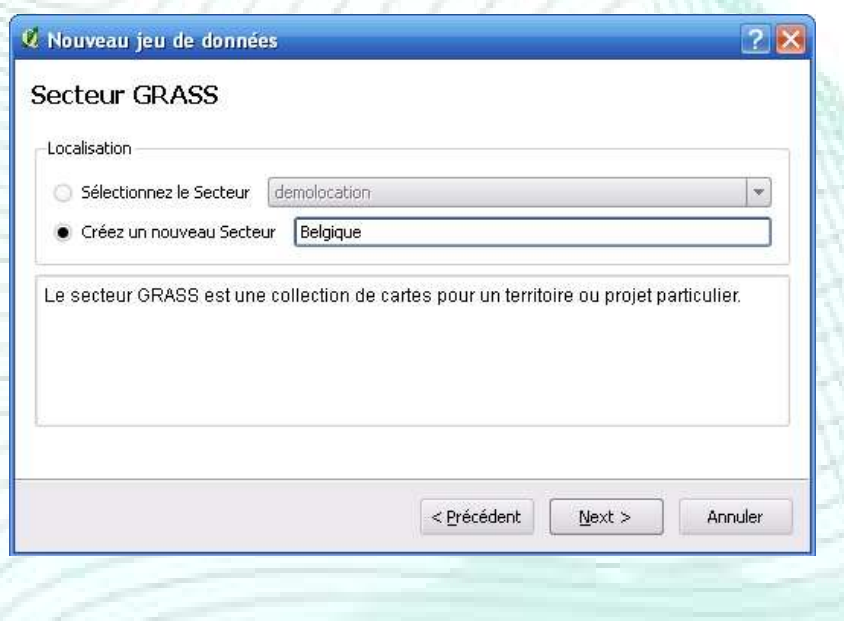

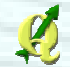

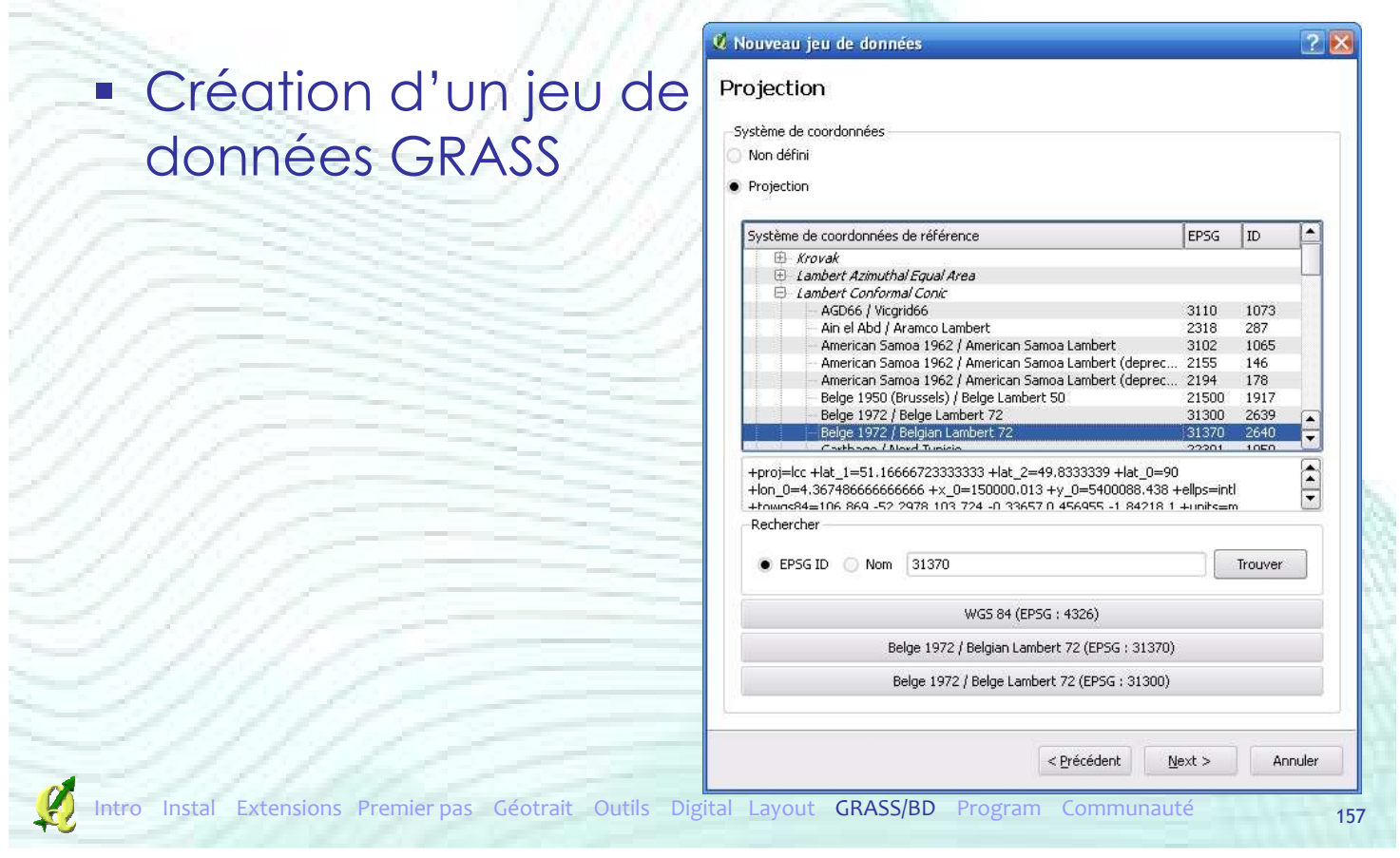

## Liaison avec GRASS

& Nouveau jeu de données  $7x$  $N = 100000$  $-100000$ 100000  $\circ$ E  $-100000$  $\overline{\mathsf{s}}$ Fixer l'emprise courante de QGIS Belgium Données La région GRASS définit un espace de traval pour les modules raster. La région par défaut est valide pour un secteur. Il est possible d'utiliser une région différente par jeu de données et d'en changer ultérieurement.  $\leq$  Précédent  $Next >$ Annuler Intro Instal Extensions Premier pas Géotrait Outils Digital Layout GRASS/BD Program Communauté

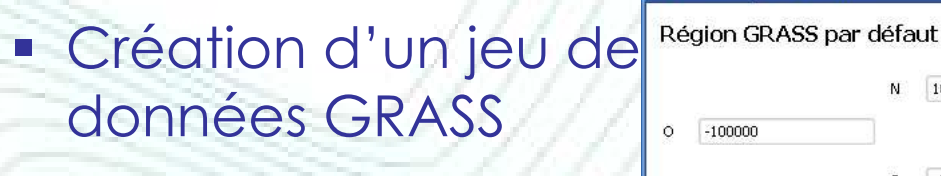

#### Création d'un jeu de données GRASS

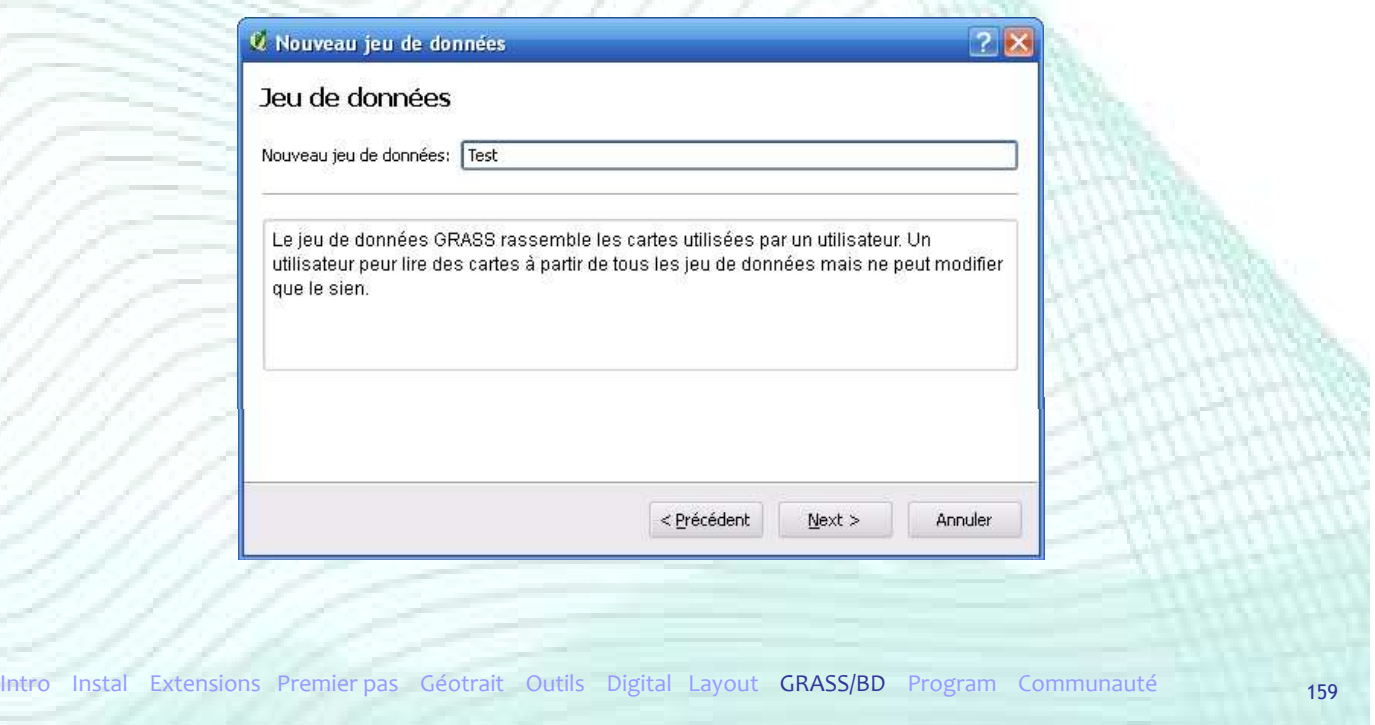

## Liaison avec GRASS

### Création d'un jeu de données GRASS

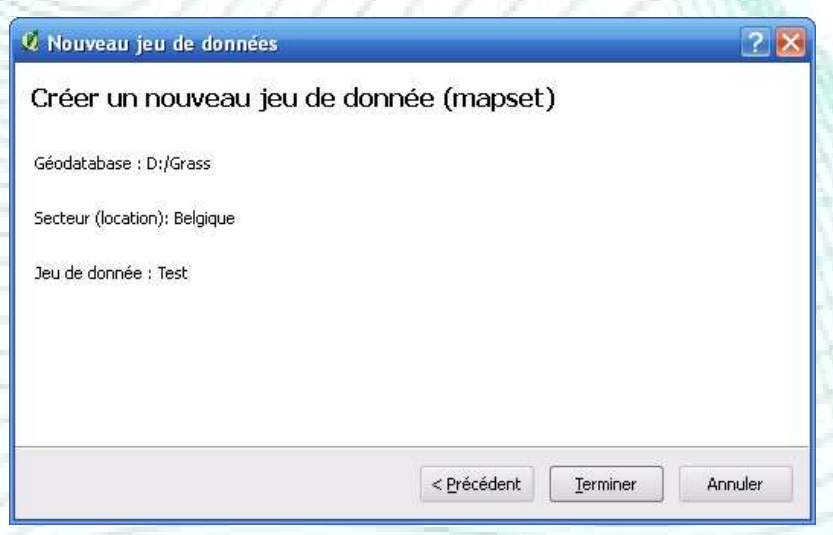

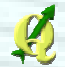

#### Ouverture d'un jeu de données GRASS Extension Vecteur Aide Raster Click-fu SelectPlus **E.** Récupération des extensions python...  $P$  $\mathbb{Z}$  $\mathcal{S}$  $\circledR$ Gestionnaire d'extension... Ajouter une couche WFS 易房屋  $\circ$ UA UM **CD** Analyses Décorations Délimiteur de texte Dxf2Shp Etiquetage eVis Géoréférencer Gos GRASS ¥ Ouvrir le jeu de donnée Impression rapide × Nouveau jeu de donnée Interpolation Ferme le jeu de donnée MapServer Export... k Ajouter une couche vectorielle GRASS OpenStreetMap Ajouter une couche raster GRASS Oracle Spatial Créer une nouvelle couche vectorielle GRASS PaQuery for OGIS Éditer une couche vectorielle Grass PostGIS Manager Ouvrir les outils GRASS PostGIS to GPS... Afficher la Région Courante Grass Saisie de coordonnées ¥ L'A Éditer la Région Courante Grass Spit ¥ Intro Instal Extensions Premier pas Géotrait Outils Digital Layout GRASS/BD Program Communauté 161

## Liaison avec GRASS

#### Ouverture d'un jeu de données GRASS

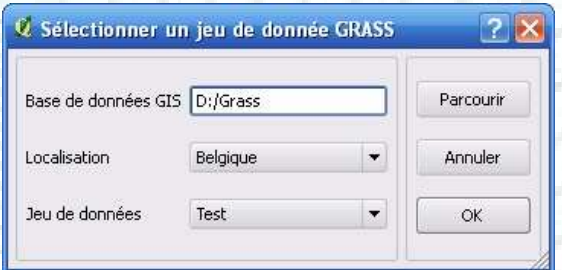

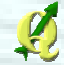

#### **Importation shapefile**

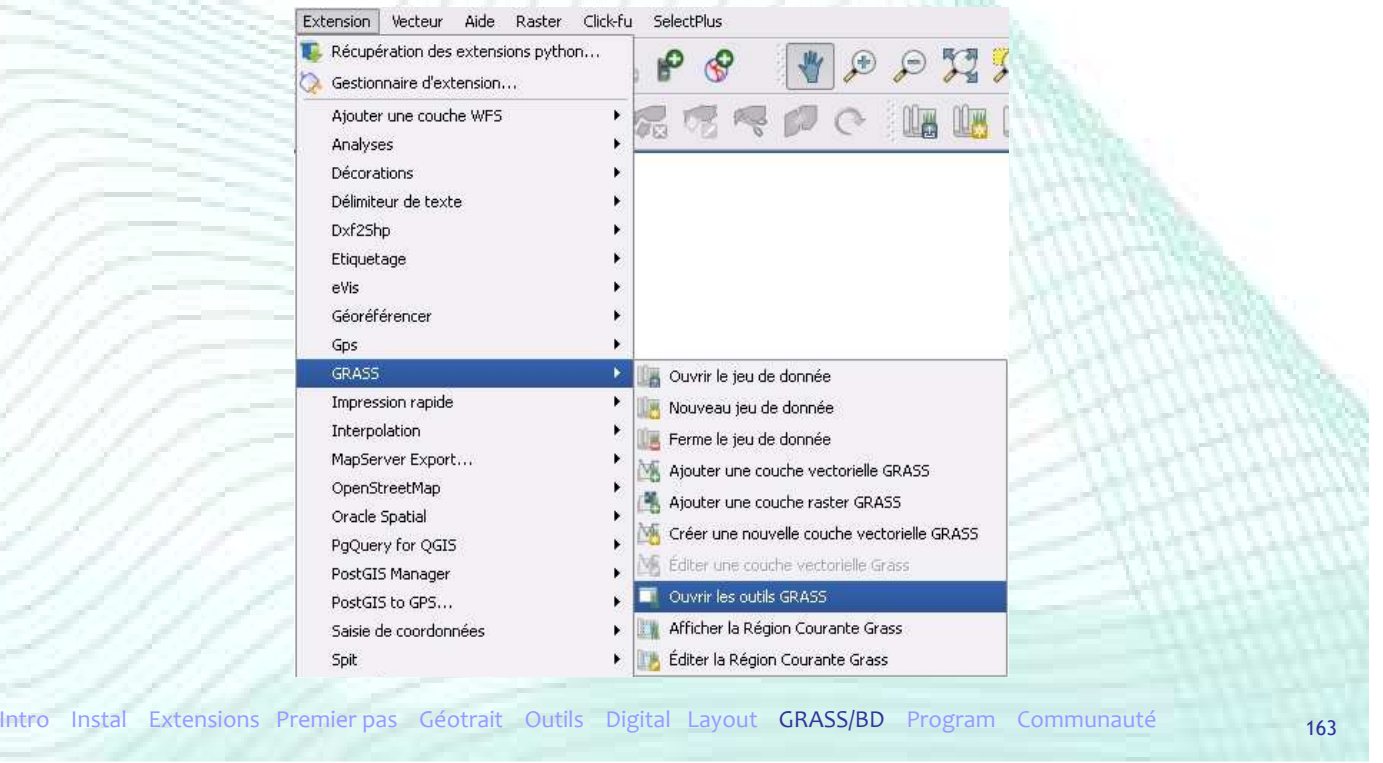

#### Liaison avec GRASS

#### **Importation shapefile**

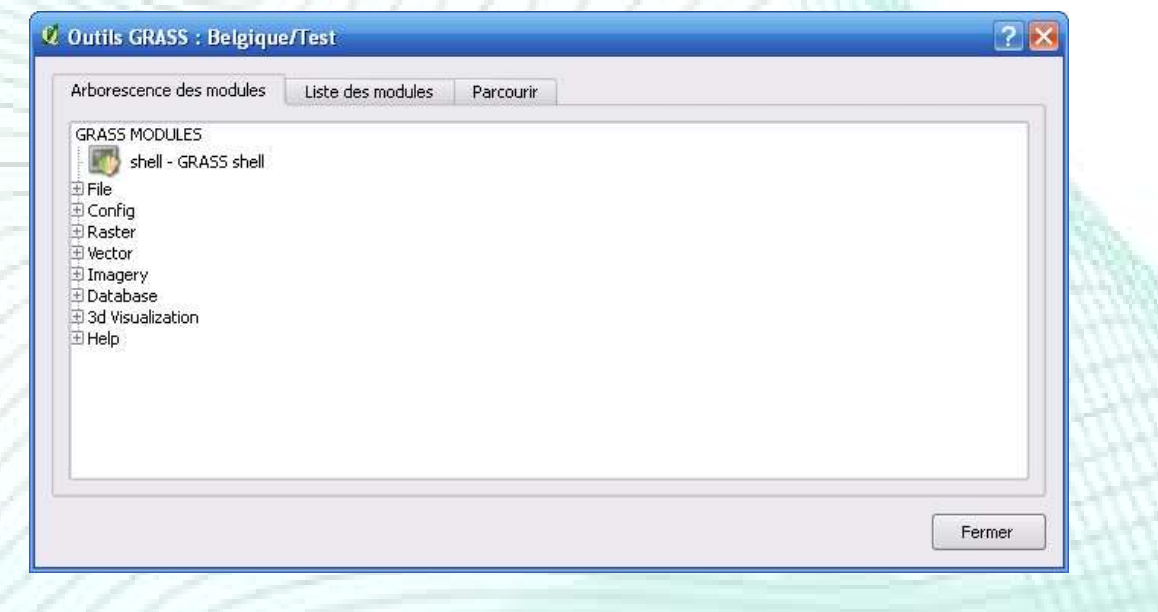

#### **Importation shapefile**

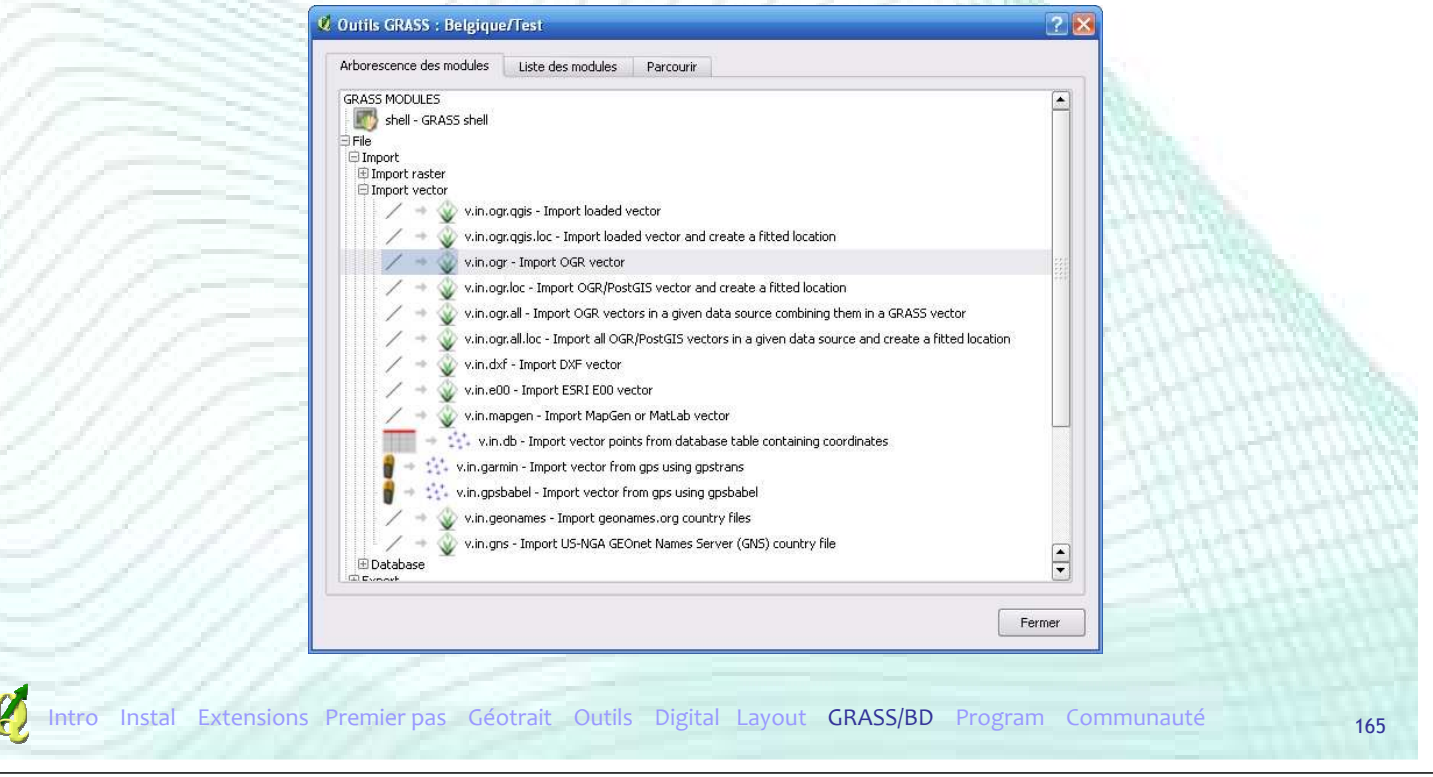

# Liaison avec GRASS

#### **Importation shapefile**

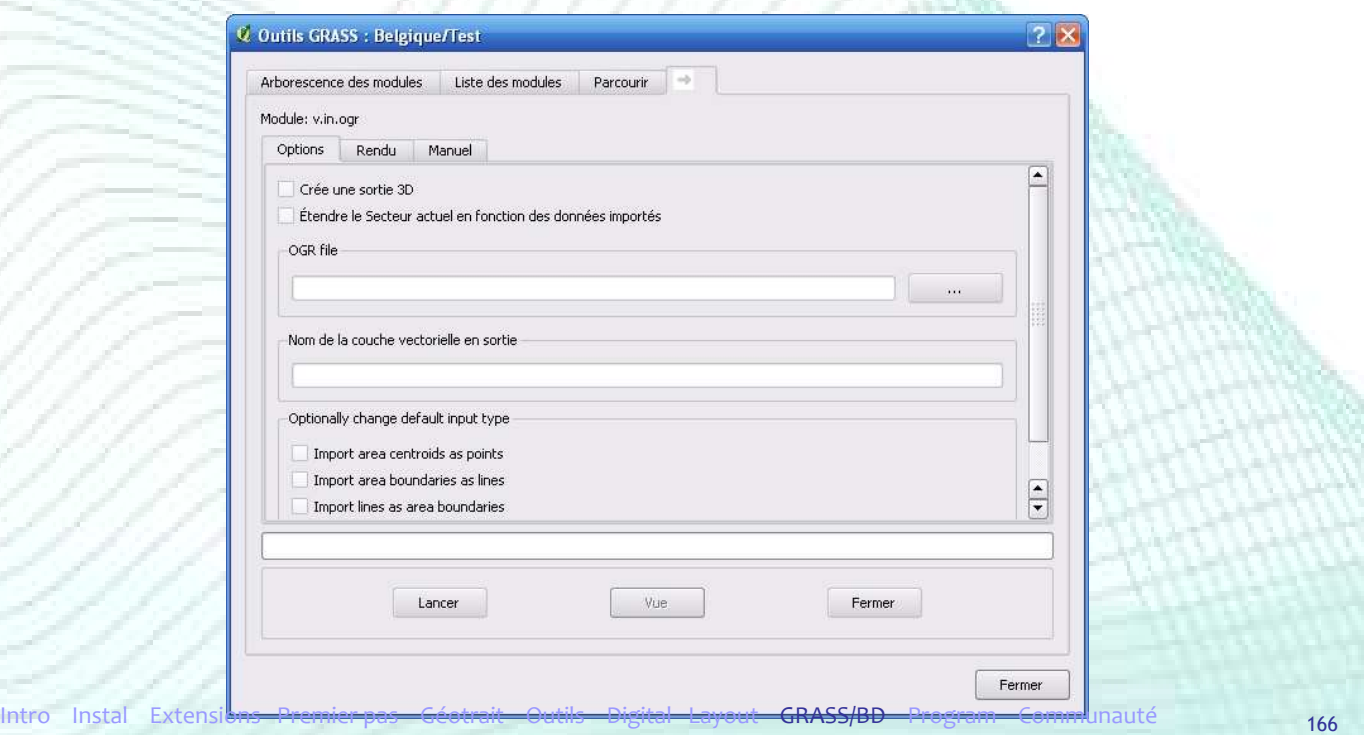

#### **Importation shapefile**

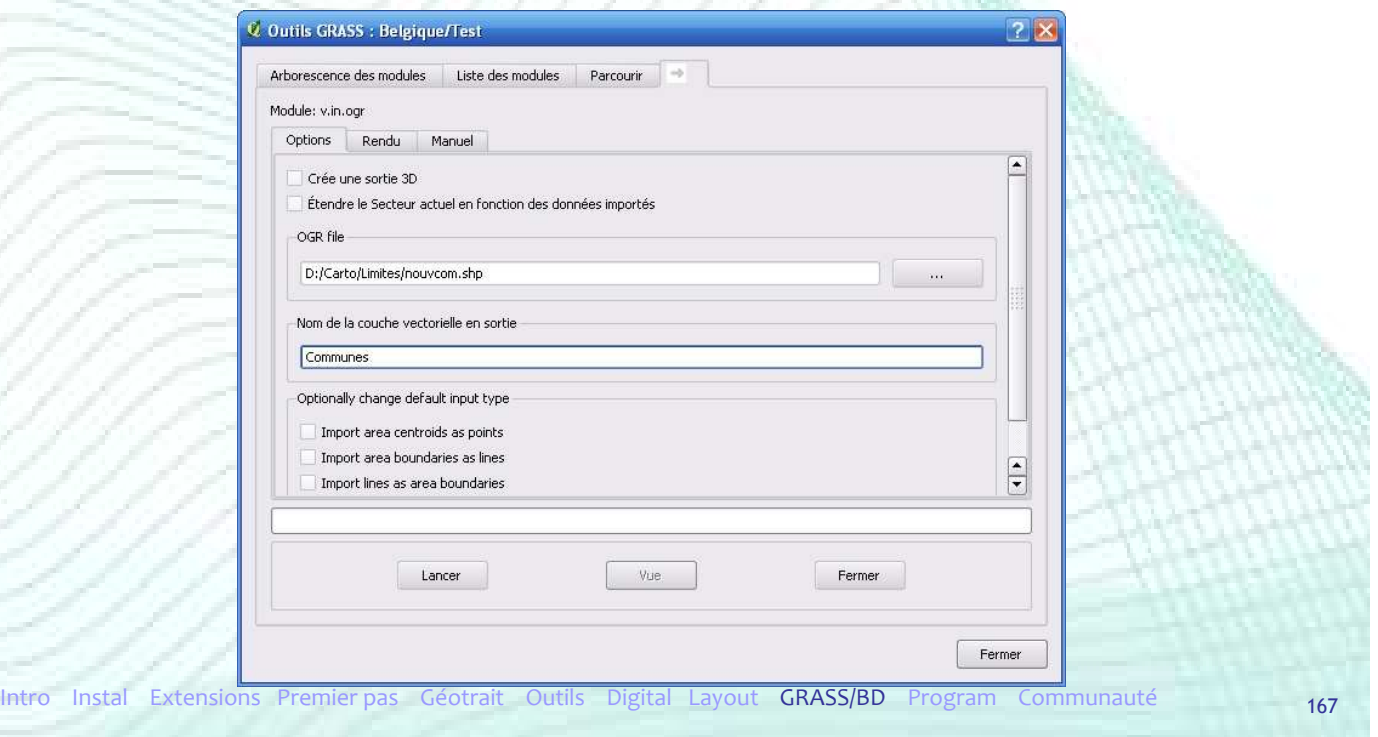

# Liaison avec GRASS

#### **Importation shapefile**

 $\mathcal{L}$ 

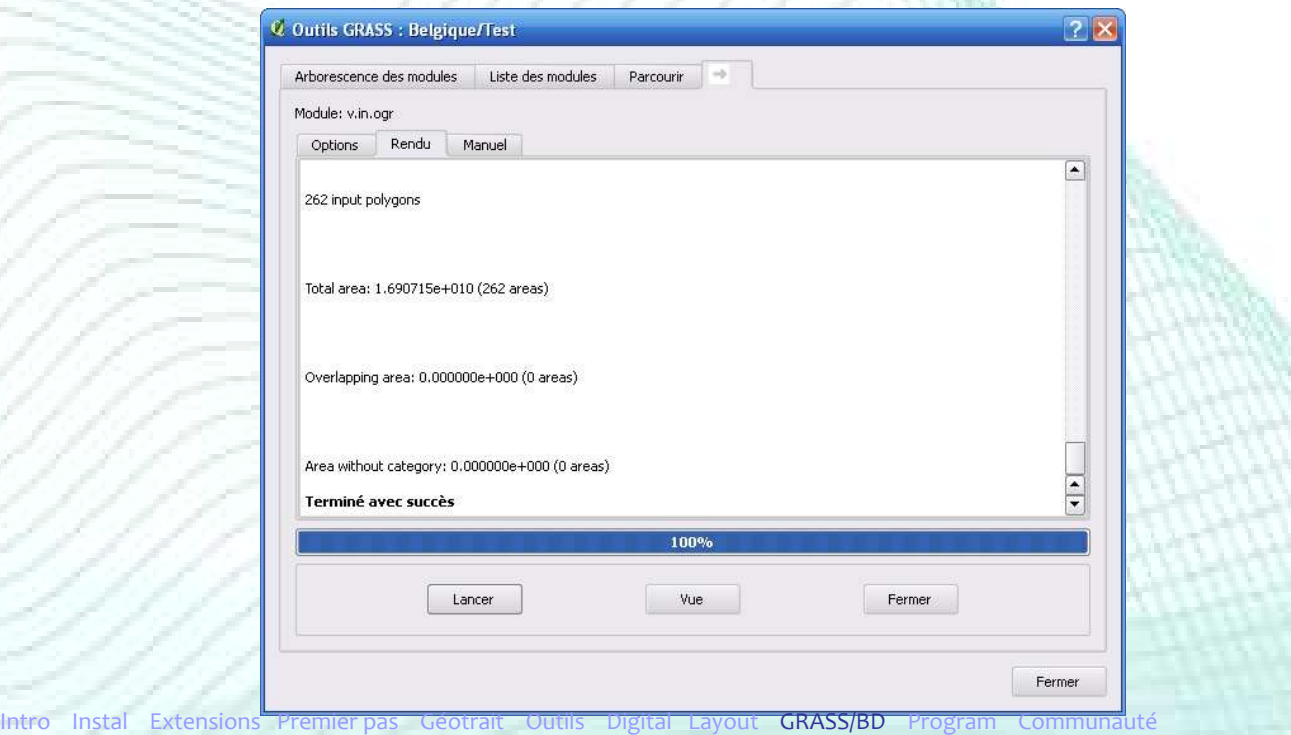

#### Affichage couche GRASS dans QGIS

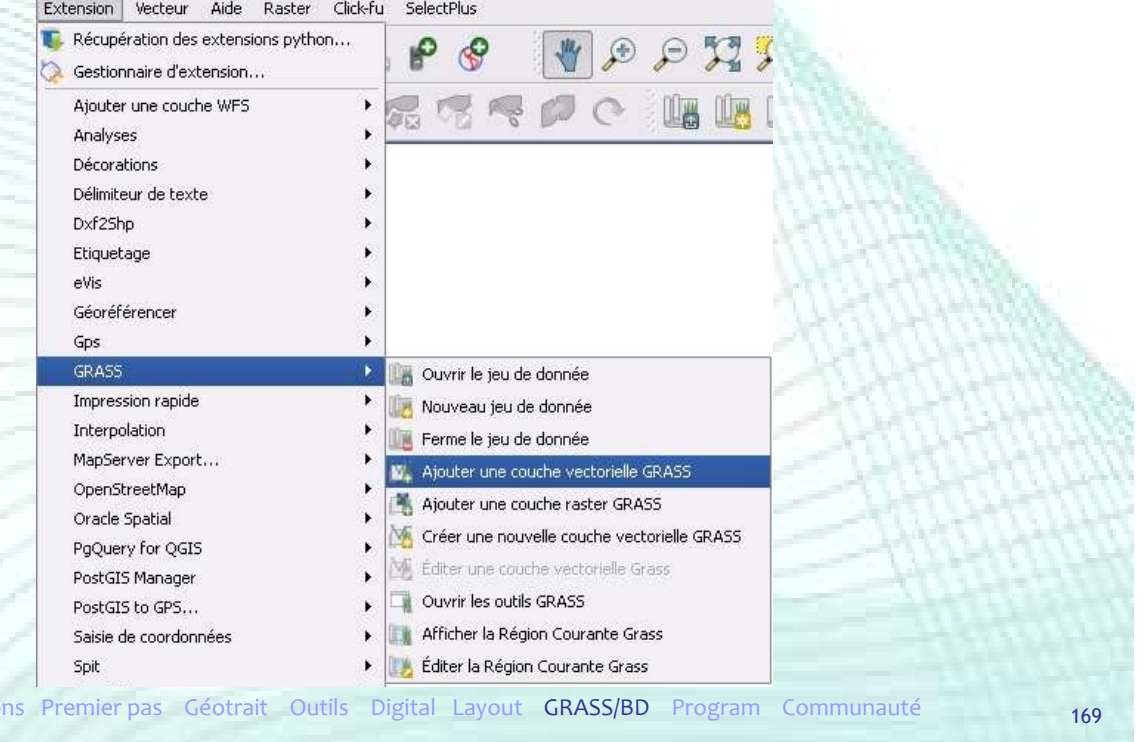

# Liaison avec GRASS

#### Affichage couche GRASS dans QGIS

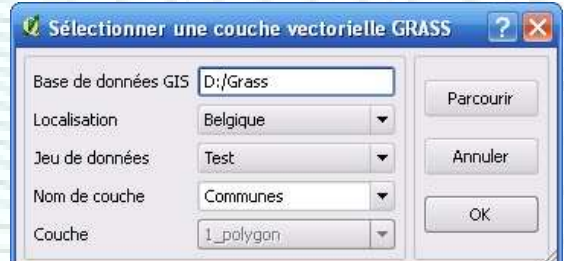

Intro Instal Extensions

#### **Affichage couche GRASS dans QGIS**

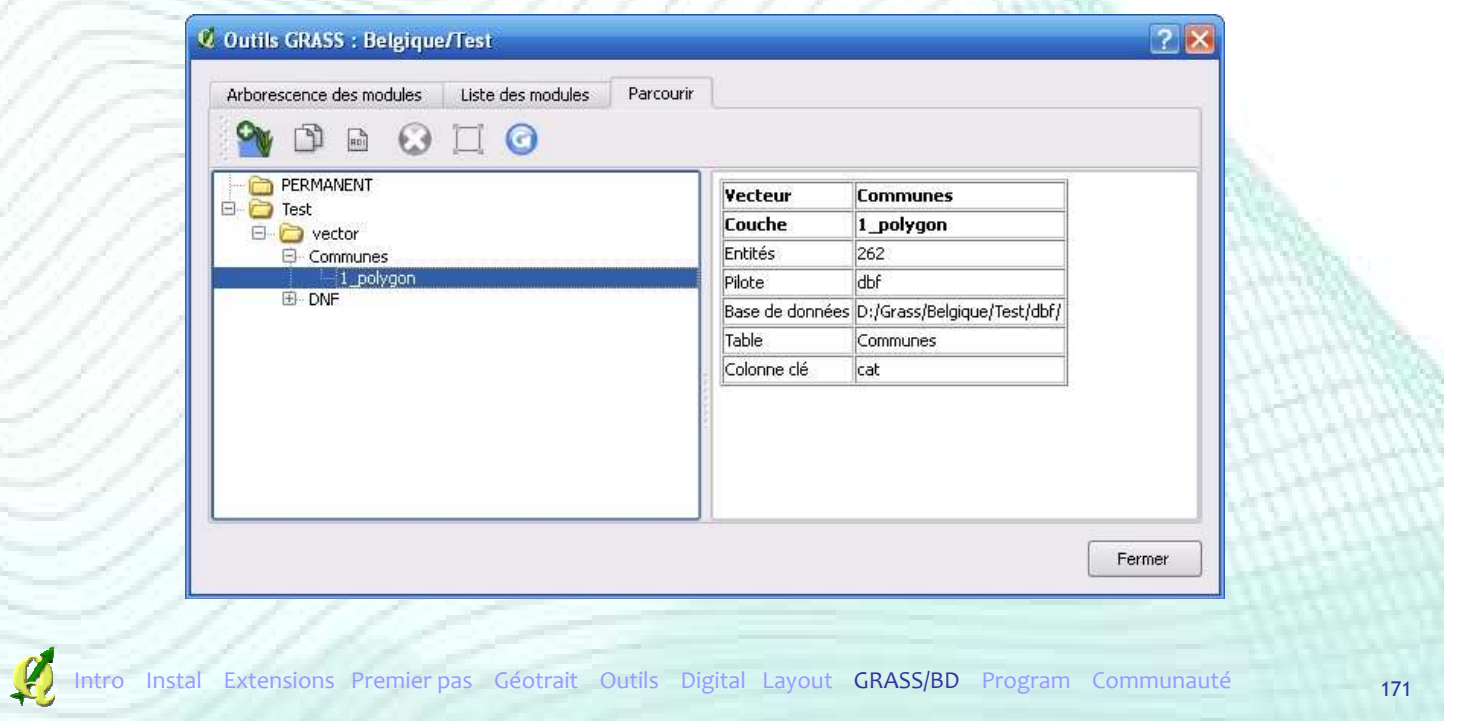

# Liaison avec GRASS

#### **Affichage couche GRASS dans QGIS**

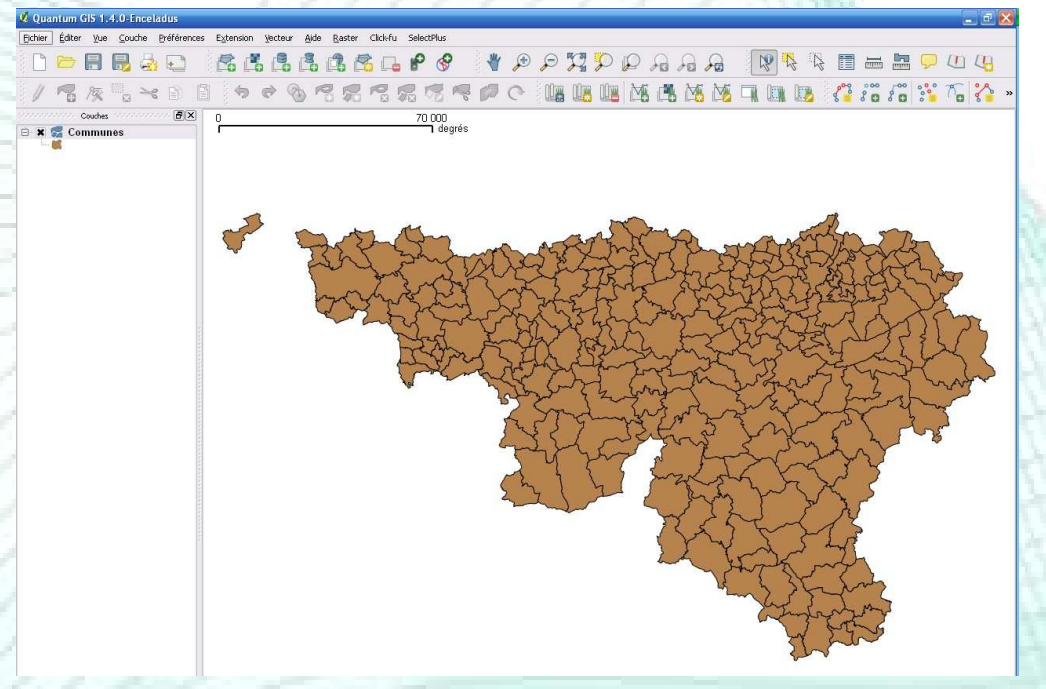

#### **Union de 2 couches « polygones »**

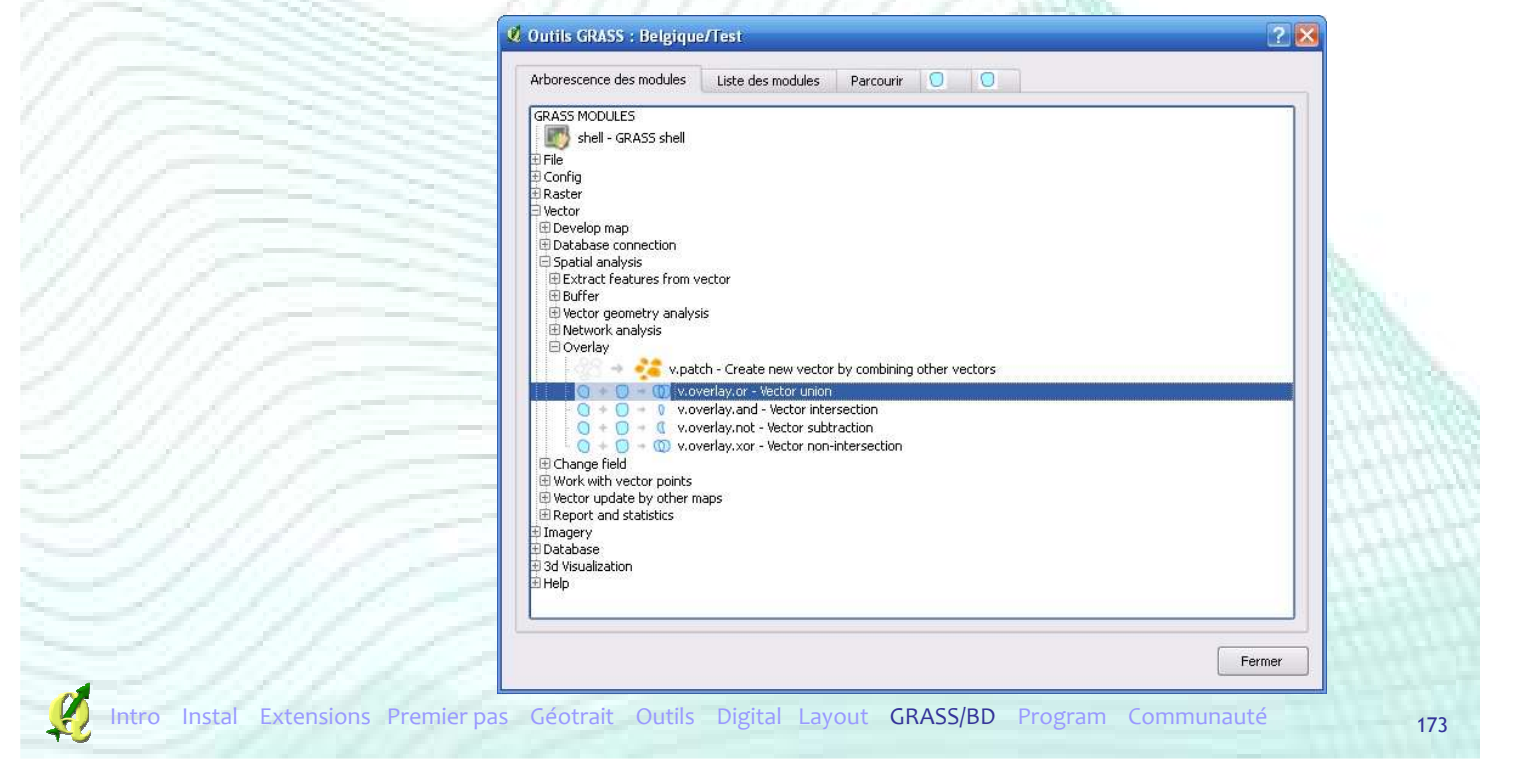

## Liaison avec GRASS

#### **Union de 2 couches « polygones »**

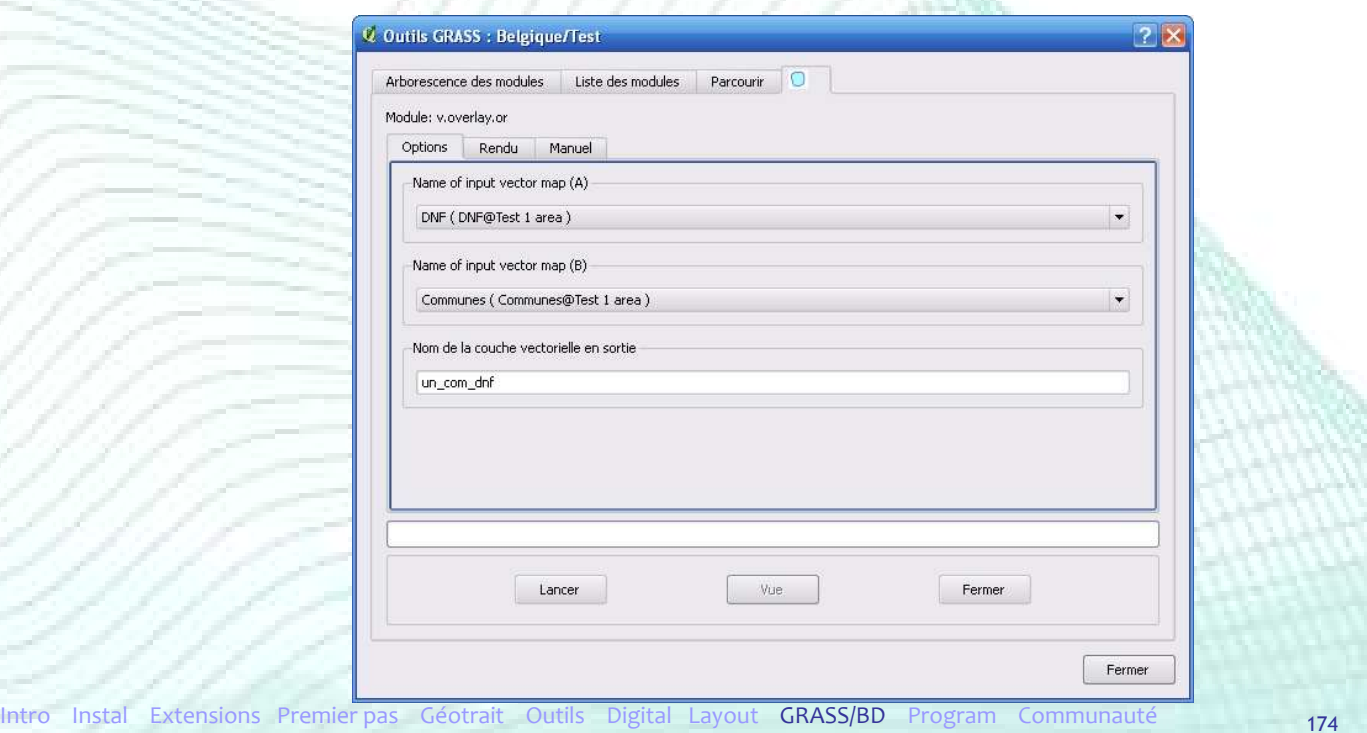

#### **Union de 2 couches « polygones »**

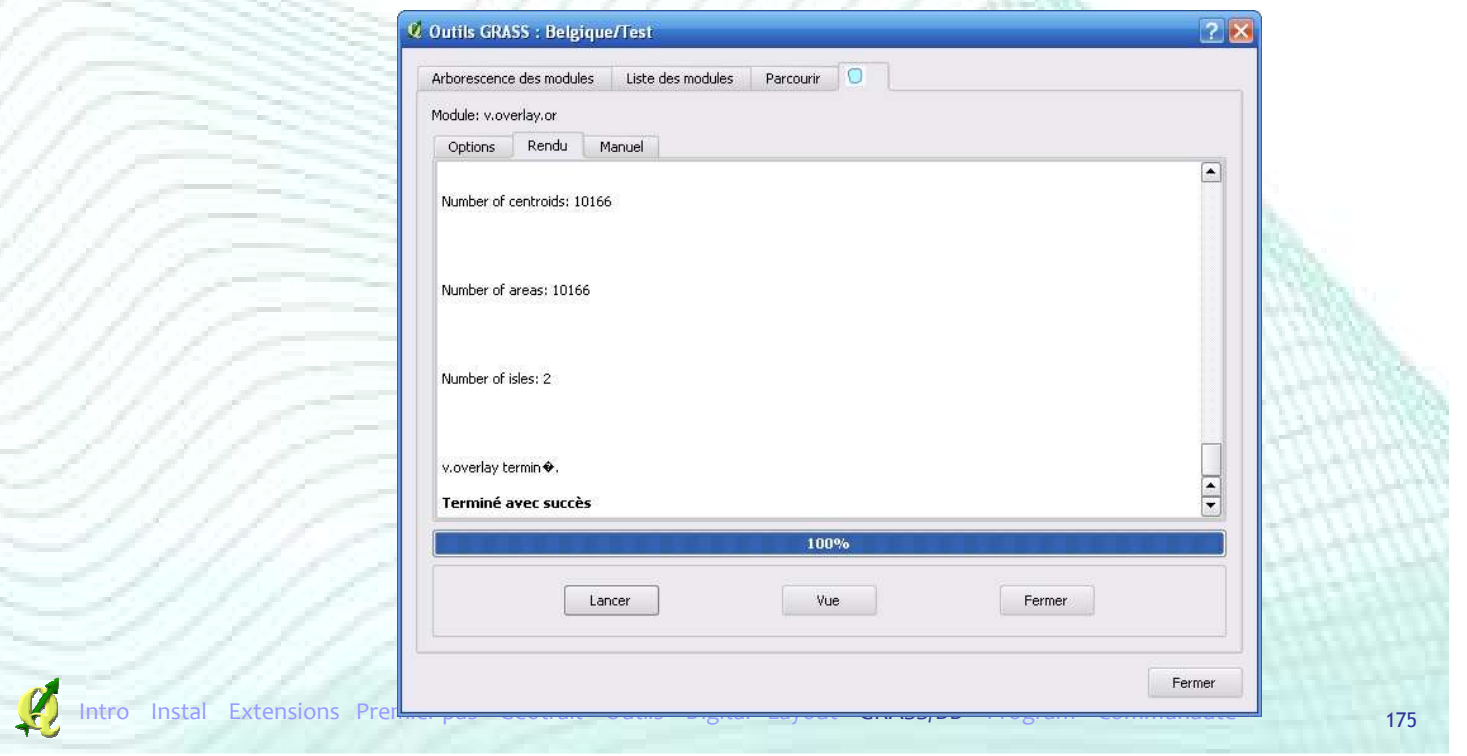

## Liaison avec GRASS

#### **Union de 2 couches « polygones »**

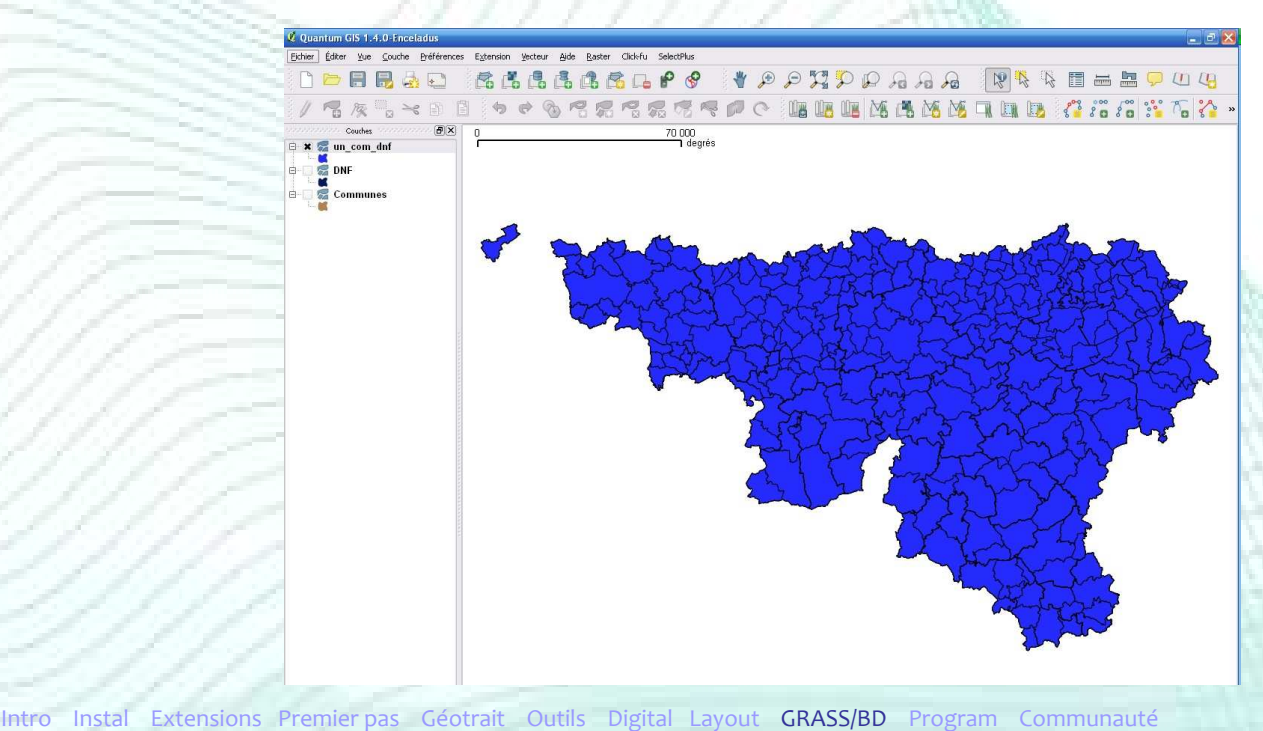

# Plan de la présentation

- **Introduction**
- **I**nstallation
- **Extensions**
- **Premiers pas**
- Outils de géotraitemen
- Autres Outils
- **Digitalisation**
- **Mise en page**
- GRASS et bases de données spatiales
- Créer ses extensions
- Communauté

## Créer ses extensions

- Ajouter des fonctionnalités à QGIS (extensions)
	- 2 langages de programmation : **C++ et Python**
		- → Couplés à la librairie Qt pour le développement de l'interface graphique (http://qt.nokia.com)
	- $\bullet$  C++ et Ot
		- $\rightarrow$  Langage de programmation de QGIS
		- $\rightarrow$  Langage compilé (dll ou so)
		- $\rightarrow$  Recommandé pour des applications de taille importante

### Créer ses extensions

- Ajouter des fonctionnalités à QGIS (extensions)
	- Python (2.x) et PyQt
		- $\rightarrow$  Langage de script
		- $\rightarrow$  Langage facile à écrire (= C++)
		- $\rightarrow$  Utilisé dans de nombreuses applications (Gimp,
			- OpenOffice.org, ArcGis,… )
				- Intéressant à apprendre
		- → Majorité des extensions QGIS écrites en Python

Extensions Premier pas Géotrait Outils Digital Layout GRASS/BD Program

## Créer ses extensions

- **Pour démarrer avec QGIS et Python** 
	- Environnement de Développement Intégré
		- $\rightarrow$  Programme regroupant un ensemble d'outils pour le développement de logiciels
		- $\rightarrow$  Eric (http://eric-ide.pythonprojects.org/index.html)
		- $\rightarrow$  Open Source et gratuit
		- $\rightarrow$  Éditeur de code, débogueur, gestion de la liaison avec QtDesigner
			- programme « officiel » de développement d'interface Qt, …

## Créer ses extensions

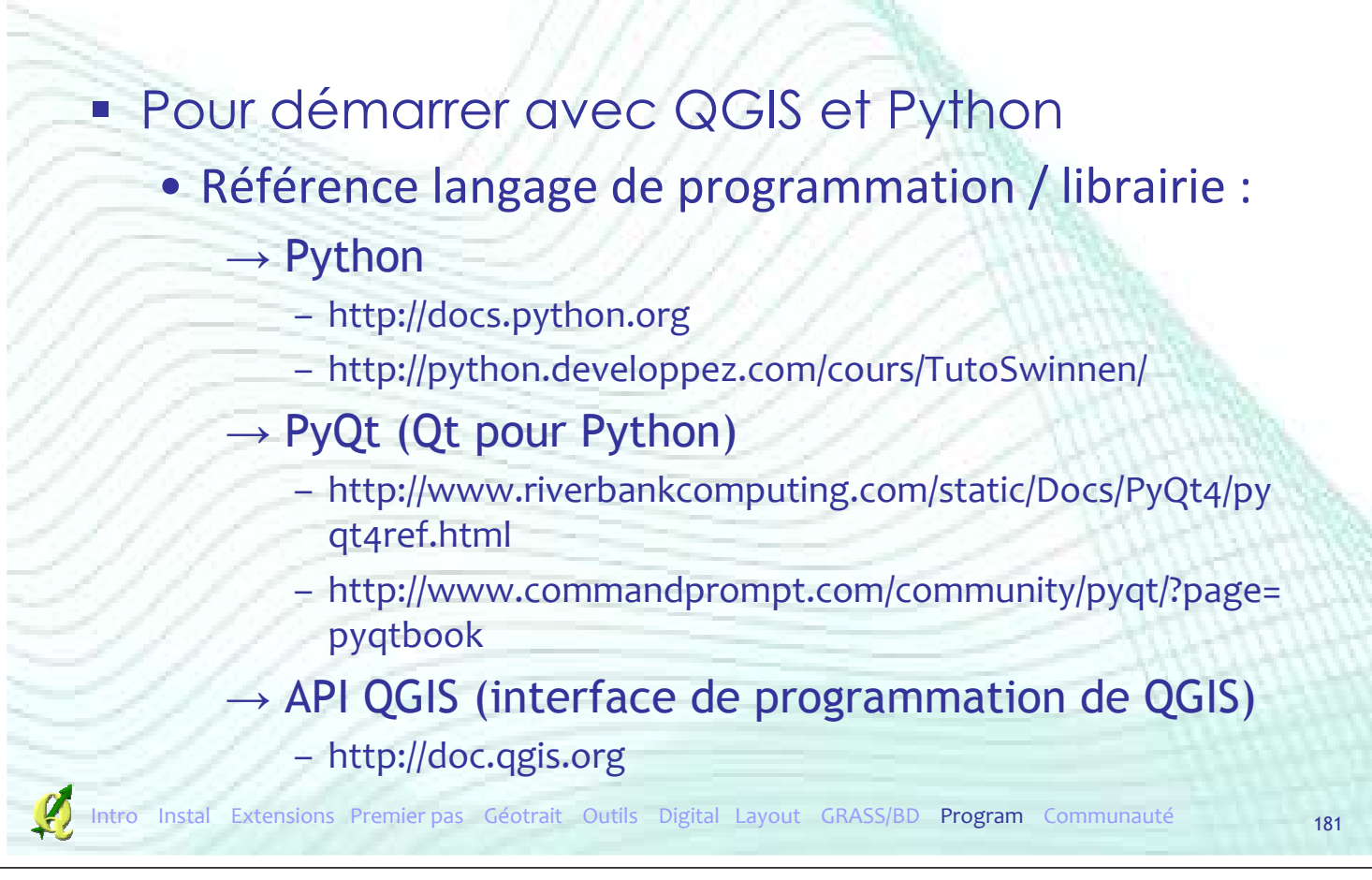

## Créer ses extensions

#### **Pour démarrer avec QGIS et Python**

- Exemple d'extension
	- → Mode d'emploi QGIS
		- « Programmer une extension PyQGIS en quatre étapes »
	- $\rightarrow$  Tutoriel « QGIS tutorials in Python »
		- http://blog.qgis.org/node/59
	- $\rightarrow$  Code source des extensions QGIS
	- $\rightarrow$  Si distribution d'une extension  $\rightarrow$  Obligation de le faire en Open Source (licence GPL)

## Créer ses extensions

- Autres possibilités
	- Ajouter un composant (widget) cartographique à une application C++ ou Python
		- $\rightarrow$  exemple : visualiseur cartographique au sein d'une application d'encodage
	- Exemples :
		- → Mode d'emploi de QGIS
			- Créer des applications en C++
			- Créer des applications PyQGIS

Instal Extensions Premier pas Géotrait Outils Digital Layout GRASS/BD Program

# Plan de la présentation

- **Introduction**
- **F** Installation
- **Extensions**
- **Premiers pas**
- Outils de géotraitement
- Autres Outils
- **Digitalisation**
- **Mise en page**
- GRASS et bases de données spatiales
- **Créer ses extensions**
- Communauté

### Documentation et Aide

#### Quantum GIS (QGIS) – www.qgis.org • Modes d'emploi

#### **Manuals**

The QGIS project provides a gentle GIS introduction, a User Guide, a Coding and Compilation Guide and a API Documentation in english and in some cases also translated into several foreign languages. For a complete list of (also older) manual versions and translations visit: http://download.osgeo.org/qgis/doc/manual/

If you are interested in getting involved with the documentation effort, e.g translate the english manual into another language, please visit our wiki. DocumentationWritersCorner to find out more!

#### OGIS User Guide

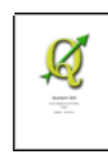

#### **QGIS 1.3** · English, 6.9MB PDF · German, 6.9MB PDF (sponsored by the Canton of Solothurn) **QGIS 1.1**

- · English, 3.9MB PDF
- . German, 3.9MB PDF (sponsored by the Canton of Solothurn)
- · Spanish, 4MB PDF (Almost 95% is translated.)

Intro Instal Extensions Premier pas Géotrait Outils Digital Layout GRASS/BD Program Communauté

## Documentation et Aide

**…**

#### Quantum GIS (QGIS) – www.qgis.org

• Importante communauté QGIS

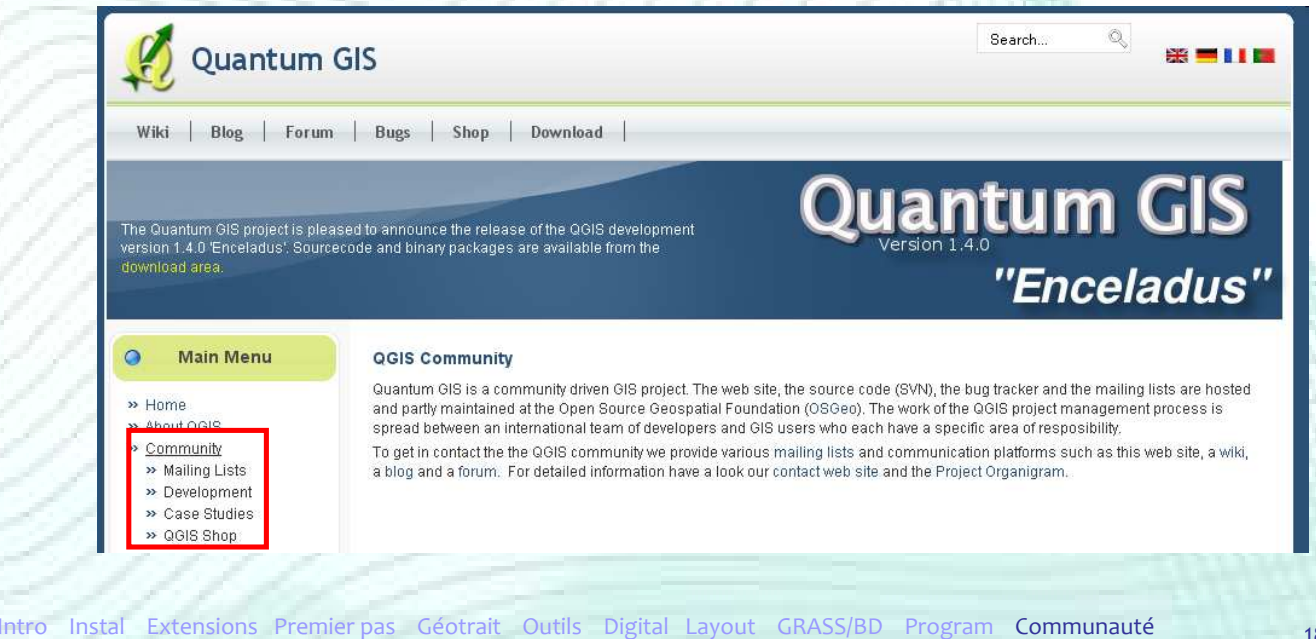

# Communauté

#### **Listes de discussion**

#### • En fonction de votre utilisation et de votre profil

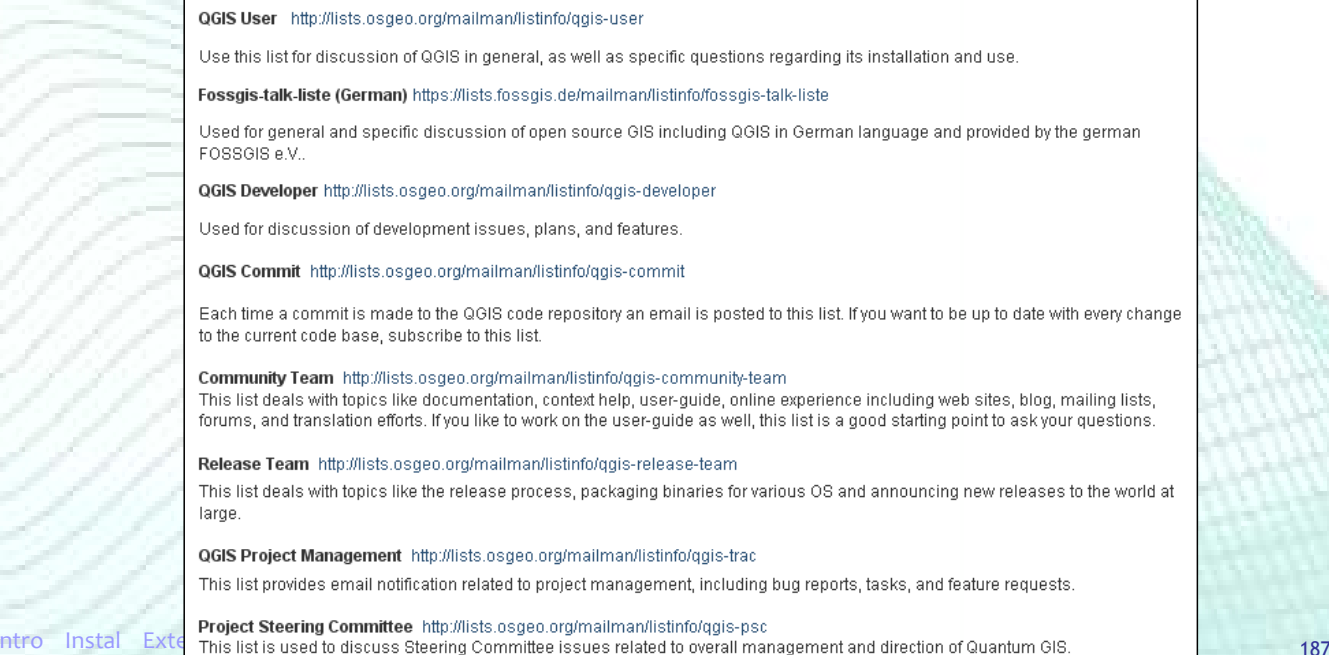

# Communauté

#### **Représentation francophone**

- A partir du site de l'OSGeo
- Liste de diffusion
- Manuels en français
- Pas uniquement QGIS

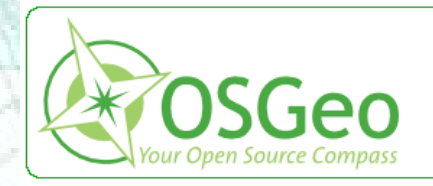

OSGeo Foundation

Home About the Foundation FAO. Snonsors Sponsor OSGeo Incubator Swag Store Contact

)SGeo Community

Welcome Member Area News Events Wiki **Mailing Lists** Blogs **Books** IRC Service Providers Journal Sol Katz Award **Local Chanters** 

ntro Instal Extensions Premier-pas Géotrait Outils Digital Layout GRASS/BD F<sup>Spotlights</sup><br>Gallery Communauté Communauté Chapters

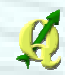

## Communauté

#### **Francophone OSGeo Chapter**

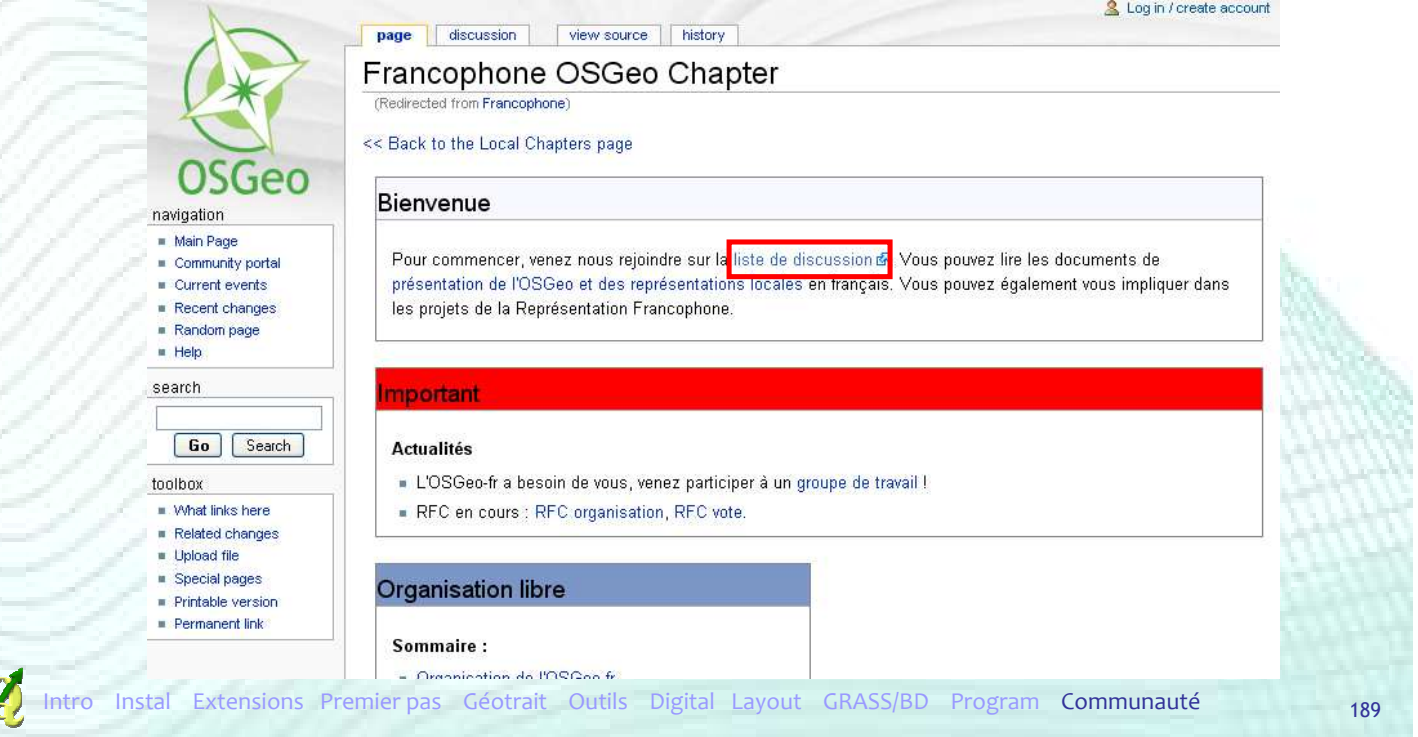

# Documentation et Aide

#### **Francophone OSGeo Chapter**

havidation Main P  $C<sub>cm</sub>$ Curre Recent  $He$ search  $\boxed{60}$ toolbo) What  $\overline{R}$  Related  $\blacksquare$  Upload  $=$  Special  $= \frac{1}{2} \frac{1}{2}$ 

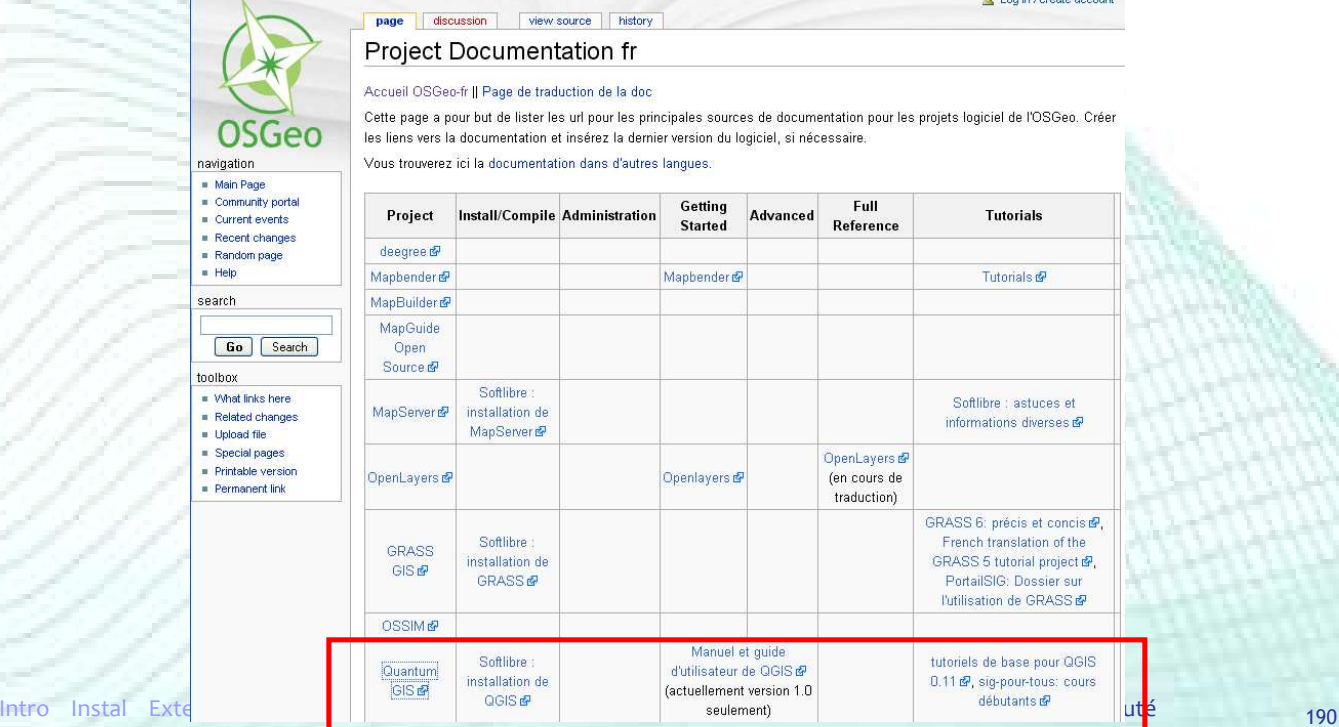

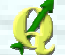

# Communauté

#### Portail SIG – Forum

• www.georezo.net

 $\rightarrow$  Forum Geolibre

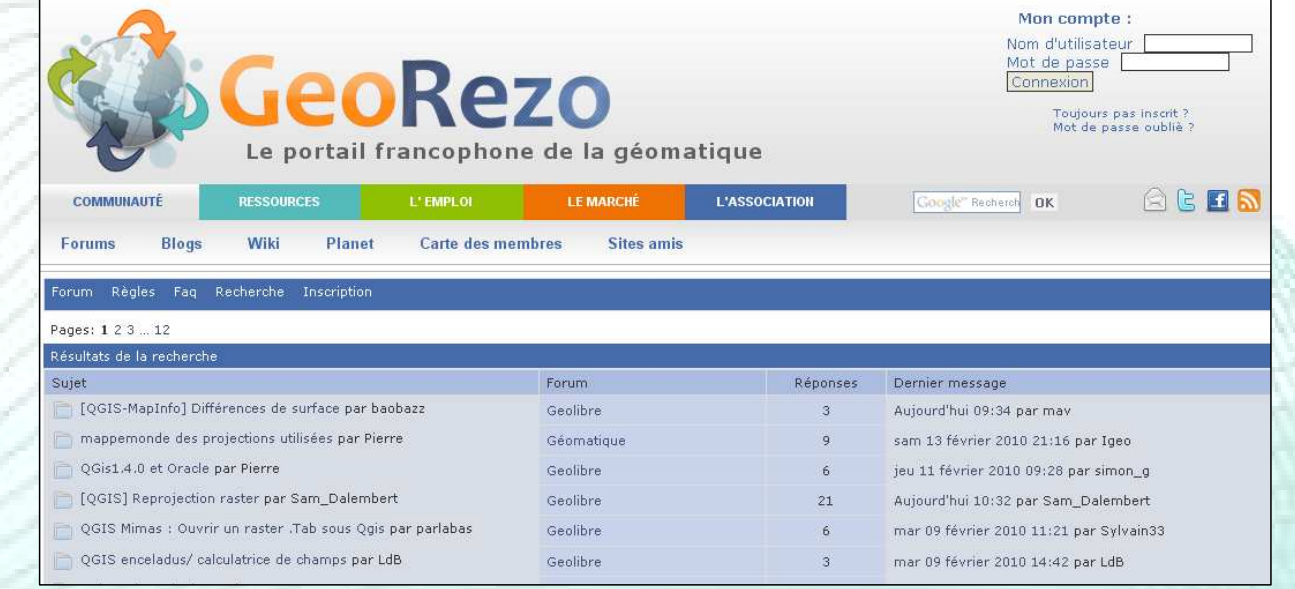

# Communauté

Portail SIG – Forum

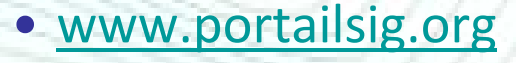

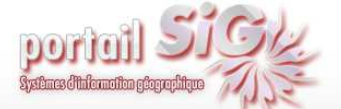

Le PortailSIG est issu d'une volonté de vous informer sur l'actualités des Systèmes d'Information Géographique, mais également de mettre en commun des ressources s'y rapportant, aussi diverses que des articles, des tutoriaux, des FAQs, des scripts et documents téléchargeables et d'autres fonctionnalités<br>que nous essaierons de vous apporter au cours des évolutions de cett

**ACCUEIL** ACTUALITÉS<sup>V</sup> Accueil » Livre QGIS : Un plugin par mois !

#### Livre QGIS : Un plugin par mois !

dim 13-12-2009 Ludovic Granion

SIG OpenSource

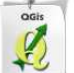

QGIS est en train d'exploser en termes de fonctionnalités, et cela notamment grâce à l'abondance<br>de plugins / extensions qui sont maintenant disponibles. La stabilisation de l'API et la possibilité de scripting en python y est certainement pour beaucoup.

Quoiqu'il en soit, sous cette multitude de plugins, il est parfois difficile de s'y retrouver. Je vous<br>propose dans cette série d'articles, gérés à la manière d'un livre électronique de vous présenter chaque mois un<br>(peut En espérant que cela vous intéressera, bonne lecture à tous.

LIVRE QGIS : UN PLUGIN · Plugin QGIS - Raster Based Terrain

 $Che <sub>refer</sub>$ 

- Analysis<br>Analysis<br>• Plugin QGIS CadTools : Outils de dessin avancés
- 
- · Archives · Glossaire
- · Plan du site · Nous contacter
- 

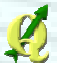

# En conclusion…

- QGIS, une alternative open source à ArcGIS (?)
	- Facile à prendre en mains, intuitif
	- Fonctionnalités suffisantes pour une utilisation courante
	- Amélioration rapide et continue
		- $\rightarrow$  QGIS (géoréférencement, nouvelle symbologie,...)
		- $\rightarrow$  Extensions (domaines variés)
	- Communauté importante et active
		- → + possibilité de support payant

# En conclusion…

- QGIS, une alternative open source à ArcGIS (?)
	- MAIS…
	- Couverture fonctionnelle moins étoffée qu'ArcGIS  $\rightarrow$  Ex : Topologie
	- Géotraitements parfois instables avec certains fichiers
	- ESRI : beaucoup d'utilisateurs depuis plus longtemps
		- $\rightarrow$  Plus de ressources (scripts, ...)

# Merci de votre attention

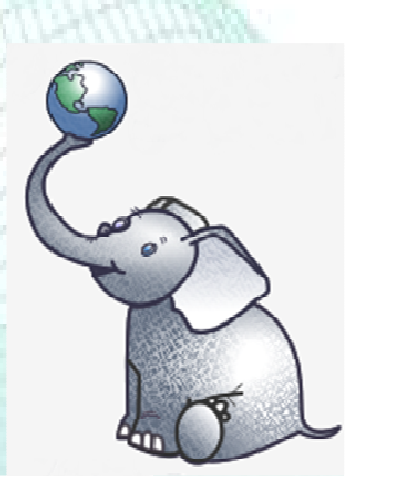

www.fsagx.ac.be/gf/qgis.pdf

www.fsagx.ac.be/gf/qgis\_light.pdf

s.bonnet@ulg.ac.be

 $\mathcal{L}$